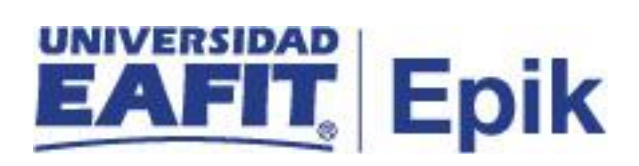

### **Gestionar Grados**

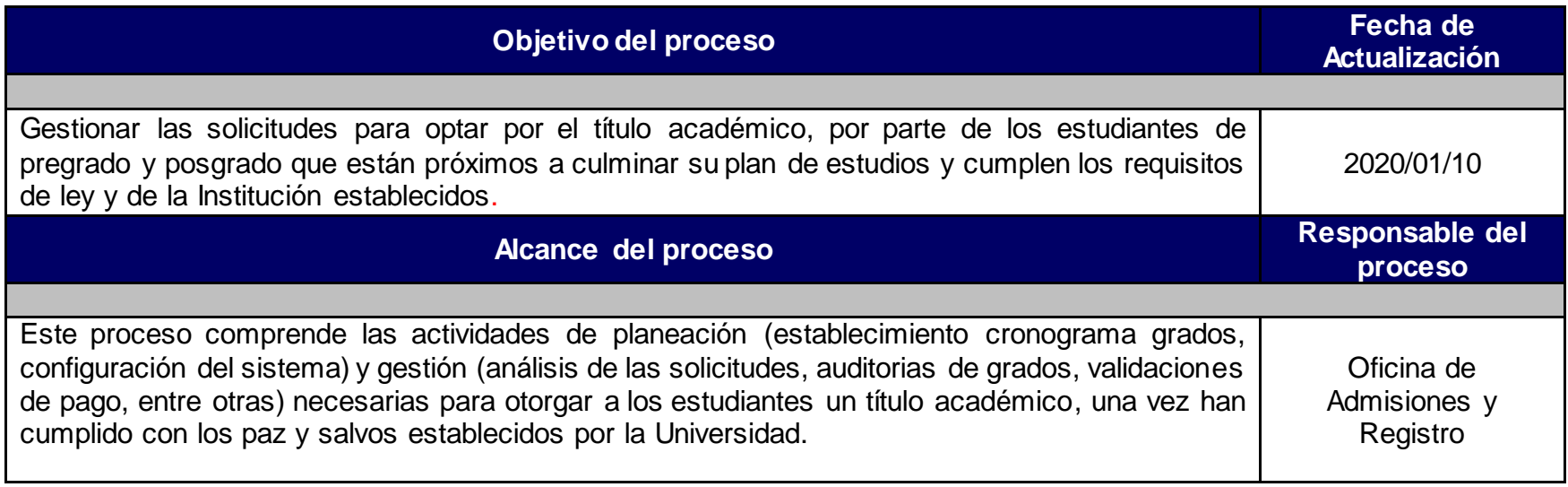

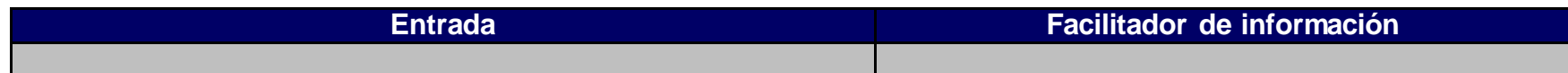

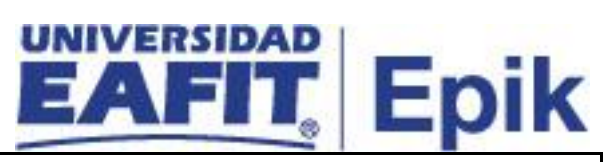

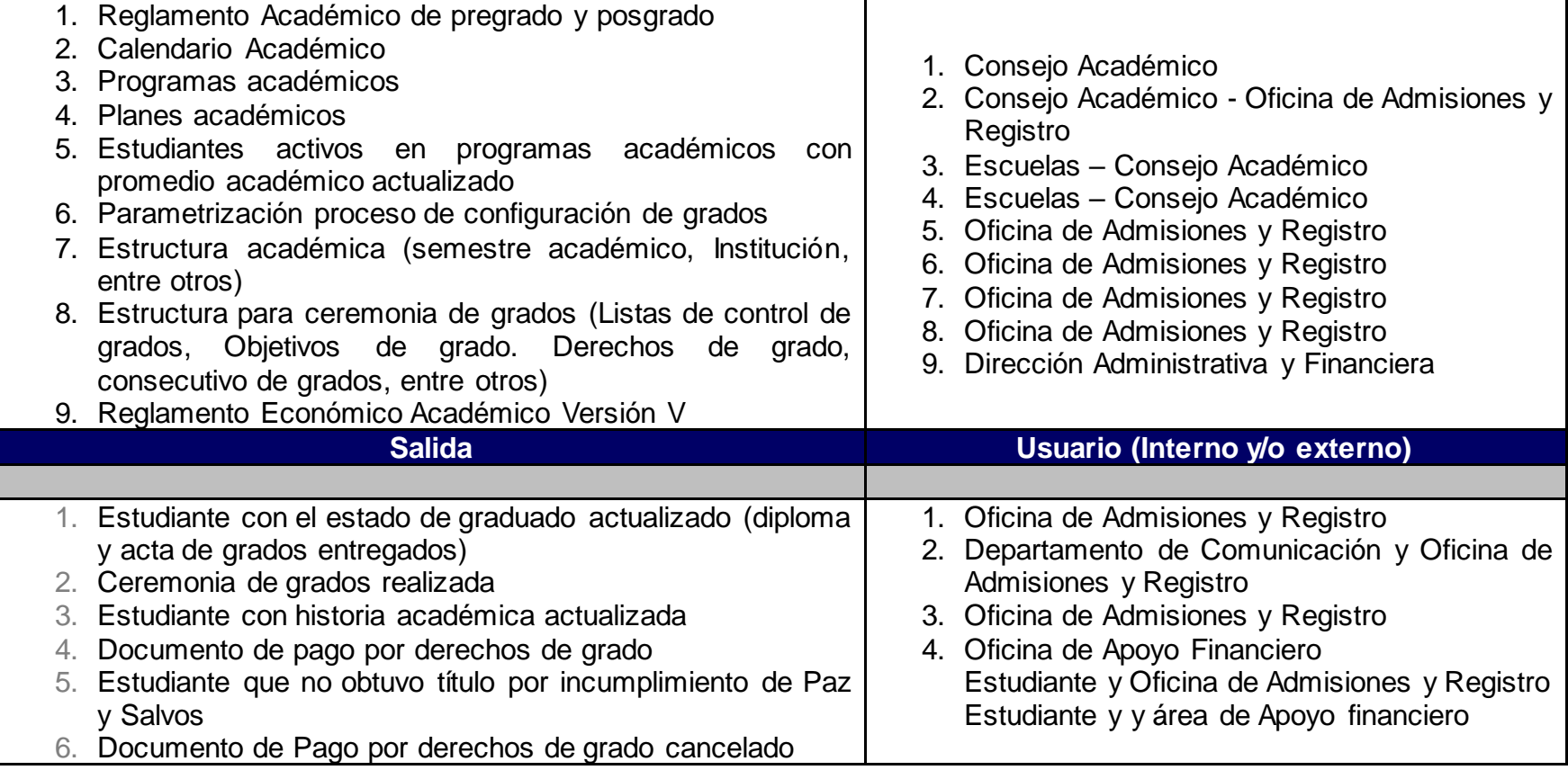

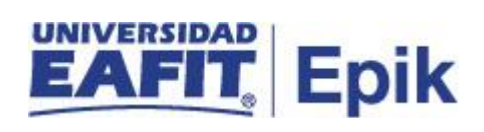

## **Políticas**

- Reglamento Académico Pregrado (Artículos: 92, 93, 94, 95, 96, 97, 98, 99, 100)
- Reglamento académico de posgrado (Artículos 35, 36, 37, 38, 39)

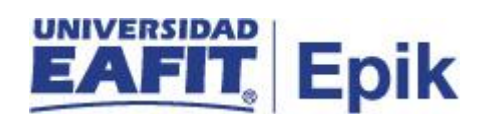

## **Descripción de Actividades**

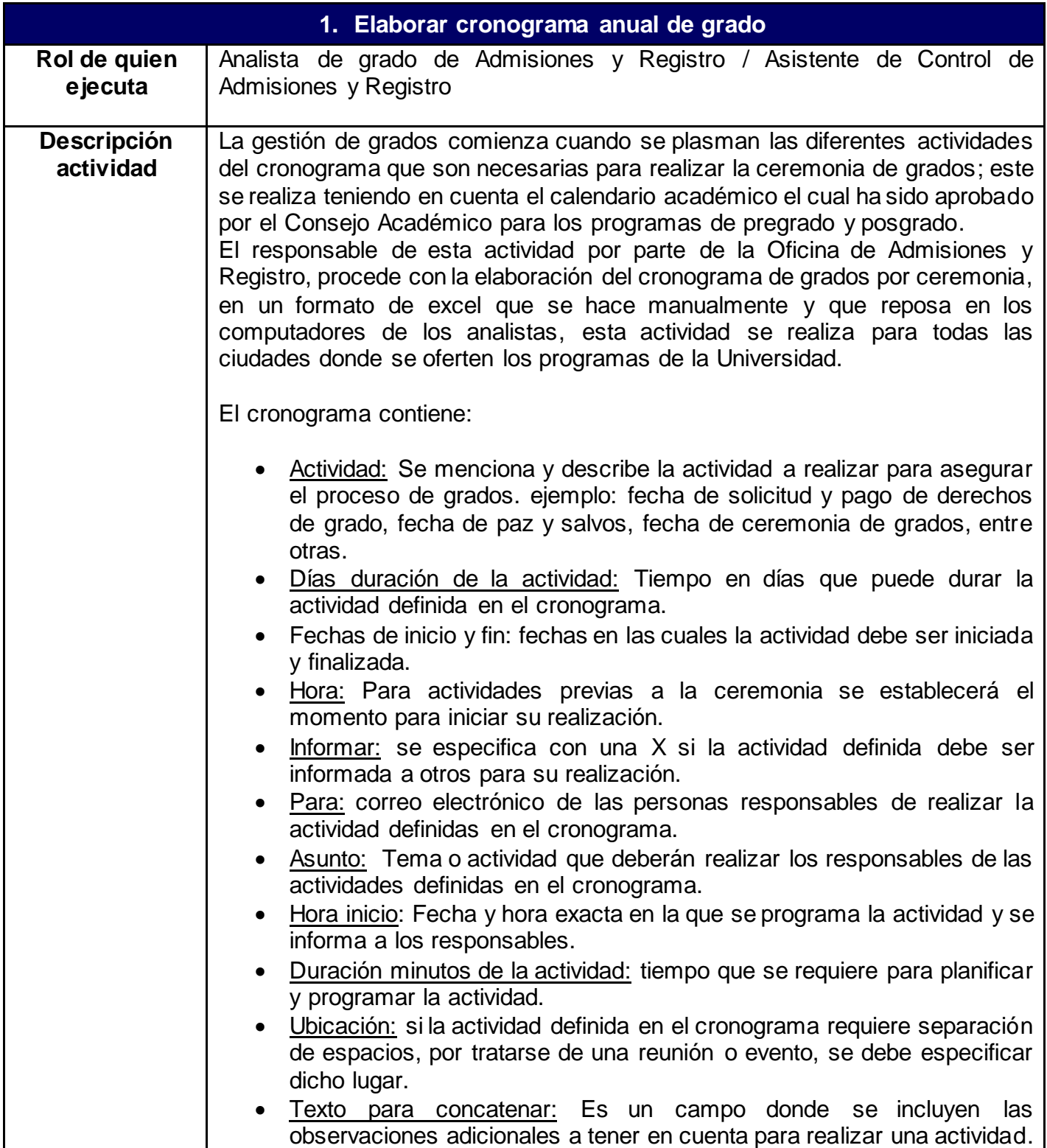

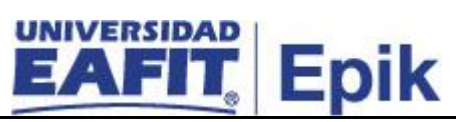

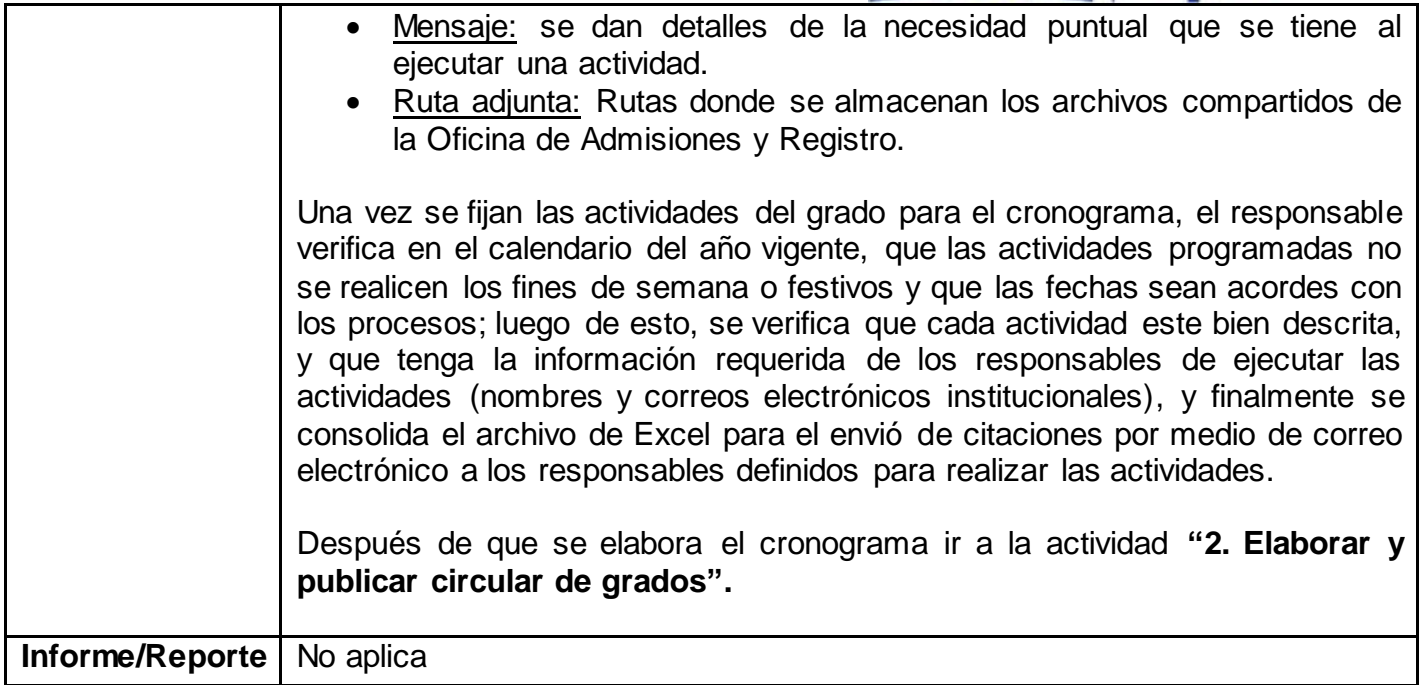

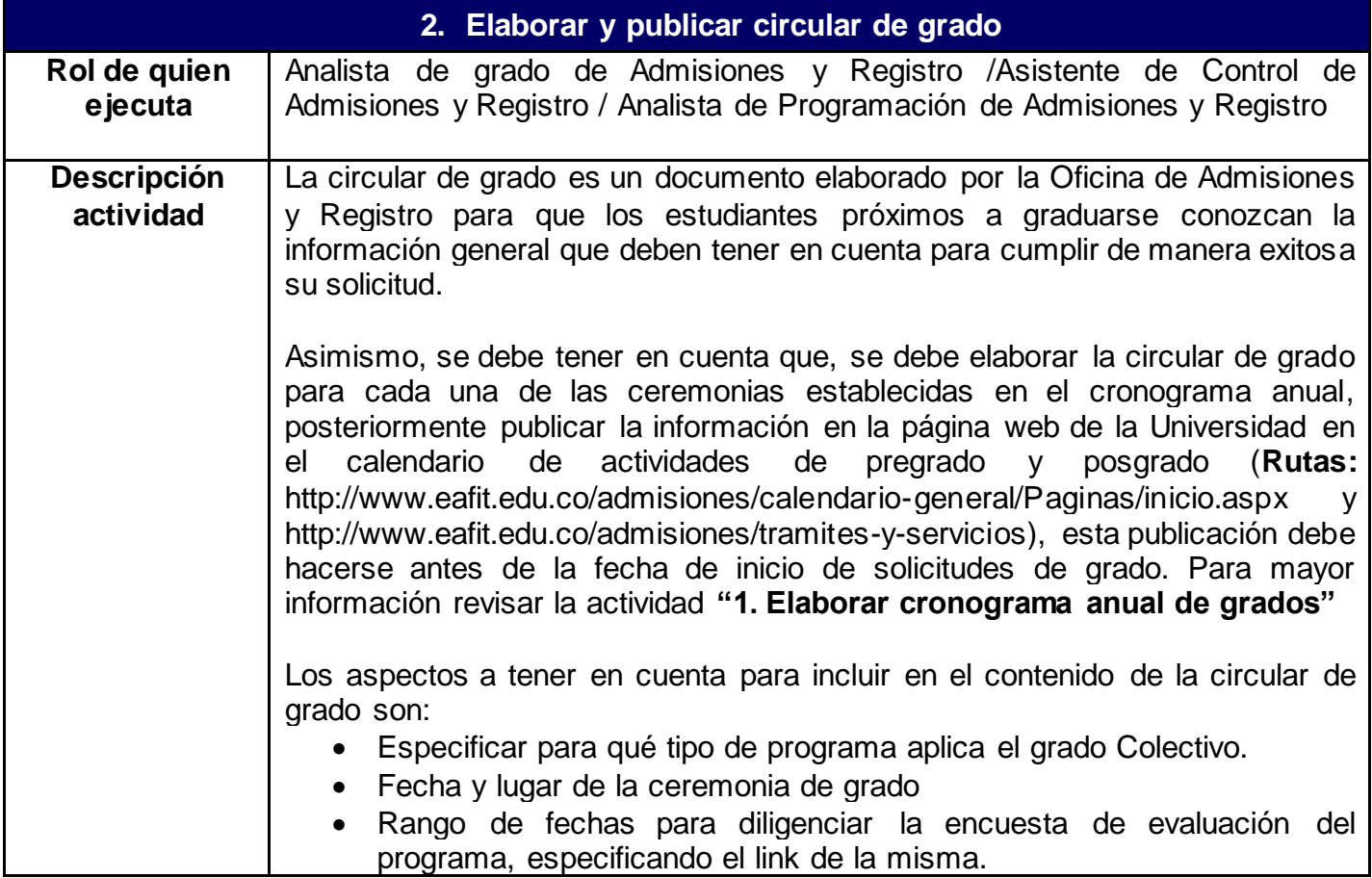

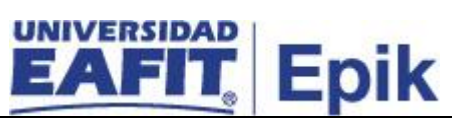

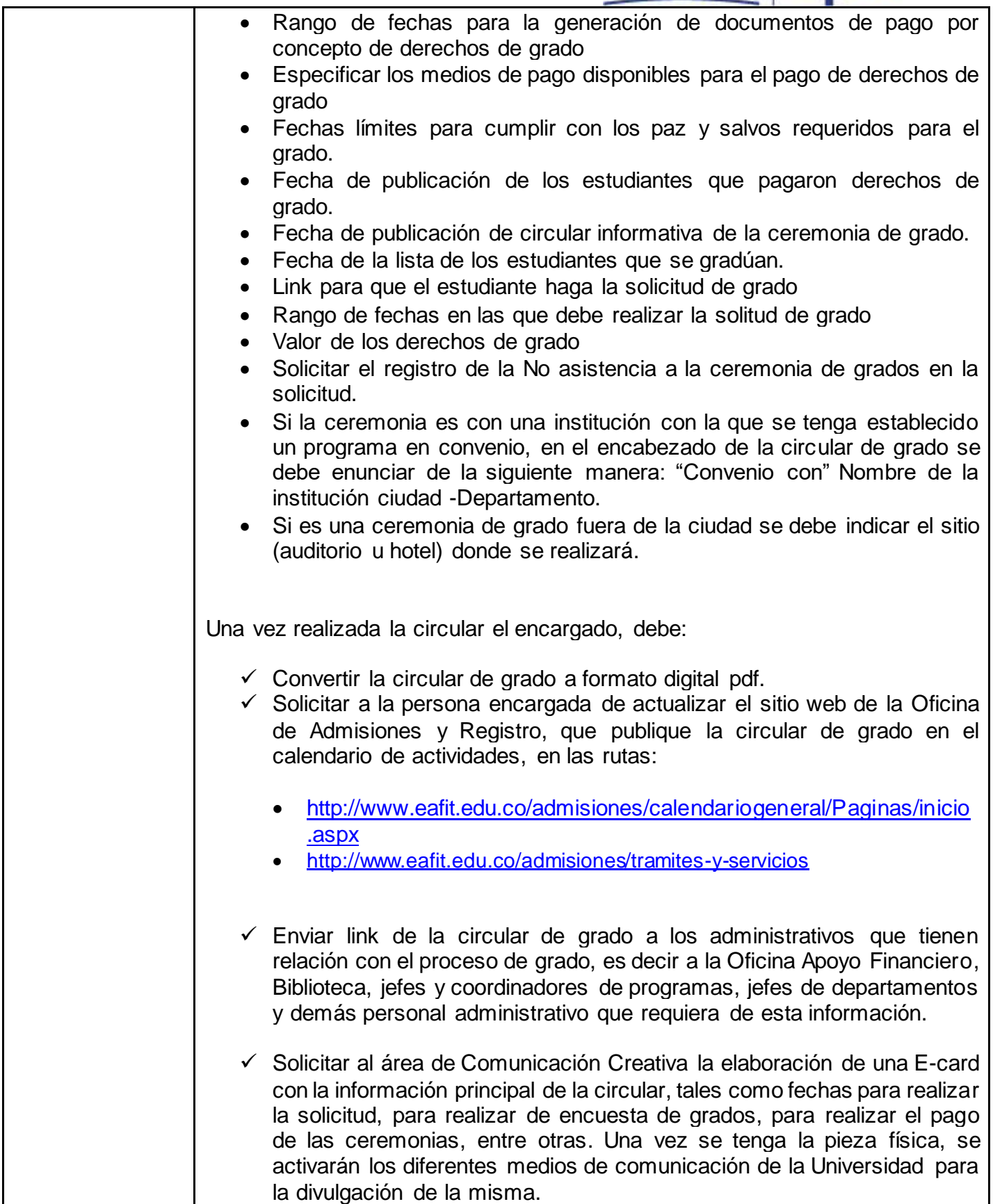

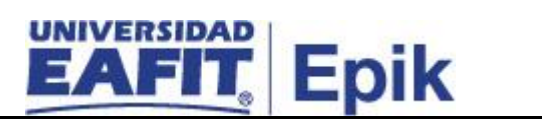

٦

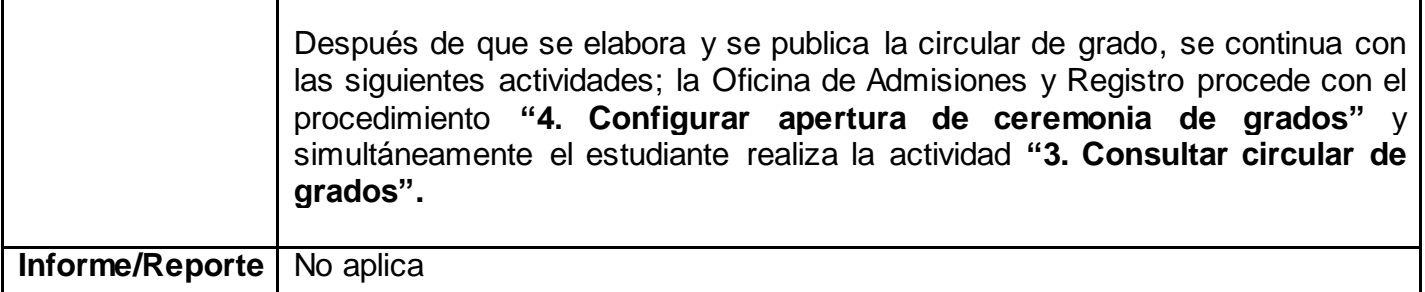

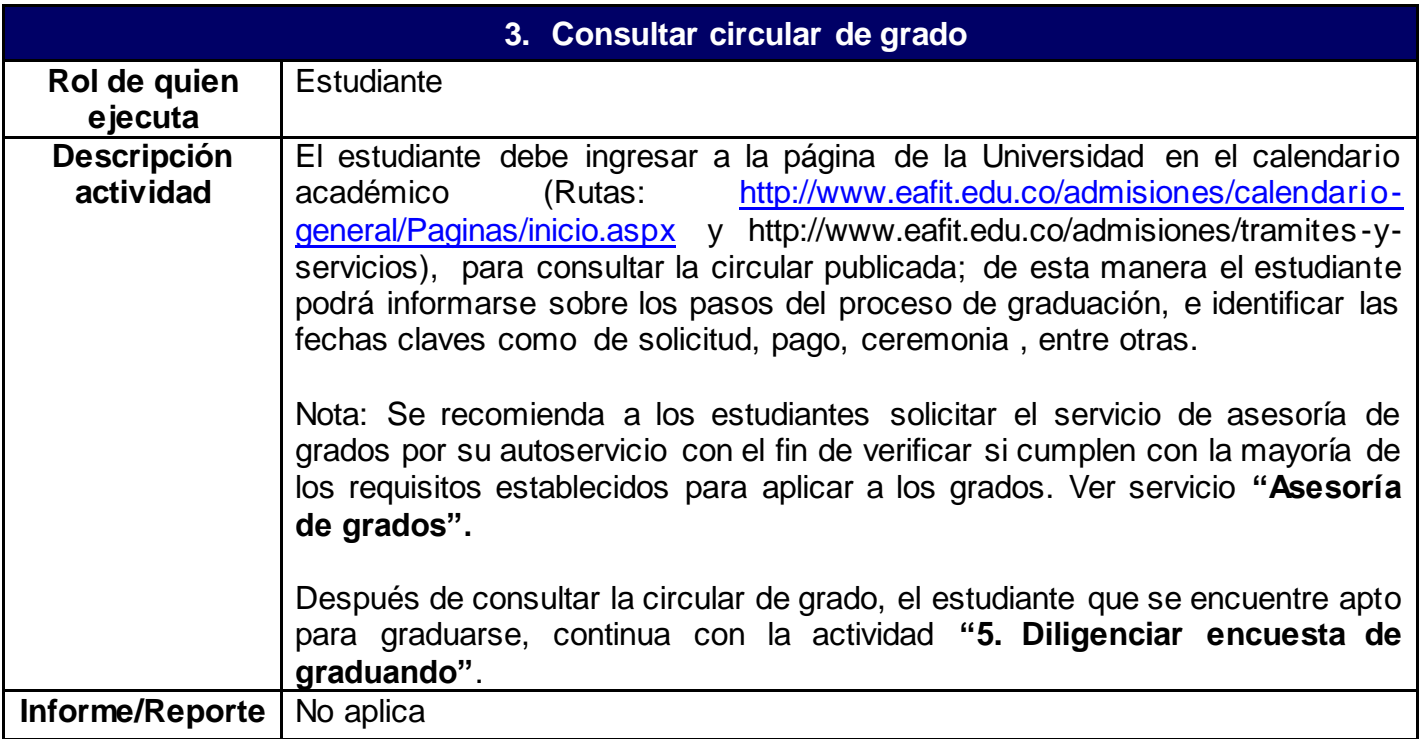

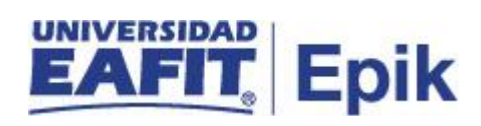

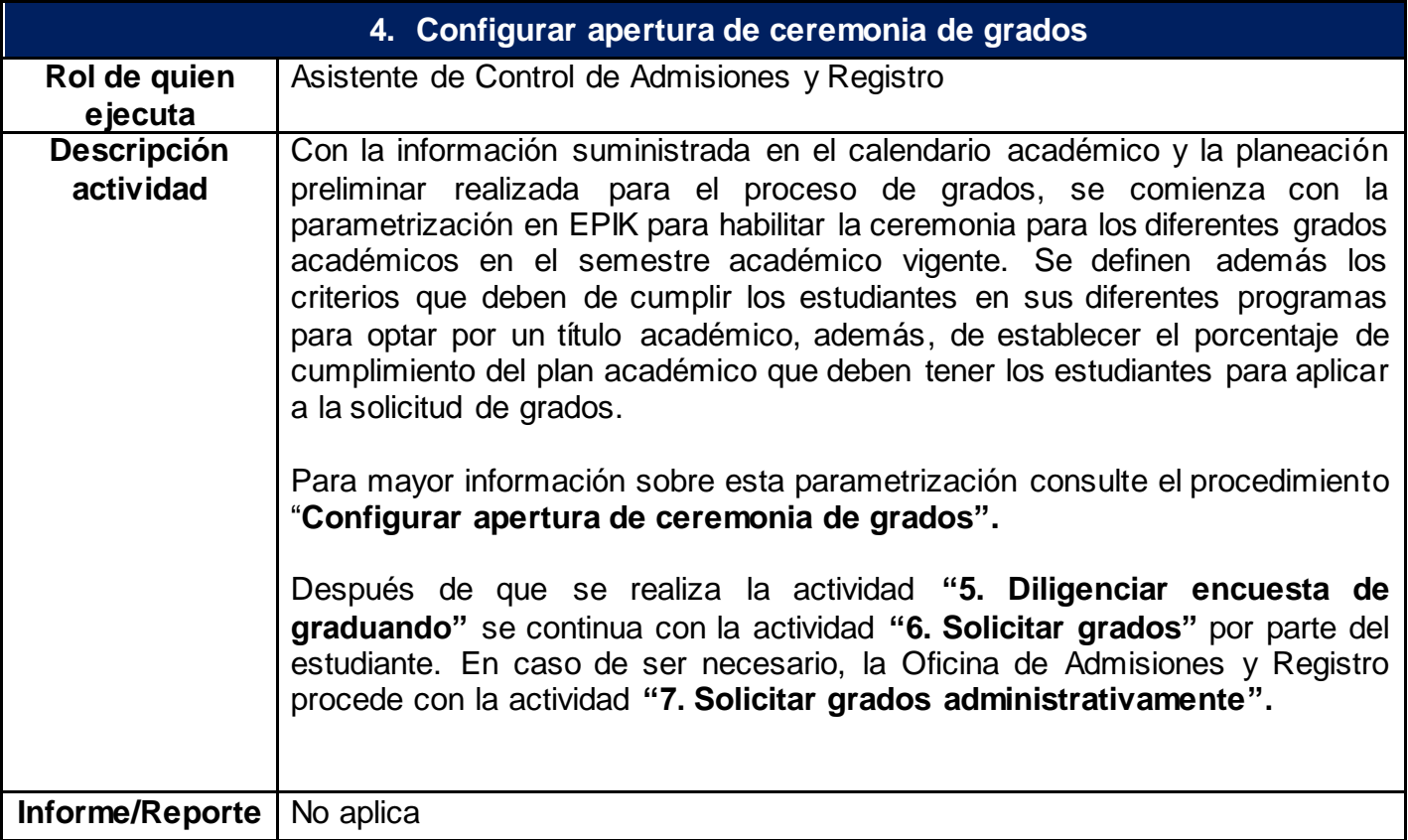

## UNIVERSIDAD<br>EAETT EAIL

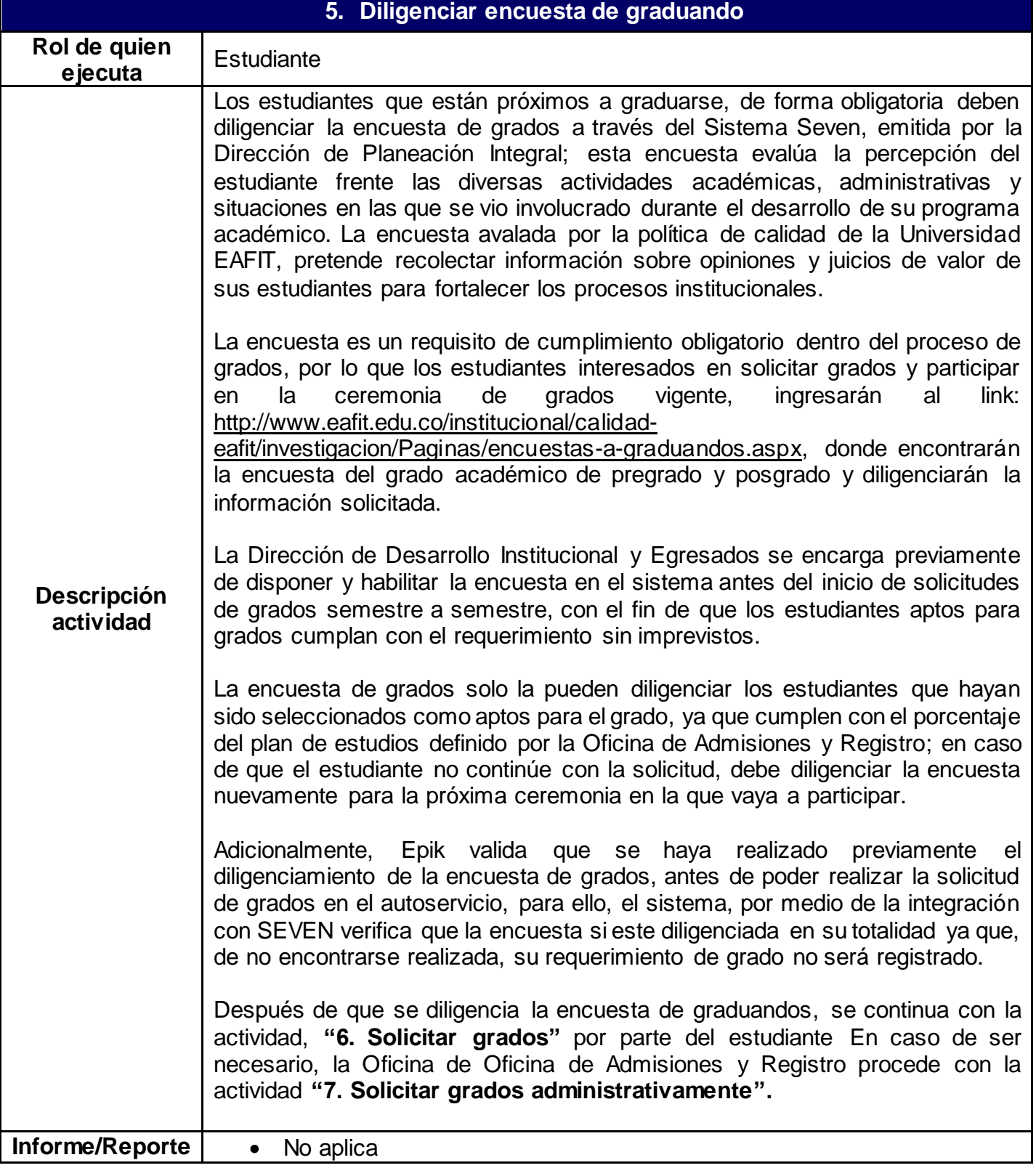

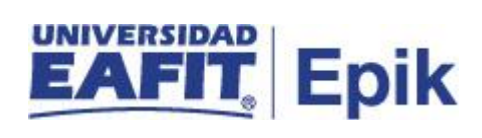

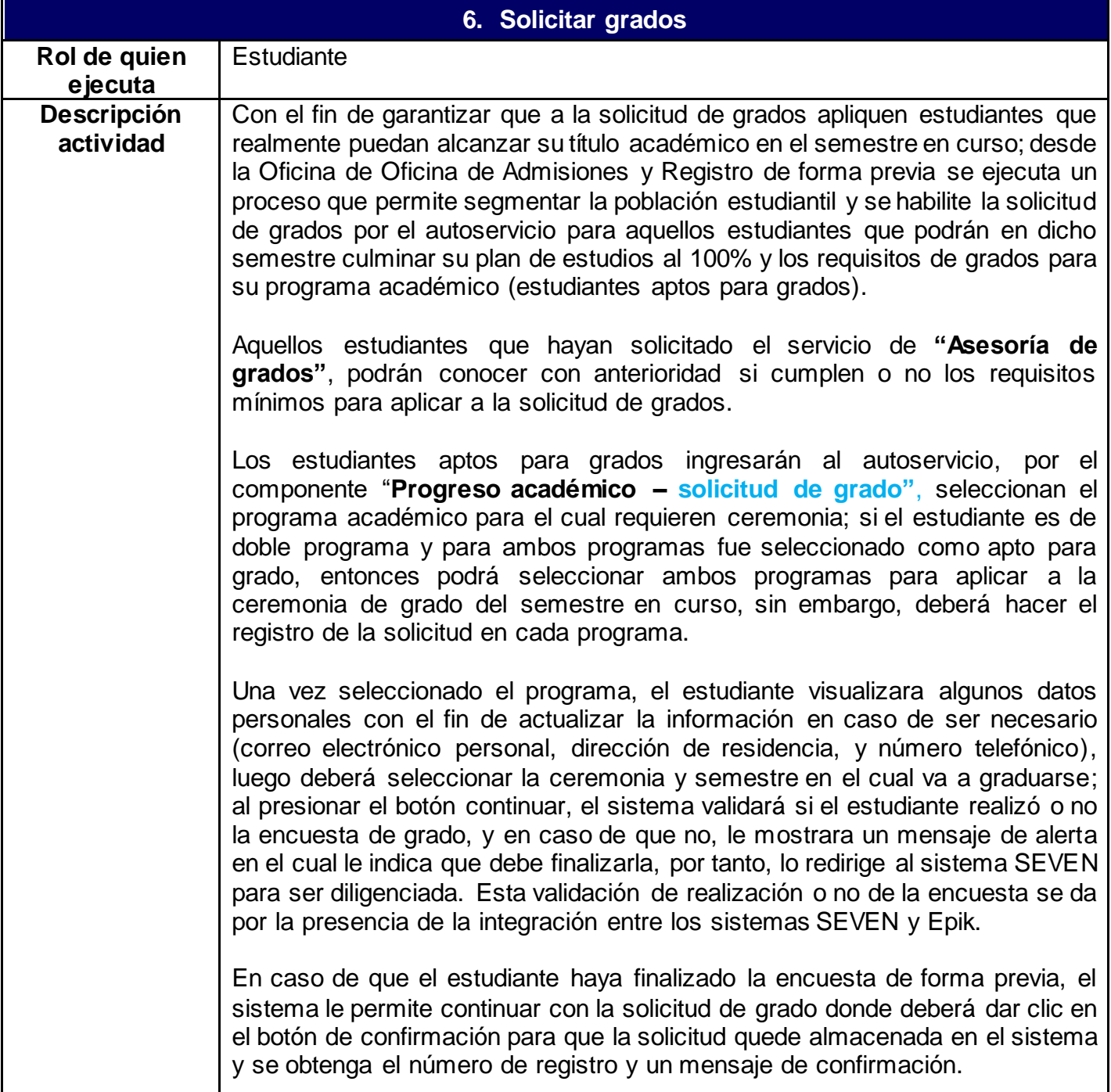

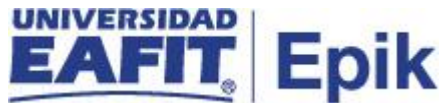

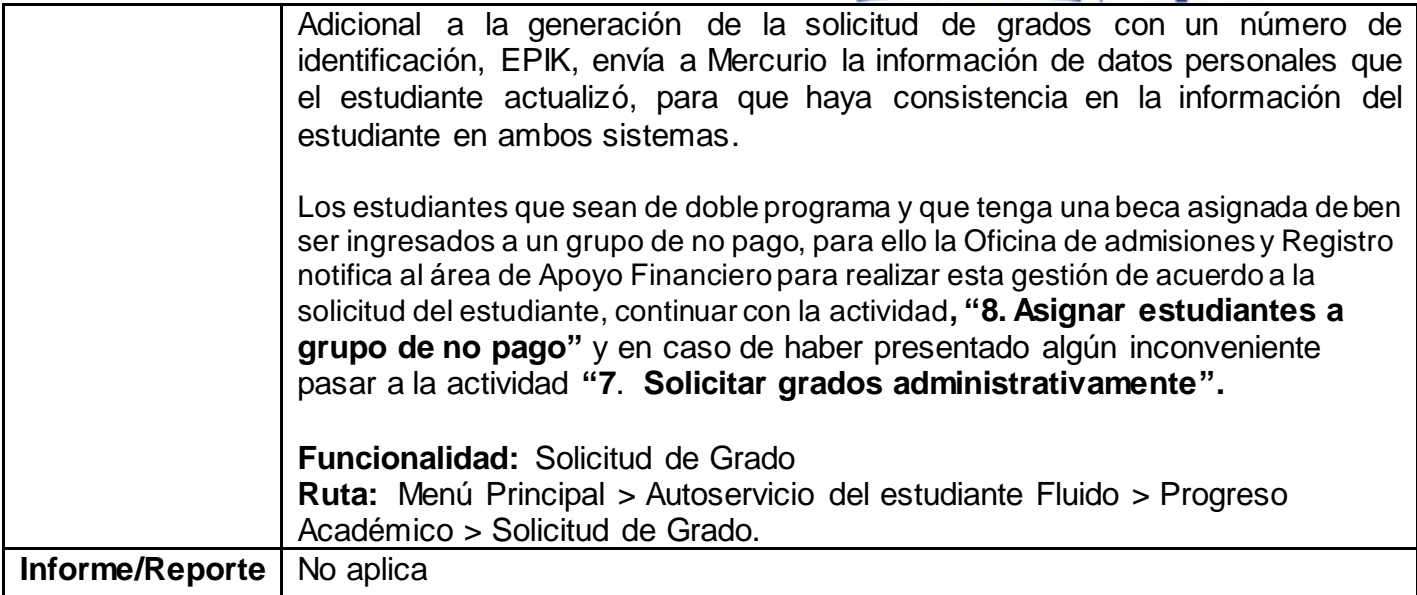

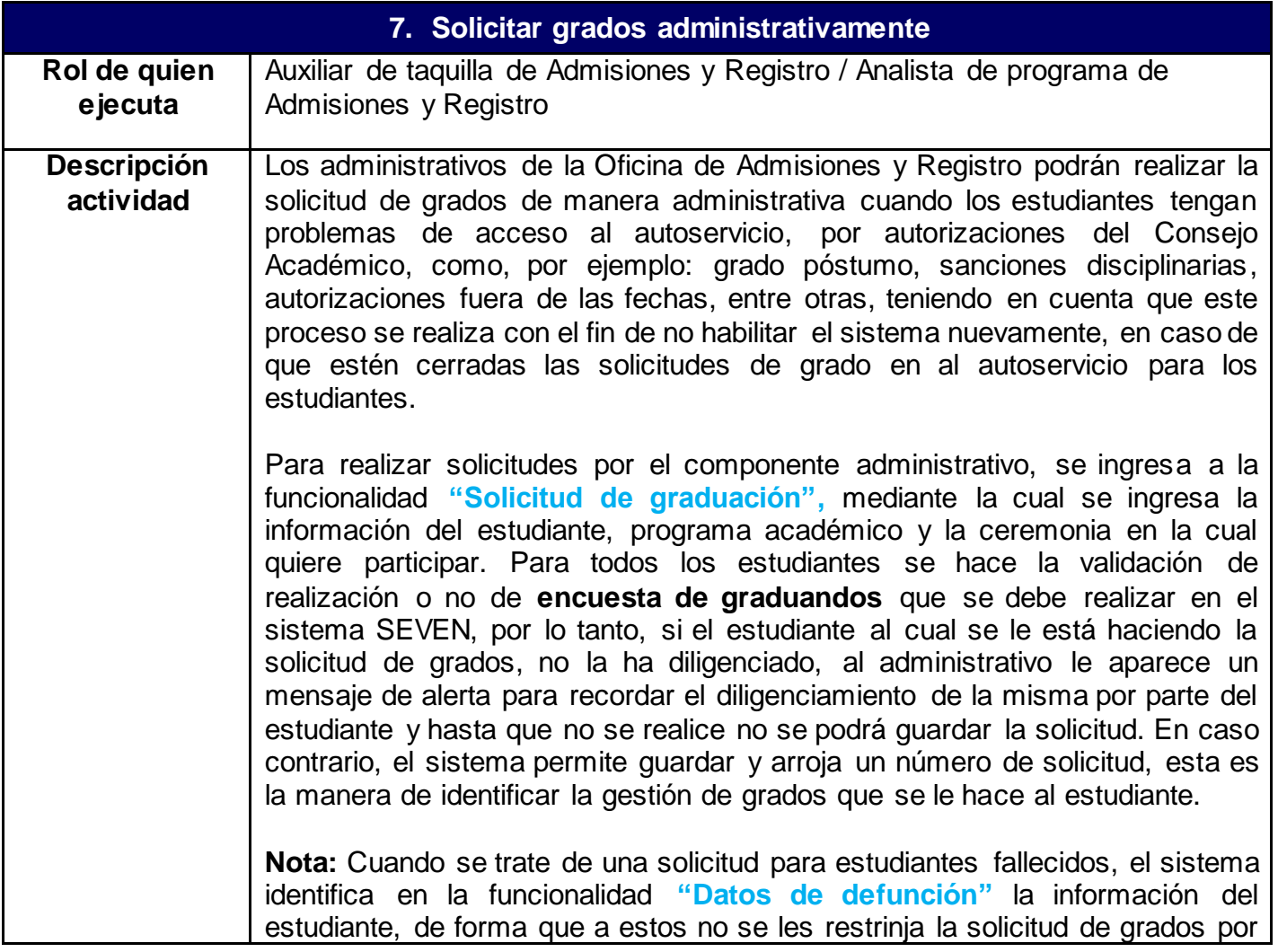

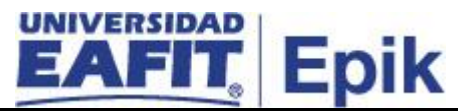

no haber diligenciado la encuesta de graduandos y no cumplir con el 100% de los créditos del plan de estudios

Para estudiantes de grado póstumo se aclara que se deberán marcar como cumplidos todos los requisitos para optar por el título académico, tanto paz y salvos académicos como financieros, como derechos de grados, por lo tanto, se deberán seguir los pasos descritos en las actividades **"12. Registrar cumplimiento de requisitos de Apoyo Financiero"; "13. Registrar cumplimiento de requisitos de Admisiones y Registro" y 18. Validar aplicación de saldo a favor"**. Lo anterior con el fin de que se le pueda actualizar la concesión de título en el estado de verificación en su programa académico y se genere la documentación correspondiente para ser entregada en la ceremonia.

Para los estudiantes que tenían una sanción disciplinaria y que por decisión del Consejo Académico se autoriza entregar el título profesional dado que, habían culminado su programa antes de realizar la solicitud de grados, para lo cual se deberá activar al estudiante en la funcionalidad **"Programa/Plan de Alumno".**

**Nota:** una de las condiciones que valida el sistema para que los estudiantes accedan a la solicitud de grados es que estos se encuentren con un estado en motivo acción **apto para grados**, por lo tanto, de forma previa se deberá hacer el cambio a través de la funcionalidad **"Proceso de Graduación ó**  manualmente por **"Programa/Plan de Alumno".**

### **Casuística (Derechos de grados extemporáneos):**

La solicitud de grados extemporáneos se realiza bajo casos muy especiales y con aprobaciones previas por parte del Consejo Académico o de Rectoría. Para su trámite requiere que administrativamente se haga la solicitud con la funcionalidad **"Solicitud de graduación"** desde los tiempos establecidos, en caso contrario, la Oficina de Admisiones y Registro deberá modificar de forma temporal las fechas de la ceremonia en la parametrización "**Ceremonia de grados"** para habilitar la solicitud y luego restablecer las fechas originales evitando el ingreso de estudiantes. Lo anterior se podrá realizar siempre y cuando la ceremonia de grados no se encuentre en **estado cerrada,** ya que de los contrario no podrá ser gestionada. Adicionalmente se deben modificar las fechas de vencimiento de la factura, para que una vez se ejecute el proceso de paz y salvos del estudiante que entro de forma extemporánea se le pueda generar un documento de pago con fechas actualizadas y pueda continuar con el cumplimiento de los requisitos de grados.

Adicional a la generación de la solicitud de grados con un número de identificación, EPIK, envía a Mercurio la información de datos personales que el administrativo actualizo, para que haya consistencia en la información del estudiante en ambos sistemas. Se da de forma paralela la integración con el

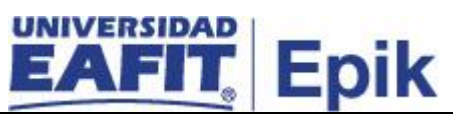

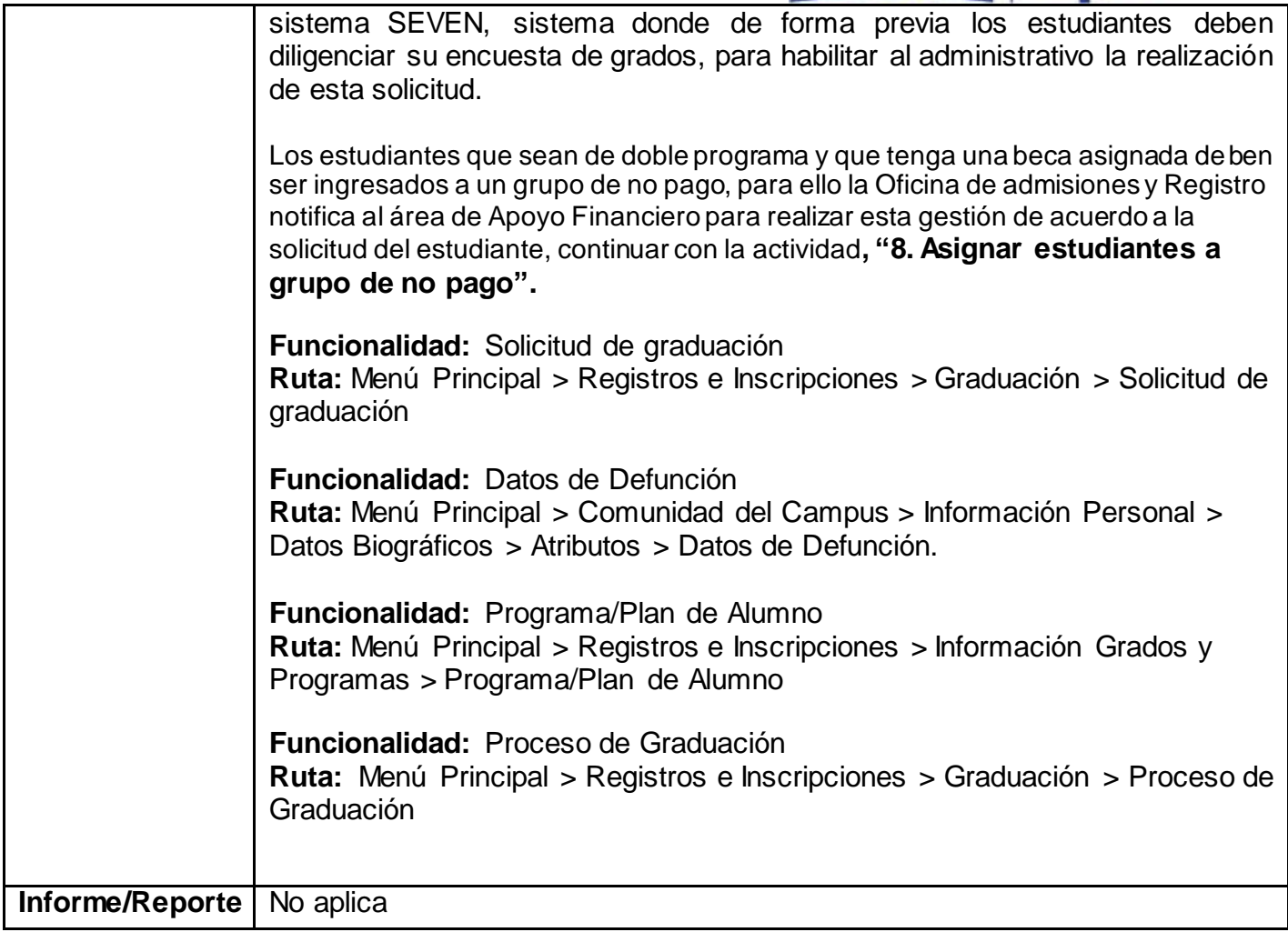

## UNIVERSIDAD<br>E ALTT Enil

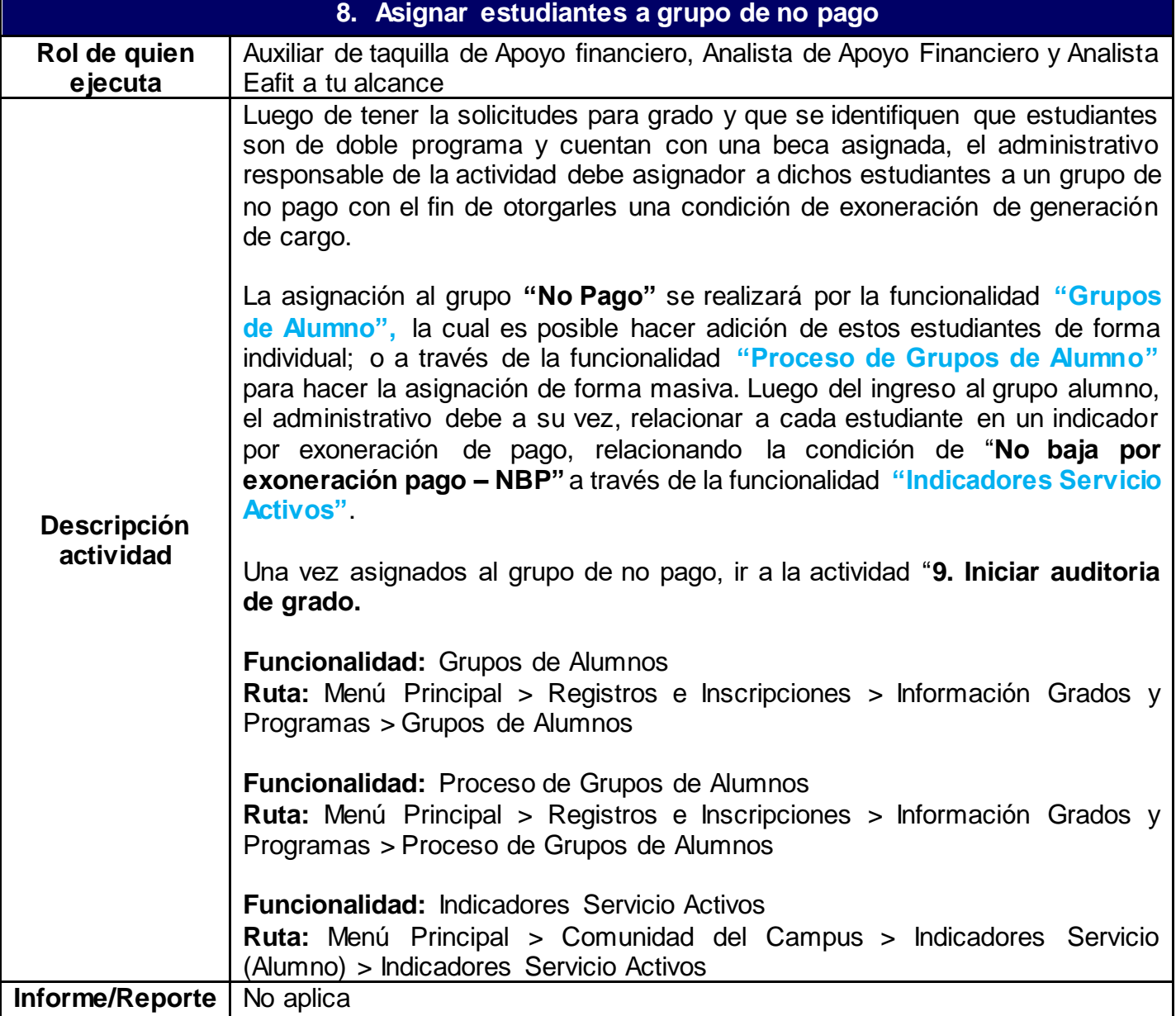

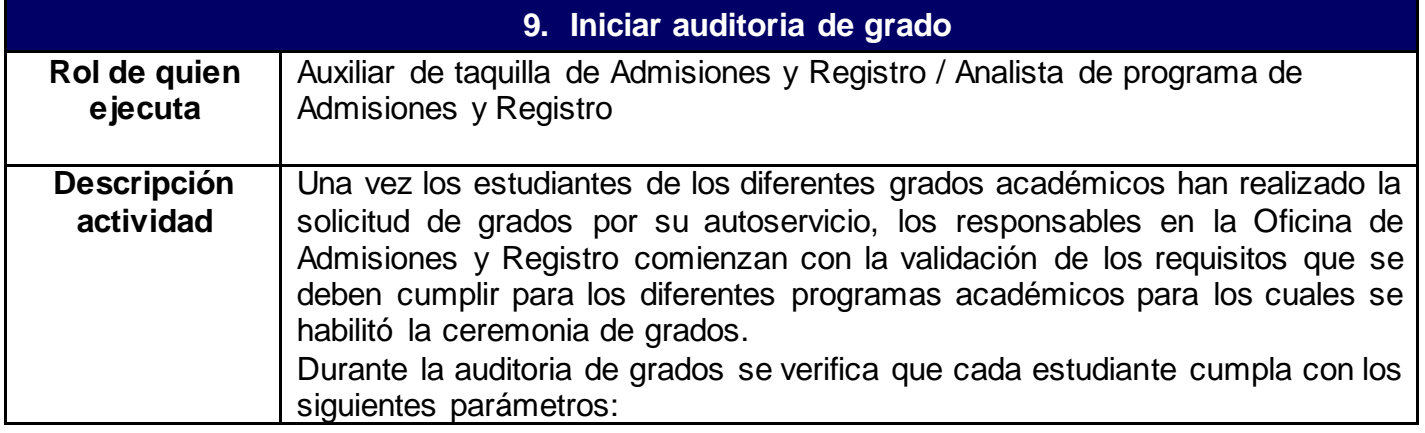

# **Epik**

- Estudiantes sin deudas o pendientes de pago por conceptos académicos; para esto consultan las funcionalidades de **"cuentas de cliente e "Indicadores de Servicio"**; estas permiten identificar cargos académicos que tengan los estudiantes en su cuenta financiera o indicadores de morosidad por alguna deuda en la institución por derechos de matrícula.
- Documentación de ingreso a la Universidad al día; para esto consultan las funcionalidades de **"Gestión de listas de control"** e **"Indicadores de Servicio"**; estas permiten identificar la documentación pendiente por entregar o actualizar, por parte de los estudiantes de la Universidad.
- Historial académico actualizado: se podrá revisar el estado del plan académico del estudiante para consultar el porcentaje de avance del estudiante en su plan de estudios, se consultará la funcionalidad **"Petición informe orientación"**, con esta se visualiza que para cada uno de los componentes del plan de estudios se tenga la totalidad de asignaturas cursadas y aprobadas.
- Programa y plan académico activo**:** en la auditoria de grados se revisa el estado del estudiante en el programa, es decir, su situación académica para el periodo donde hace la solicitud de grados y si tiene algún motivo acción asociado que requiera un trámite especial, para esto se consulta la funcionalidad **"Programa/Plan de Alumno".**
- Sanciones disciplinarias o académicas: se revisa a través de la funcionalidad **"Historial de ciclo lectivo"** – pestaña: "Situación académica", que los estudiantes que están solicitado grados no tengan ninguna sanción disciplinaria o académica que restrinja la gestión de su solicitud. En caso de identificarse una sanción por parte del Consejo Académico, se contacta a los estudiantes y se le indica continuar con el protocolo determinado por el mismo.
- Menciones de honor otorgadas que se deban nombrar en la ceremonia de grado: Desde la Oficina de Oficina de Admisiones y Registro se vela por validar que estudiantes son merecedores de menciones de honor por su excelente desempeño académico durante el desarrollo del programa académico, para esto se revisa la funcionalidad **"Distinciones y Premios"**, donde se encuentra que distinciones le han sido asignadas al estudiante en los diferentes periodos académicos.
- Desde el Departamento de Comunicación una vez se tenga el listado de los estudiantes que participarán en la ceremonia de grados también validan que otro tipo de reconocimientos serán entregados al estudiante. Para mayor información revisar la actividad **"33. Identificar estudiantes con situación especial.**
- Datos personales actualizados: uno de los requisitos básicos que deben de cumplir todos los estudiantes aptos para grados es contar con su información básica actualizada(que su nombre esté en la base de datos tal cual está en su documento de identidad), en el caso de los estudiantes extranjeros validar que su tipo de documento de identidad

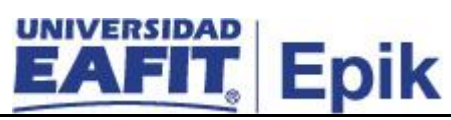

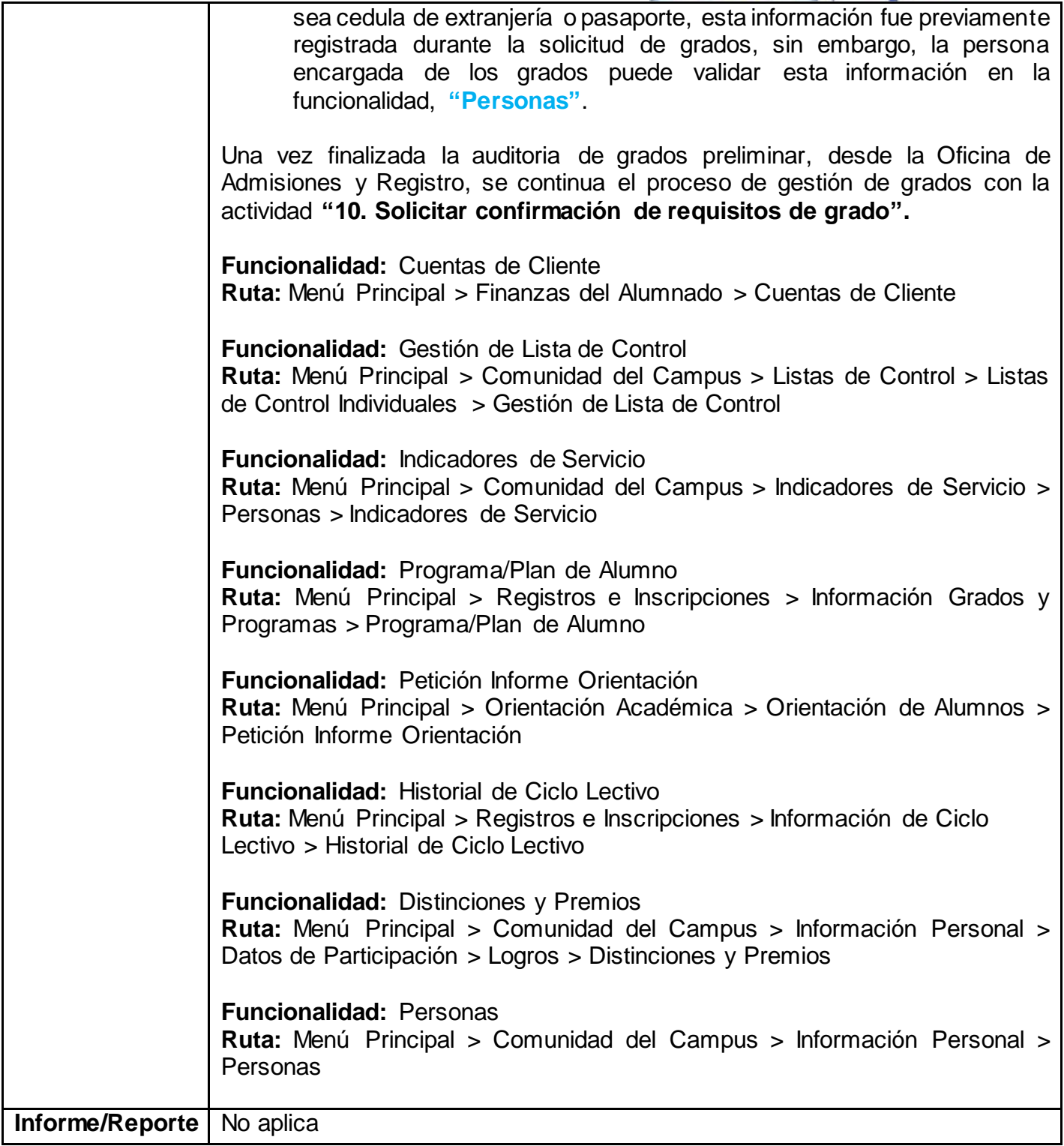

**10.Solicitar confirmación de requisitos de grado**

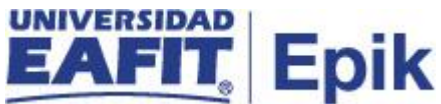

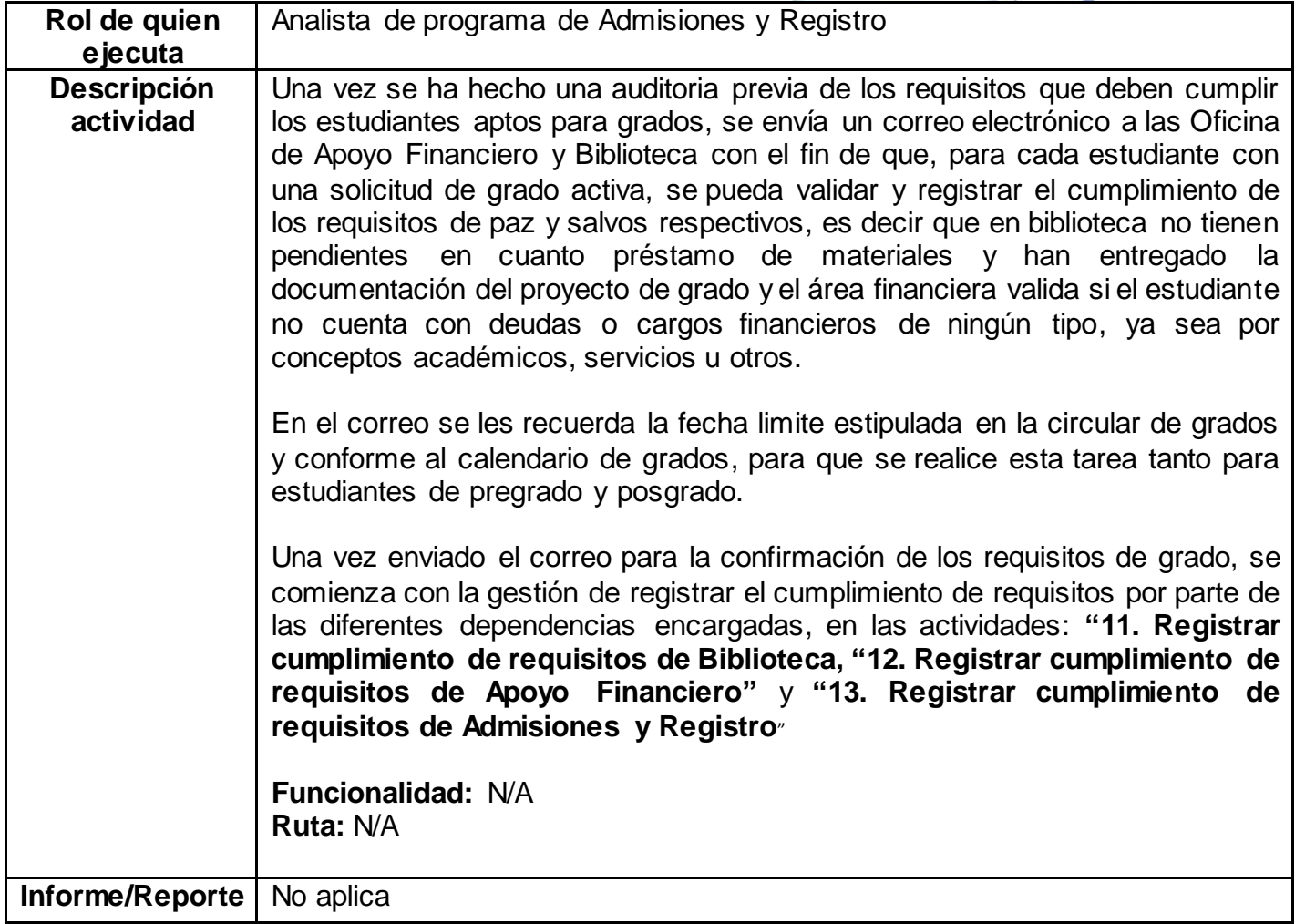

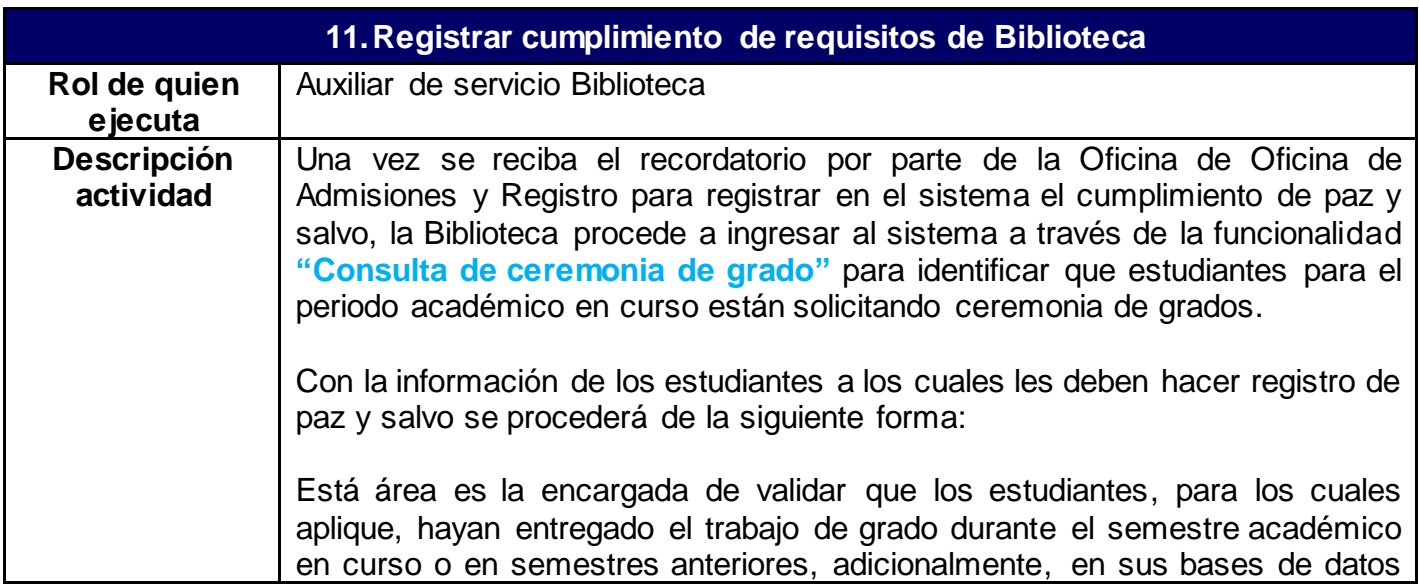

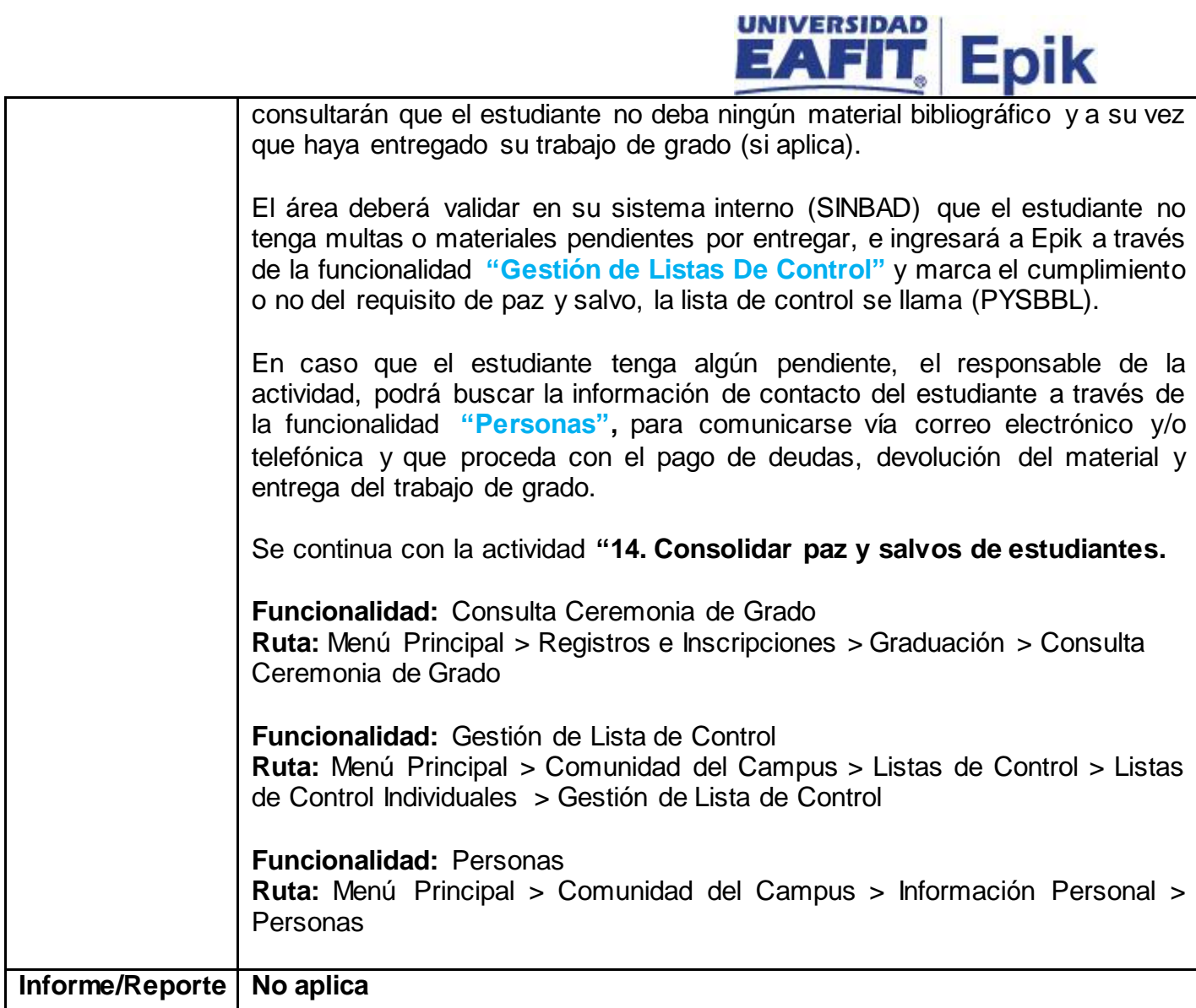

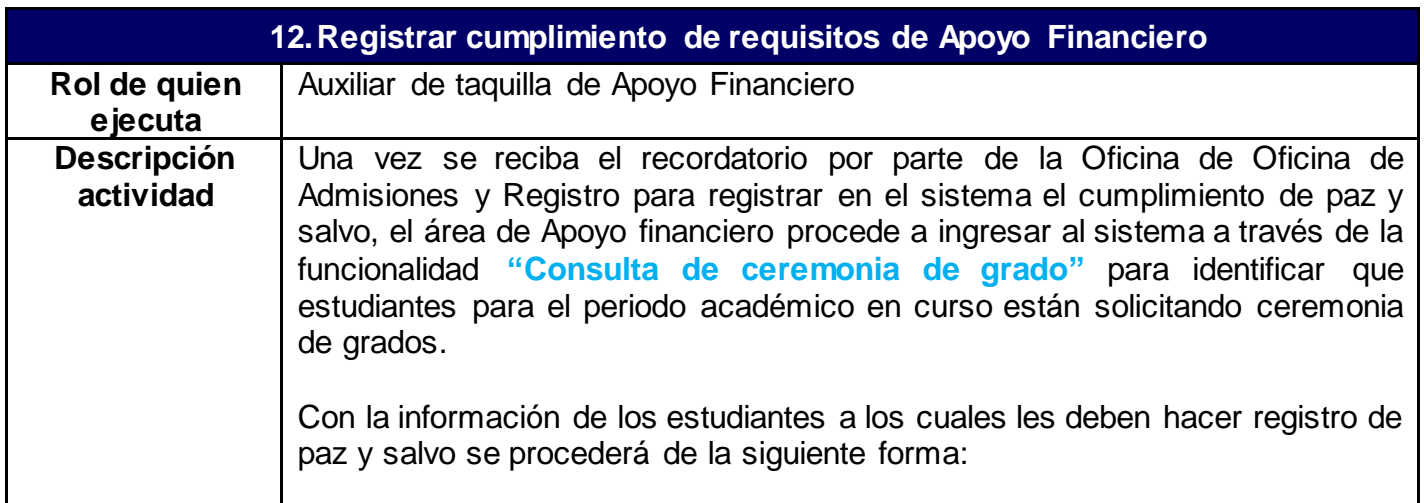

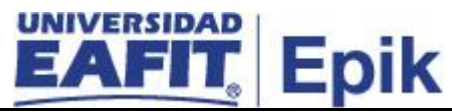

Para cada estudiante se podrá revisar tanto la cuenta financiera como los indicadores de servicios para determinar si tienen o no a la fecha un cargo financiero pendiente de pago.

Para realizar está consulta se ingresará a la funcionalidad **"Cuentas de cliente",** en el campo "cargos" podrá validar si el estudiante tiene alguna deuda y podrá ingresar a consultar el detalle. Por otro lado, a través de la funcionalidad **"Indicadores de servicio"** se validará si el estudiante tiene un *indicador de morosidad* asignado y el detalle del mismo.

Con la información obtenida, la persona encargada del área podrá consultar la información de contacto del estudiante a través de la funcionalidad **"Personas",** para comunicarse vía correo electrónico o telefónicamente e informarle sobre los pasos a seguir para cumplir con el requisito de grados.

**Nota:** los indicadores de mora serán asignados y retirados cada vez que se ejecute la funcionalidad "**Proceso de Historial de créditos"**, este proceso selecciona a los estudiantes basados en el tiempo de vencimiento de sus deudas (Documentos de pago), con el fin de asignarles el indicador que permitirá identificarlos y clasificarlos según la categoría de morosidad; igualmente, cada vez que el estudiante realice el pago, el proceso actualiza el indicador y lo retira cuando se ponga al día. Para mayor información del indicador de morosidad y del proceso de historial de crédito consultar el **"Proceso Gestión de cobro"**.

A través del proceso de historial de crédito no será necesario que desde el área de apoyo financiero se asignen o retiren de forma manual los indicadores de morosidad para registrar el cumplimiento de paz y salvo para la solicitud de ceremonia de grados, este se actualiza automáticamente cada vez que se ejecute el proceso. Por lo tanto, cada vez que se realiza la actividad **"13. Consolidar paz y salvo de estudiantes",** se valida automáticamente si el estudiante se encuentra al día.

Adicional a la verificación de la existencia de un indicador de mora para el estudiante (cargos vencidos por conceptos académicos registrados en Epik), el Área de Apoyo financiero, debe validar en sus sistemas externos como SOFSIN qué otras deudas tiene el estudiante en la Universidad, por ejemplo: daños de materiales en laboratorios, deudas de Desarrollo artístico deportes, entre otros; una vez se haga la validación para el estudiante que está solicitando grados, ingresará a la funcionalidad **"Gestión de lista de control"**, que permite actualizar la lista de control de paz y salvo financiero (PYSFIN), acá se marca que el estudiante tiene su situación financiera con la Universidad al día.

Para dar continuidad a la gestión de grados, ir a la actividad **"12. Registrar cumplimiento de requisitos"** por parte de la Oficina de Oficina de Admisiones y Registro.

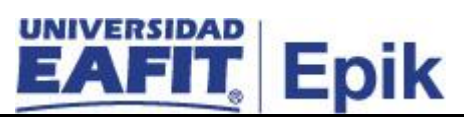

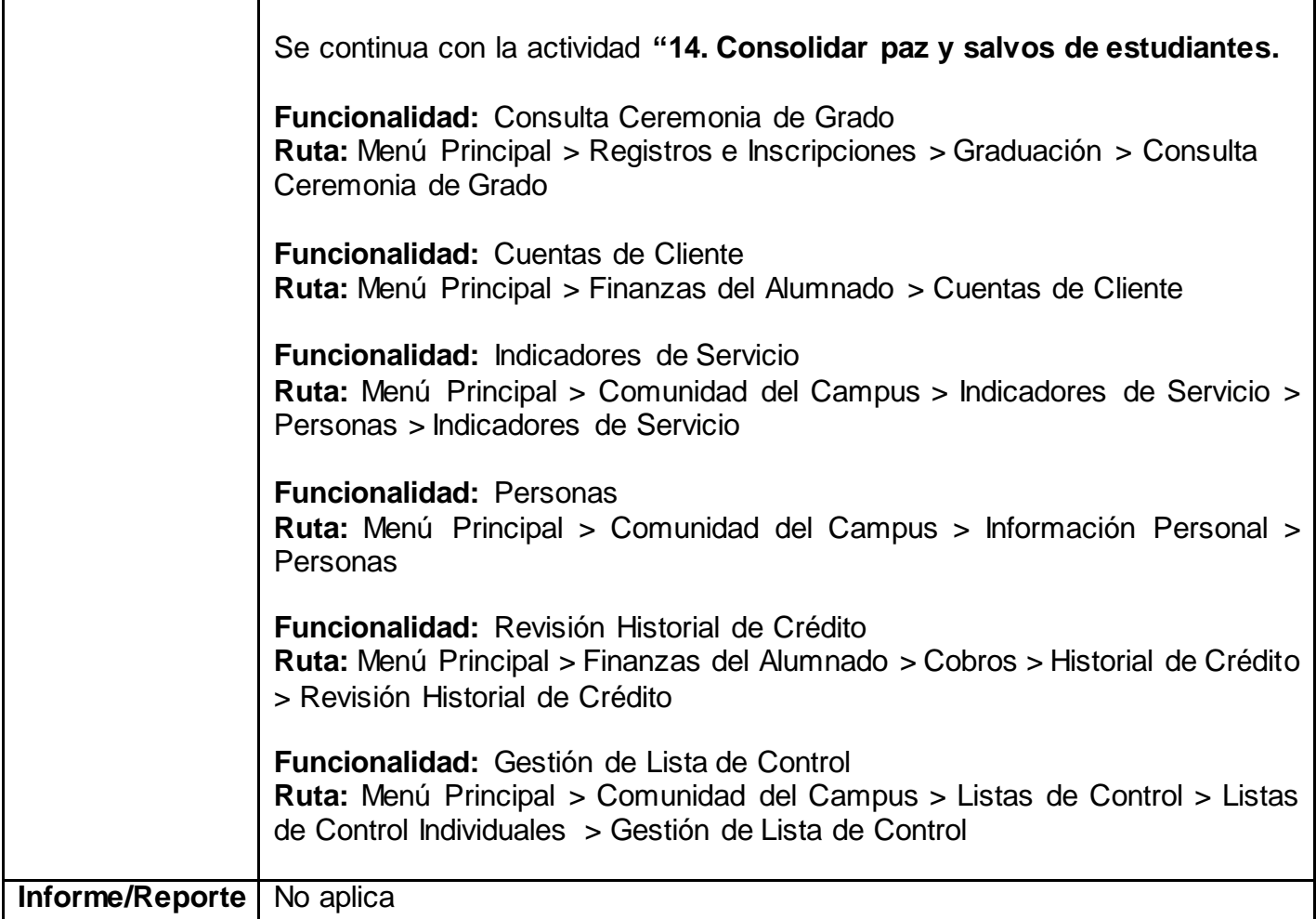

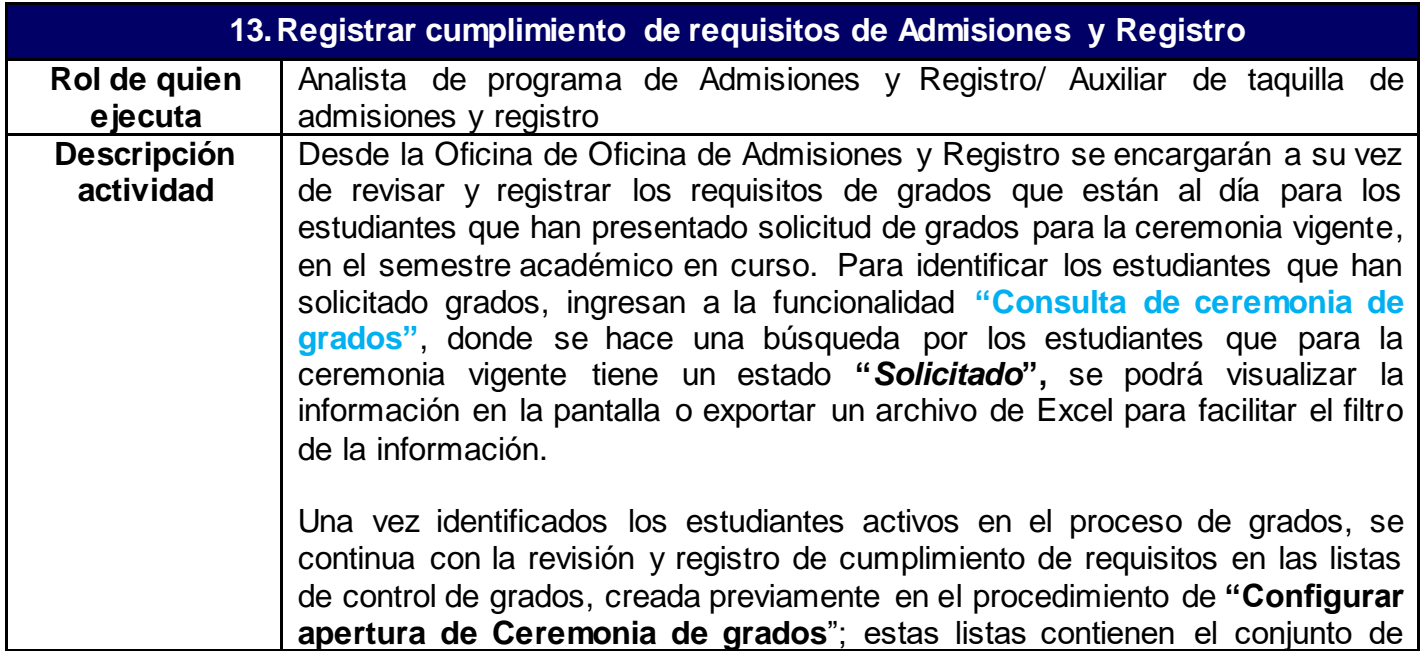

requisitos que aplican a los diferentes grados y programas académicos y que todos los estudiantes deben cumplir para poder recibir su título académico; la gestión de la lista de control, es decir, la marcación de cumplimiento de cada uno de los criterios establecidos se realizará de forma manual por el responsable de la actividad, asegurándose que para cada estudiante quede el análisis y la validación del cumplimiento del requisito.

Las listas de control a validar varían según el grado académico, los requisitos generales para cada grado académico y parametrizados como listas de control son:

- **Tercer idioma** (NEGGRD)
- **Documentos de grado** (AUDPRG AUDPOS)
- **Certificado de bilingüismo** (BLGGRD)
- **Competencia lectora grado** (COLEGR)
- **Paz y salvo académico** (PYSACA)

A través de la funcionalidad "**Gestión de lista de control",** se podrá registrar el cumplimiento de las diferentes listas de control asignadas a un estudiante, este tendrá unas listas según su grado y programa académico, el responsable de la actividad, debe validar que se cumpla cada uno de los requisitos y una vez hecha la validación coloca en estado finalizado la lista de control. Para revisar el cumplimiento de los requisitos de grados asignados a un estudiante, se consultan las siguientes funcionalidades o sistemas externos:

- **Tercer idioma para los programas que apliquen "Resultados de Exámenes"**
- **Documentos de grado** Epik Docuware
- **Certificado de bilingüismo – "Resultados de Exámenes"**
- **Competencia lectora grado para los programas que apliquen** sistema externo Docuware
- **Paz y salvo académico** (cumplimiento del plan académico) **"Petición informe orientación" y/o "Inf Avance Acad Estudiante"**

Adicional a las listas de control, se deberán revisar si los objetivos de alumno (requisitos adicionales que han de cumplir los estudiantes para su graduación) se han cumplido al momento de la solicitud de grados, el objetivo a validar será la **Asistencia a pruebas saber pro** (todos los estudiantes del grado académico pregrado deben entregar una vez presentadas las pruebas saber pro que se realizan cada año, el certificado de asistencia a las mismas en la Oficina de Oficina de Admisiones y Registro).

El administrativo de la Oficina de Oficina de Admisiones y Registro encargado de la actividad, ingresará a la funcionalidad **"Objetivos de alumno"** para cambiar a estado; el objetivo de asistencia a pruebas saber pro, además debe registrar el número de examen presentado en el campo objetivos, con el fin alimentar la consulta que hace el **"Proceso de Reporte de información al** 

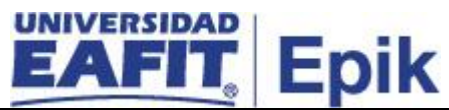

**SNIES"**, para mayor información, consultar el **"Proceso Gestionar información para reportar al Ministerio".**

En el registro de cumplimiento de requisitos de paz y salvos para acceder a los grados, la Oficina de Oficina de Admisiones y Registro se encarga de validar la información de todos los estudiantes de la institución, incluidos los estudiantes que se encuentran en un programa en convenio, para esto se cerciora que los estudiantes hayan hecho la solicitud de ceremonia de grados a través de la funcionalidad "**Consulta de ceremonia de grados"** y posteriormente solicitan a la Universidad socia por medio de un correo electrónica la confirmación de:

• Paz y salvo financieros, de morosidad, trabajo de grado, cumplimiento del plan académico, documentos de grados, y pago de los derechos de grados.

**Nota:** la Universidad cuenta con diferentes tipos de convenio que permiten a los estudiantes obtener uno o varios títulos académicos, por lo tanto, cuando se den estas situaciones (Doble titulación, convenio con la Universidad San Buenaventura, entre otros) se deberá solicitar el cumplimiento de los requisitos de grados del estudiante en la universidad en convenio, y el envío de la documentación respectiva, ejemplo: diplomas, actas de grados, reportes de paz y salvo entre otros. Una vez la Universidad en convenio confirme que los estudiantes cumplen con los paz y salvos mencionados, el responsable de ejecutar la actividad procede con el registro del cumplimiento de requisitos en Epik como se explicó anteriormente.

La Oficina de Admisiones y Registro al final verifica que todas las listas de control y de objetivos de alumno estén cumplidas para continuar con la actividad **"14. Consolidar paz y salvos de estudiantes.**

**Funcionalidad:** Consulta Ceremonia de Grado **Ruta:** Menú Principal > Registros e Inscripciones > Graduación > Consulta Ceremonia de Grado

**Funcionalidad:** Gestión de Lista de Control **Ruta:** Menú Principal > Comunidad del Campus > Listas de Control > Listas de Control Individuales > Gestión de Lista de Control

**Funcionalidad:** Objetivos de Alumno **Ruta:** Menú Principal > Registros e Inscripciones > Inscripción de Alumnos > Objetivos de Alumno

**Funcionalidad:** Petición informe de orientación **Ruta**: Menú Principal > Orientación Académica > Orientación de Alumnos > Petición Informe Orientación

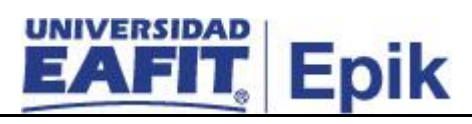

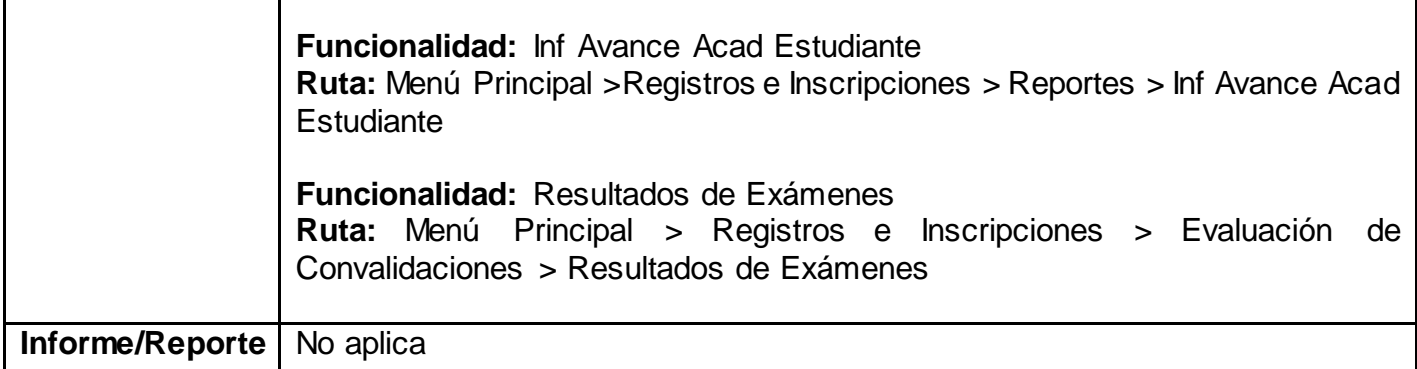

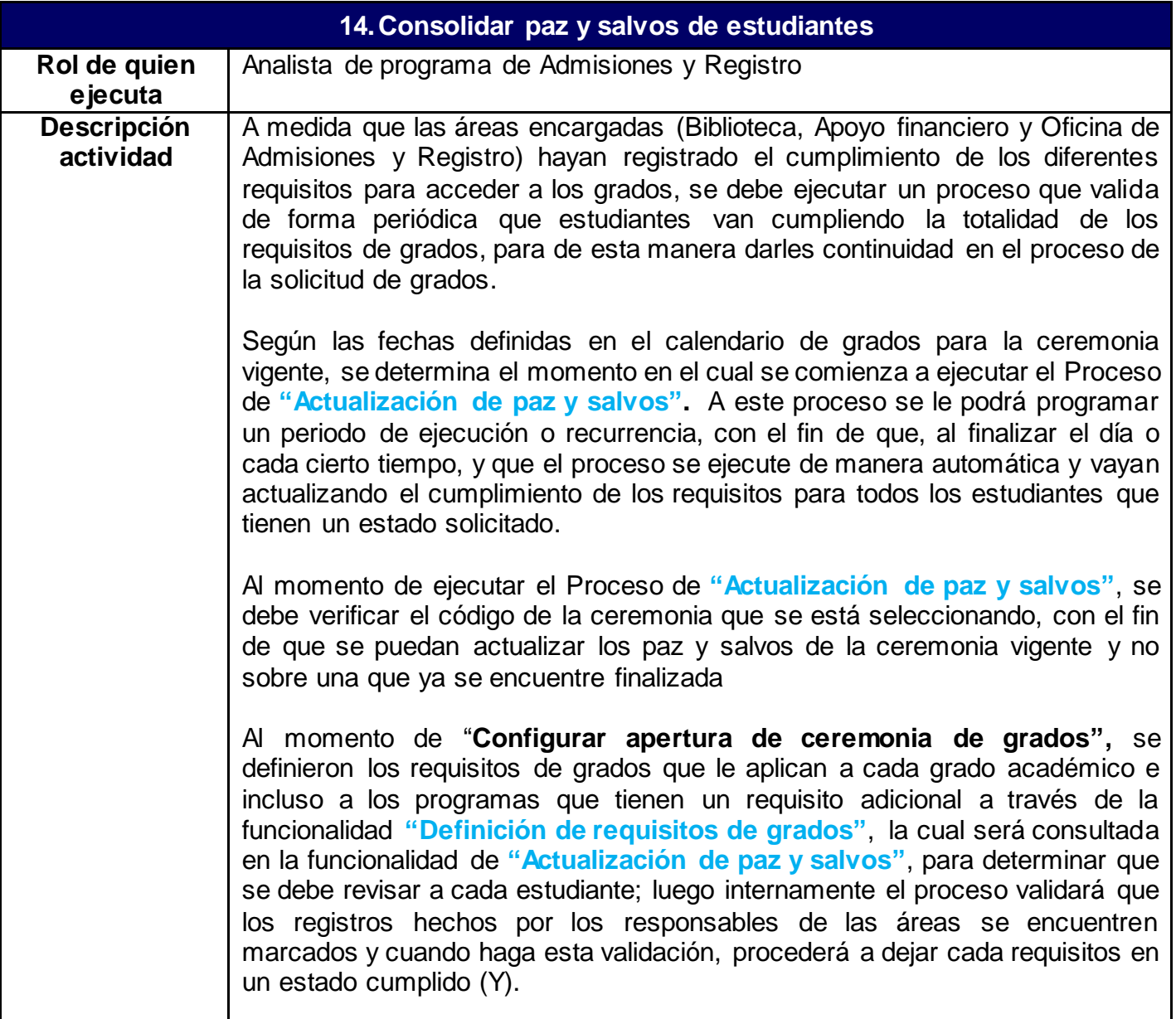

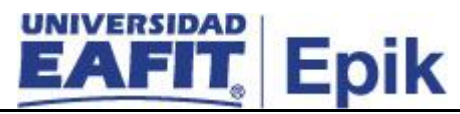

El proceso de **"Actualización de paz y salvos"** revisa que cada uno de los siguientes requisitos se encuentren con un estado *finalizado* o *iniciado*

- **Lista de control de documentos necesarios para grados**
- **Lista de control de Paz y salvos financieros**
- **Lista de control de paz y salvo académico**
- **Lista de control de paz y salvo Biblioteca**
- **Indicador de morosidad:** si el estudiante no tiene el indicador negativo asignado, se dará como cumplido el requisito para grados,
- **Objetivo de alumno – prueba saber pro**
- **Lista de control Bilingüismo:** para la mayoría de programas académicos de la Universidad aplican unos niveles determinados de bilingüismo, estos están contemplados en el cumplimiento del plan académico, sin embargo, para aquellos programas que requieran un tercer idioma, se adiciona una lista de control que debe estar en estado finalizado para los estudiantes a los cuales les aplique.
- **Lista de control tercer idioma.**
- **Lista de control de competencia lectora.**

Este proceso se puede programar para que se ejecute de forma periódica a través de un proceso interno de **"Recurrencias"** dentro de cada funcionalidad, donde se determina que días, entre qué fechas y en qué hora se debe ejecutar el proceso de actualización de paz y salvos. Una vez definida la recurrencia, esta se asocia al momento de ejecutar el proceso de **"Actualización de paz y salvos".**

El sistema, una vez se ejecute el proceso de cumplimiento de paz y salvos mediante la funcionalidad **"Actualización Paz y Salvos"**, identifica que estos requisitos se cumplan, incluyendo el cumplimiento del objetivo de alumno (saber pro); sin embargo, el administrativo de la Oficina de Admisiones y Registro cuando realice la auditoria, podrá, de forma anticipada comunicarse vía electrónica con las áreas o con el estudiante para gestionar los requisitos antes de la fecha estipulada en la circular de grados, ya que de lo contrario no podrá estar a paz y salvo para la generación del documento de pago por derechos de grado.

Cada vez que se ejecuta el proceso de **"Actualización de paz y salvos",** el sistema enviará una notificación al correo electrónico de los estudiantes que tengan algún requisito pendiente por cumplir.

Para mayor información sobre la validación de los resultados del proceso ir a las actividades **"15. Consultar resultados de auditoria de grados** y **"16. Consultar estado de la solicitud de grados y paz y salvos**

**Funcionalidad:** Actualización Paz y Salvos **Ruta:** Menú Principal > Registros e Inscripciones > Graduación > Actualización Paz y Salvos

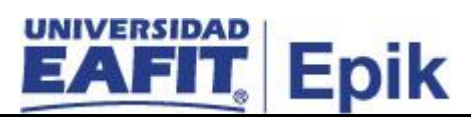

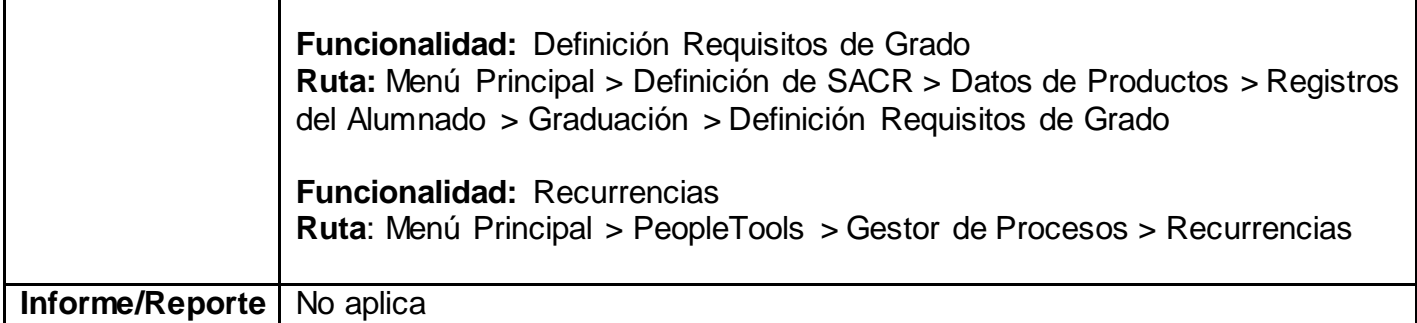

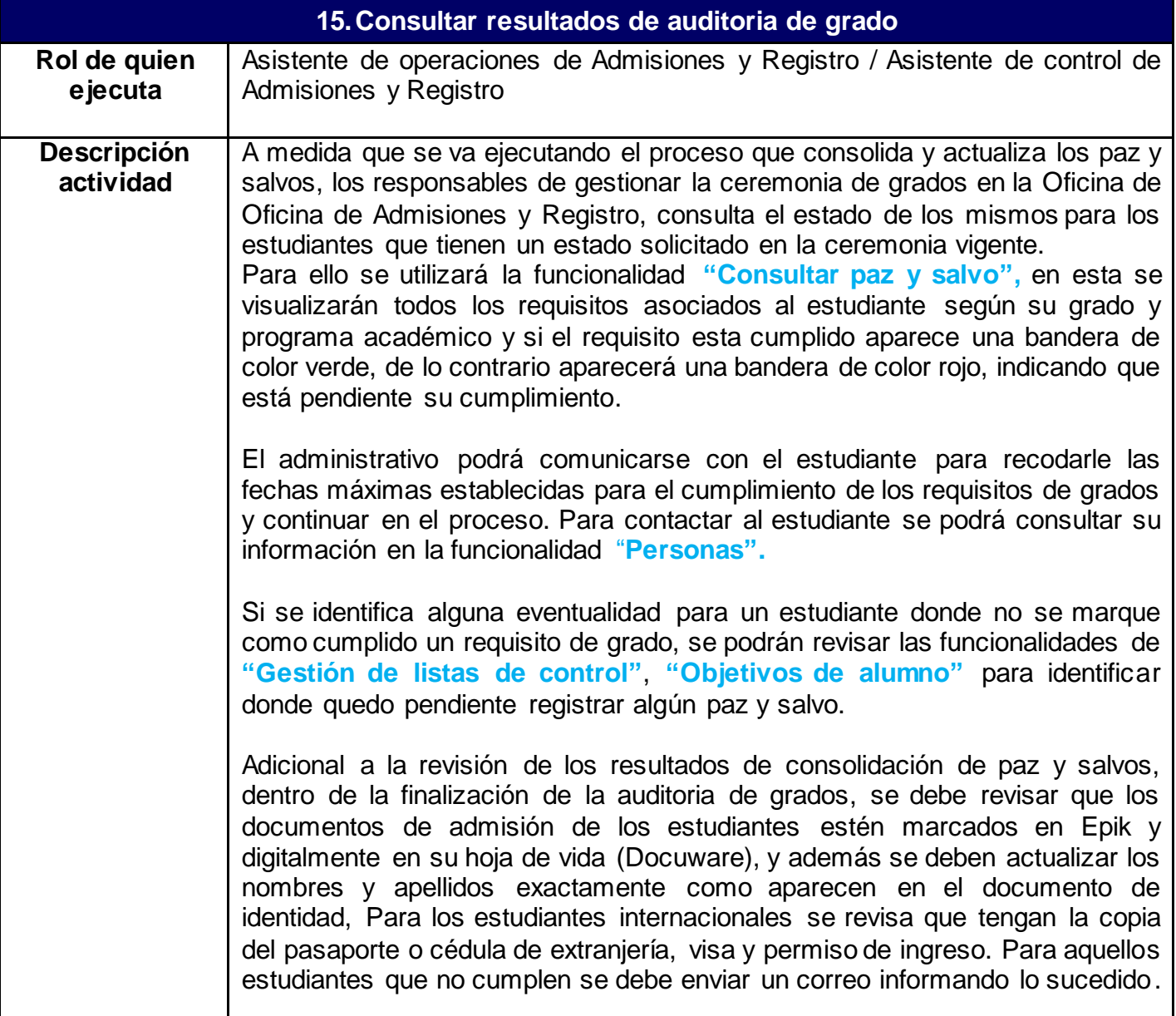

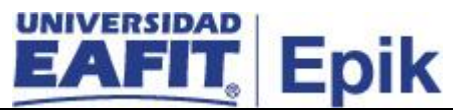

**Nota:** Para aquellos estudiantes que no cumplieron los requisitos se revisarán las inconsistencias, ya que puede deberse a ajustes que han de hacerse en el plan académico asignado o situaciones especiales que deben manejarse de forma administrativa para proceder a dar por cumplido los requisitos. En estas situaciones se tendrá que tener una constancia donde se autoriza la excepción del requisito de grado e ir al sistema hacer el cambio correspondiente según la lista de requisitos nombrada en las actividades anteriores **"12, "13 o "14 registro de cumplimiento de requisitos".** Con esta actividad se procede luego a ejecutar nuevamente el procedimiento de consolidación de **"Actualización de paz y salvos".** 

### **Casuística: reversar paz y salvos.**

En caso de que se requiera reversar el cumplimiento de paz y salvos que previamente fueron registrados como cumplidos, se deberá ingresar la funcionalidad **"Gestión de listas control"** para desmarcar el requisito cumplido al estudiante. Cuando se ejecute nuevamente el proceso de **"Actualización de paz y salvos"** se pondrá al estudiante con un estado de **"No aprobado"** en la actualización del cumplimiento de grados. Importante: si el estudiante ya tiene un título concedido, se deberá anular el registro del diploma por medio de la funcionalidad **Actzar Consec/Conceder Titulo"** y luego cambiar el estado del estudiante en su programa académico **"Programa/Plan de Alumno",** pasando de un estado "finalizado" a un estado "**Egresado no graduado",** si lo que le falta es la entrega del proyecto de grado, de lo contrario se pondrá un estado **"activo"**.

Finalmente se deberá desmarcar los paz y salvos del estudiante que este incumpliendo en **"Gestión de listas de control"**. \*Esta actividad debe ser realizada por el Coordinador de Admisiones y Registro. Nota: al cambiar el estado en plan programa, puede suceder que, al momento de revisar los requisitos del estudiante, pierde por rendimiento académico, pasará a un estado de inactivo.

Luego de consolidar los paz y salvos, los estudiantes podrán ingresar al autoservicio a consultar el estado de su solicitud y si cumplieron o no los requisitos, para continuar con el proceso revisar la actividad **"16. Consultar estado de la solicitud de grados y paz y salvos"**

Para aquellos estudiantes que tengan a conformidad el cumplimiento de requisitos de grados, se les procederá a generar el documento de pago para pagar los derechos de grado, pero previamente se validará si pagaron estos en semestres anteriores, para continuar con el proceso revisar la actividad **"18. Validar aplicación de saldo a favor"**; si se identifica que el estudiante no ha realizado pago, se procede a generar el documento de pago en la actividad **"19. Generar documento de pago x derechos de grado".**

**Funcionalidad:** Consultar Paz y Salvo

**Ruta:** Menú Principal > Registros e Inscripciones > Graduación > Consultar Paz y Salvo

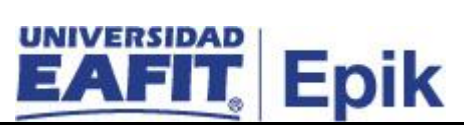

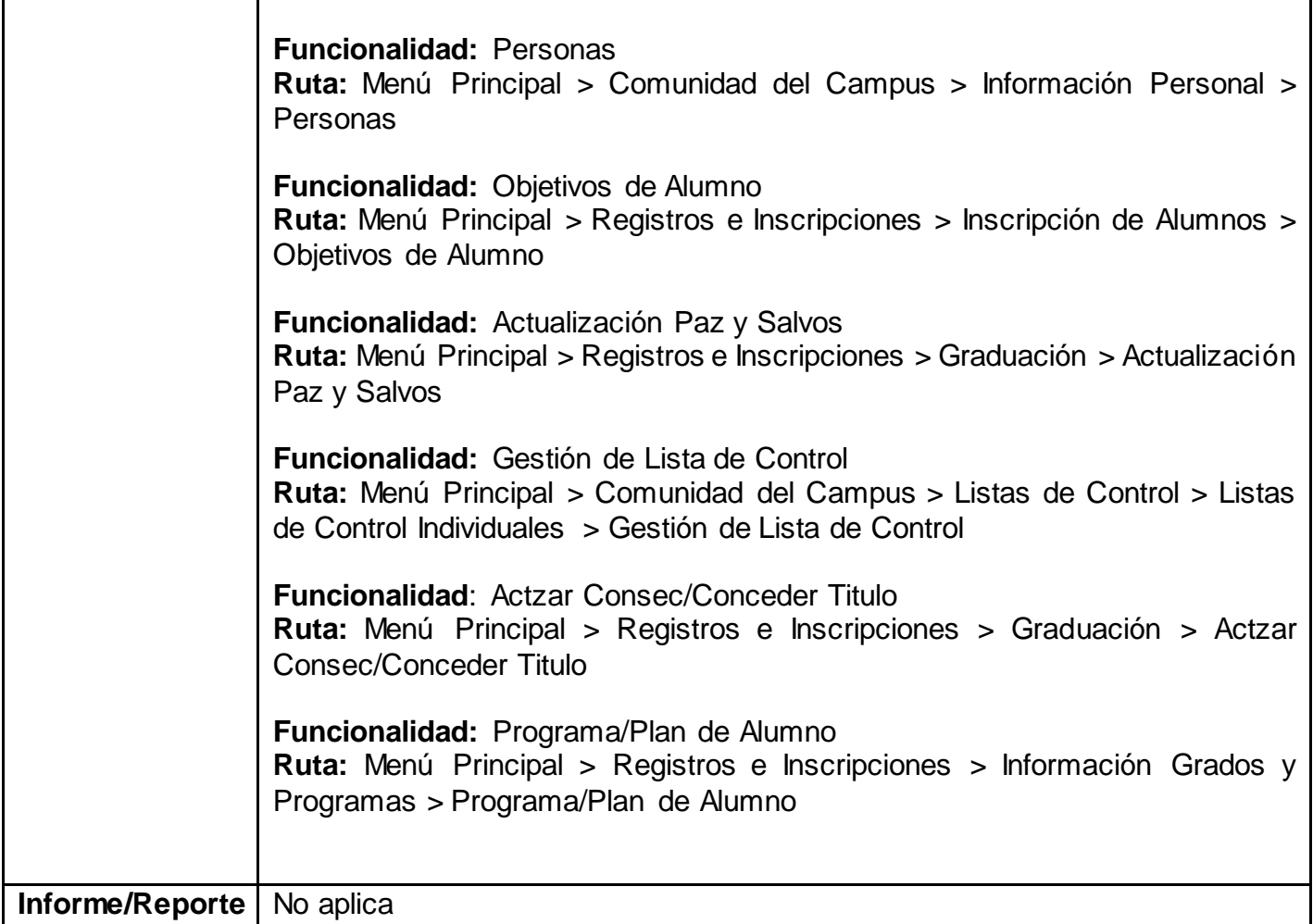

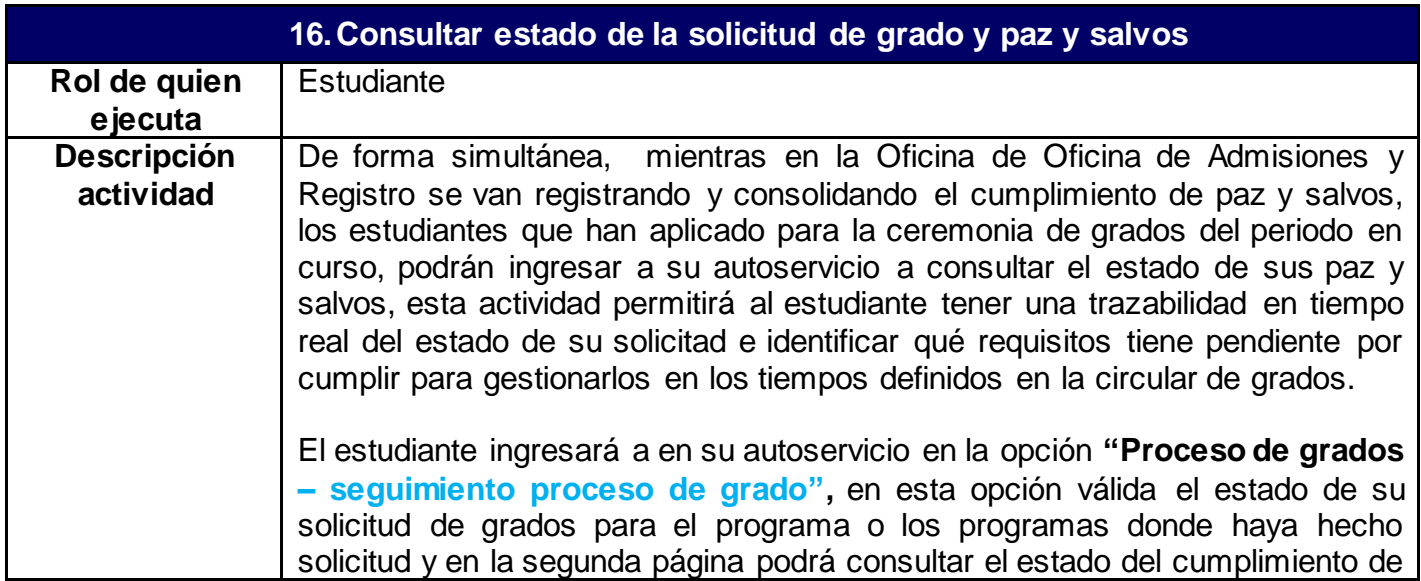

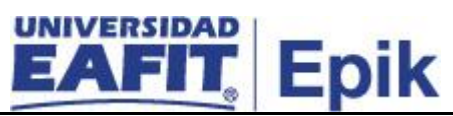

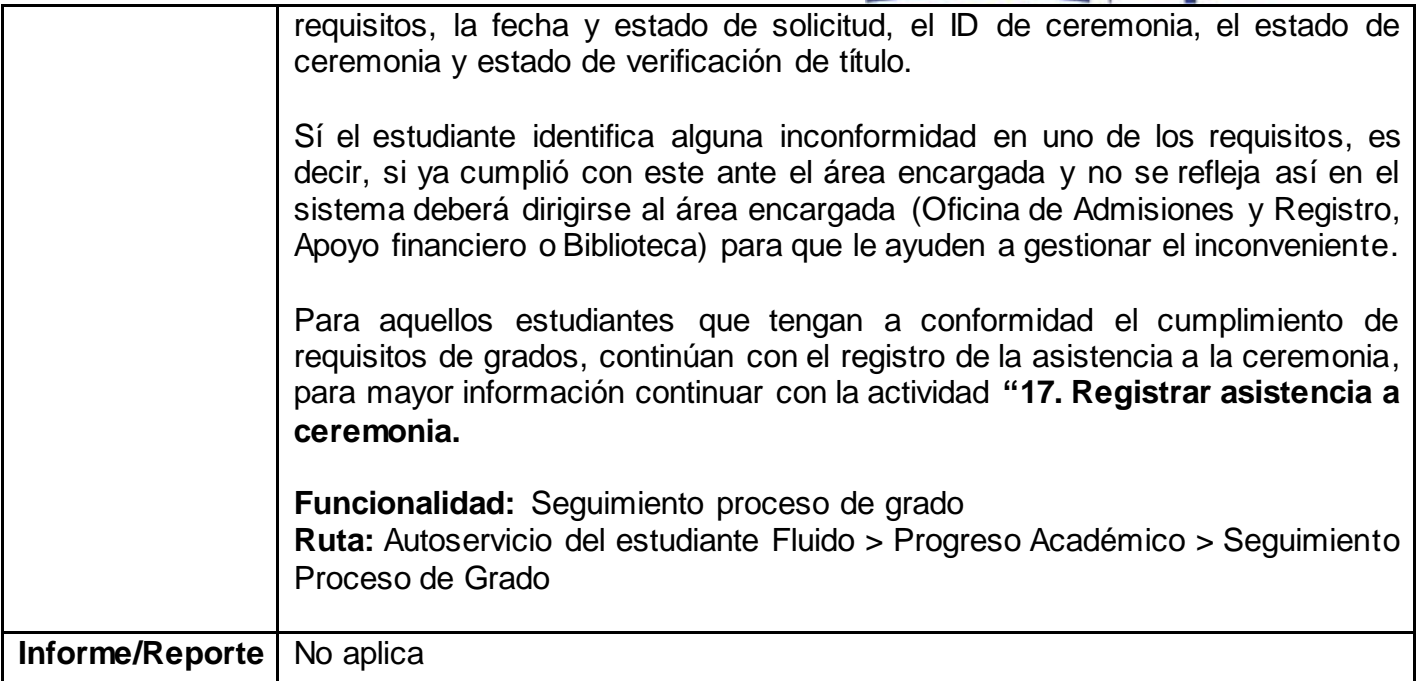

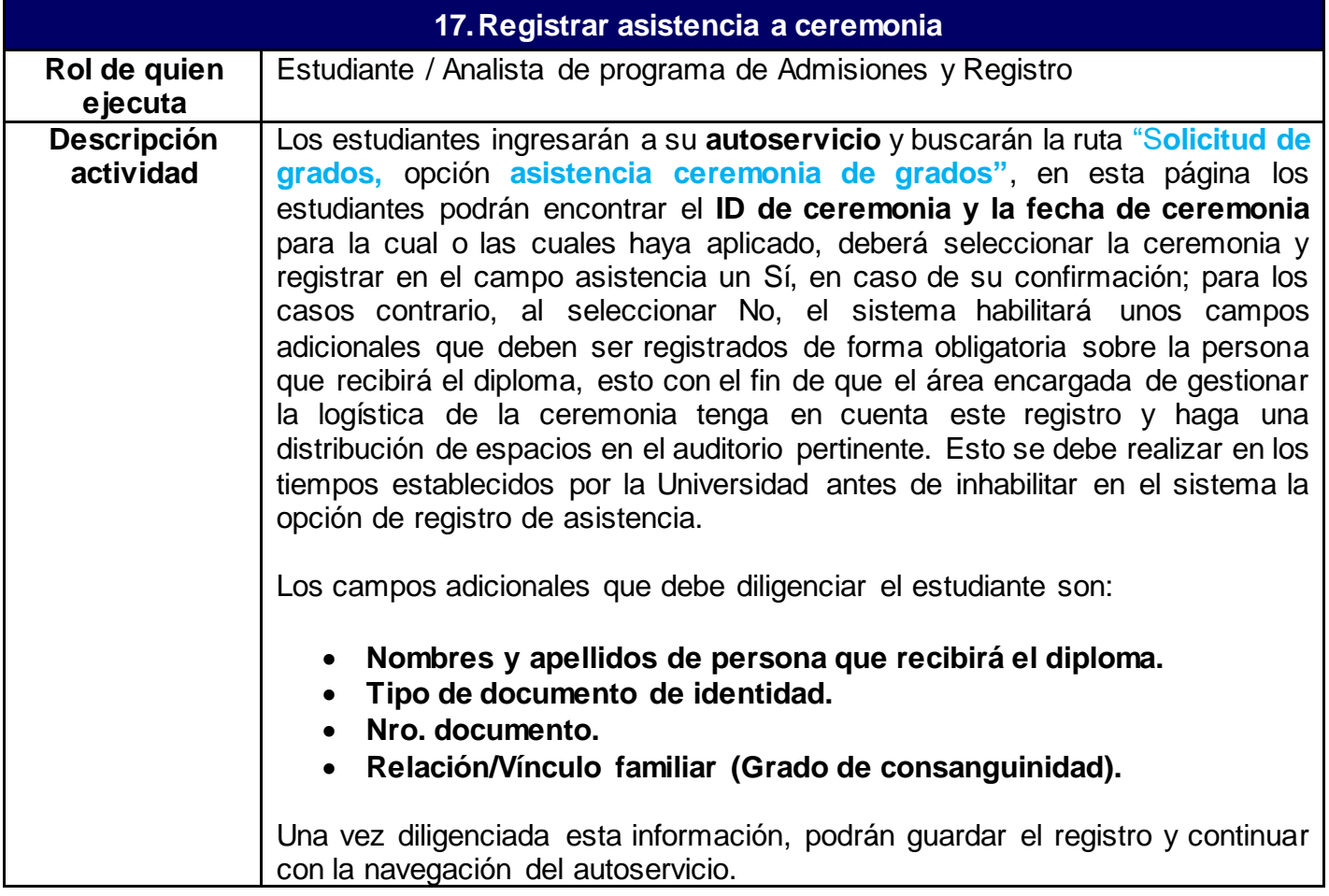

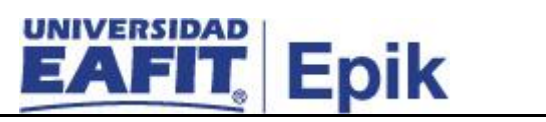

 $\overline{\mathbf{1}}$ 

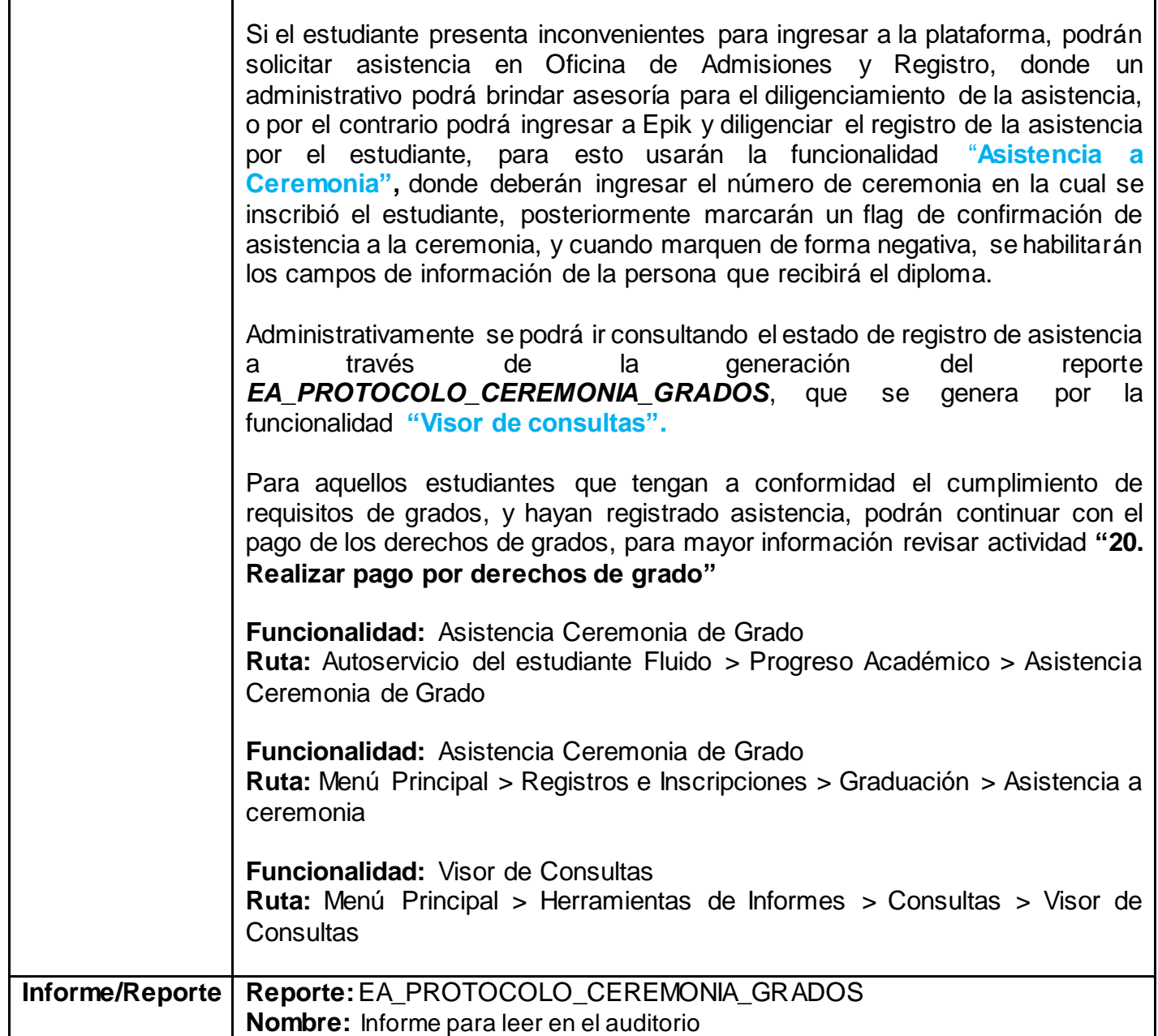

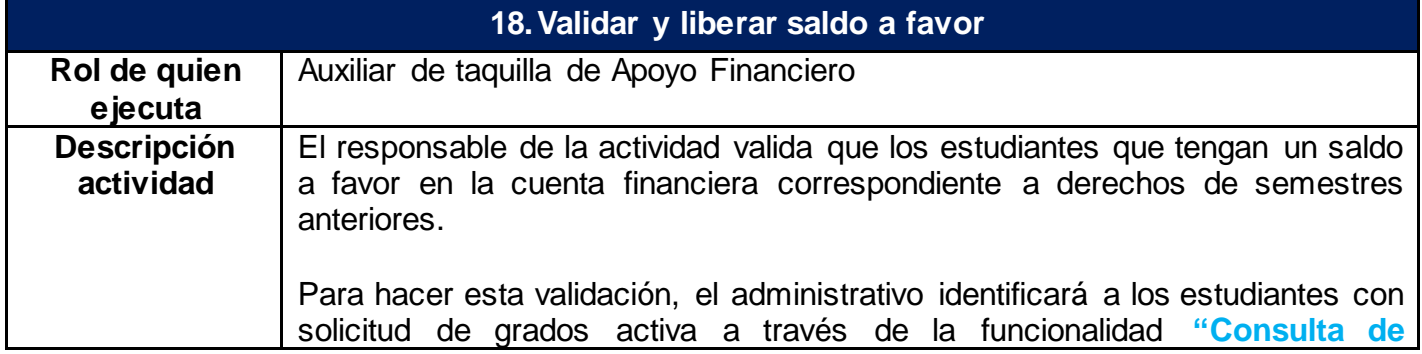

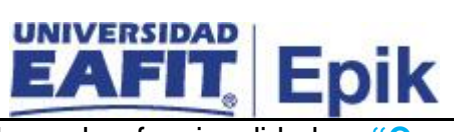

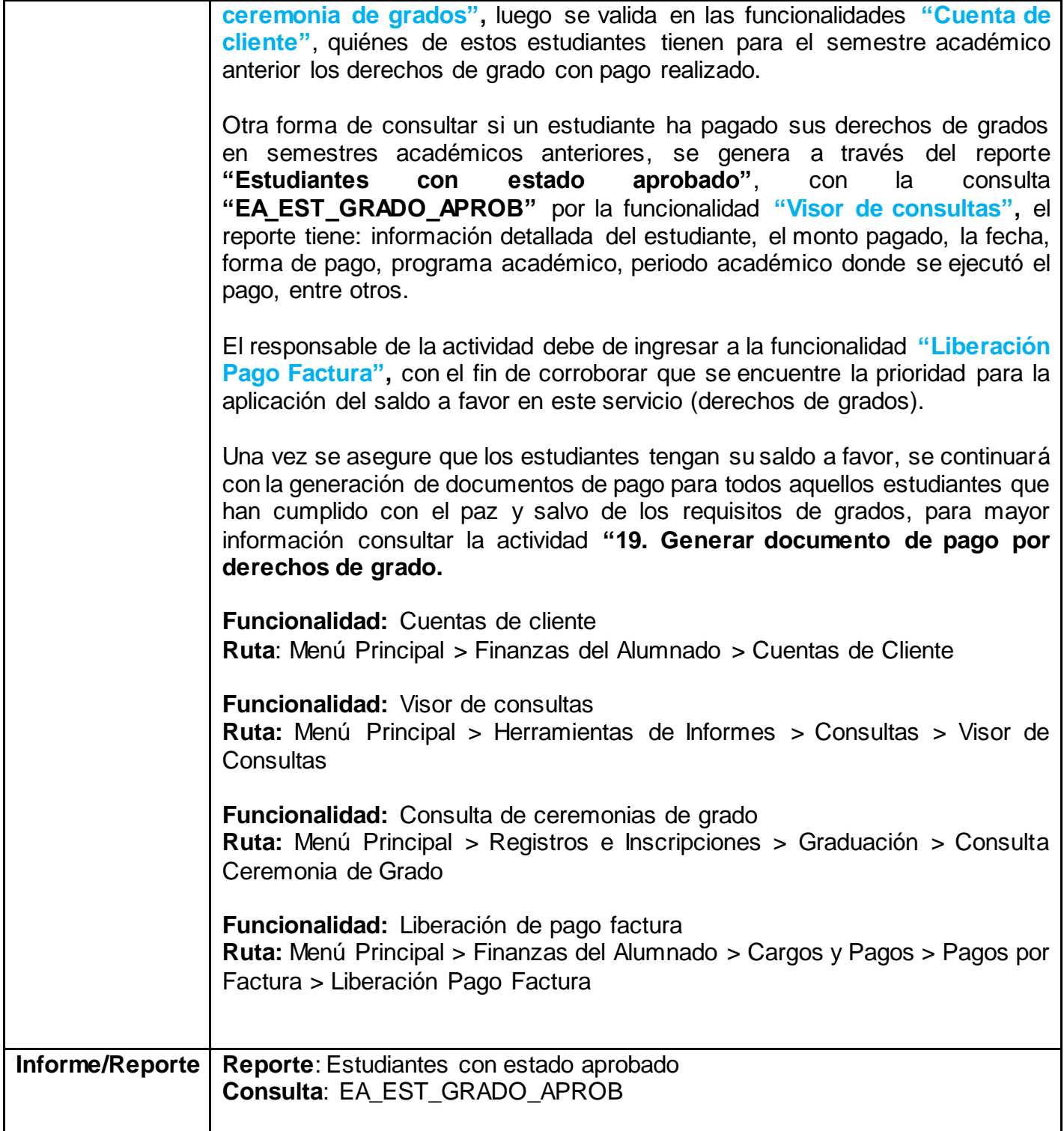

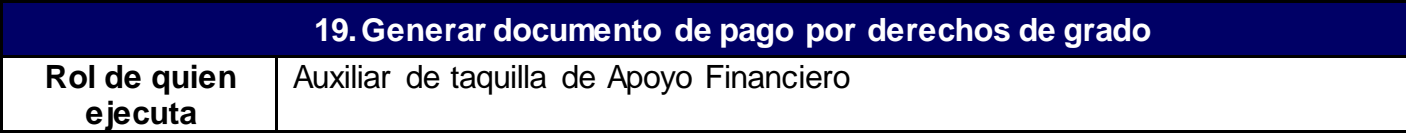

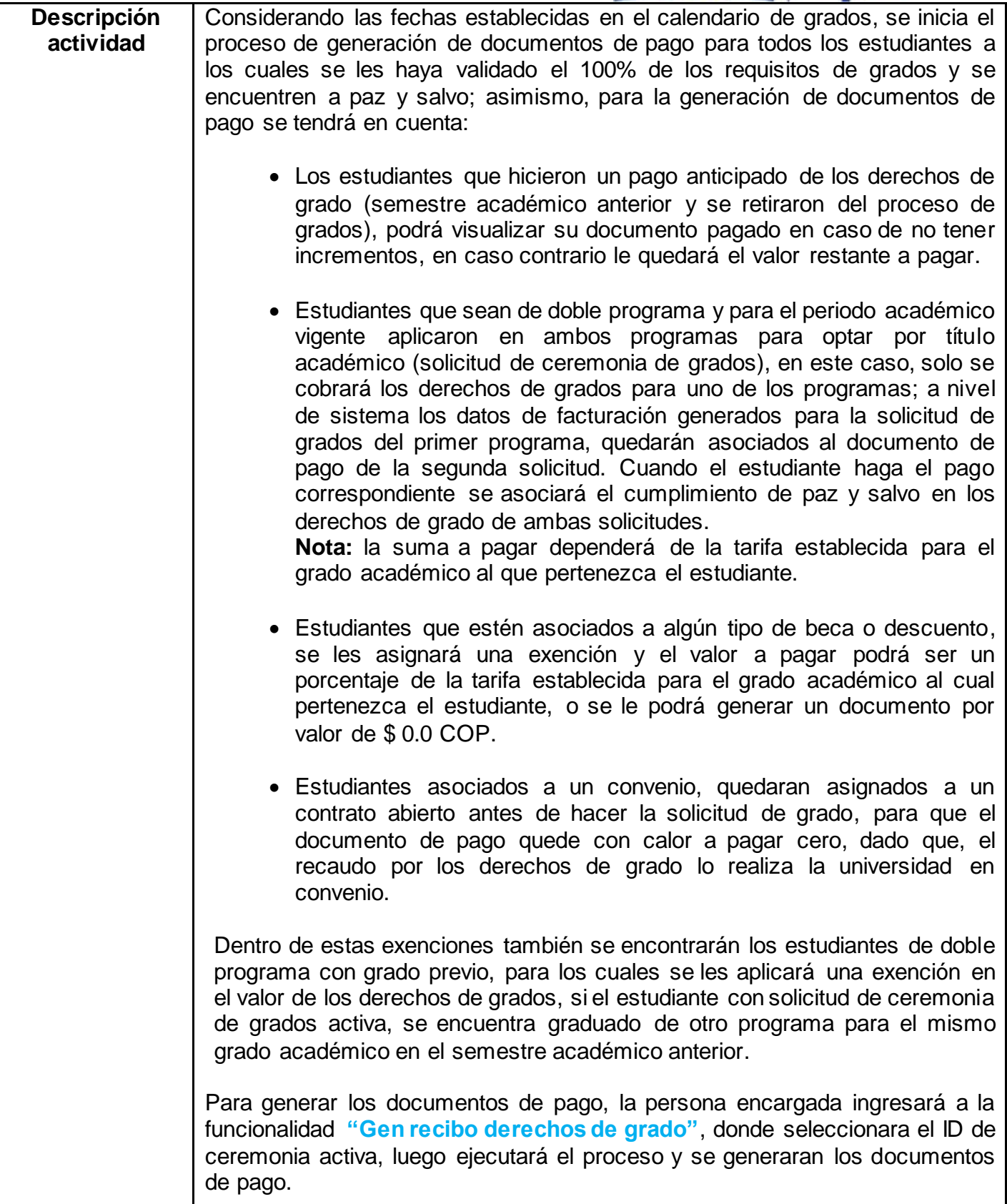

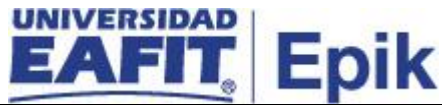

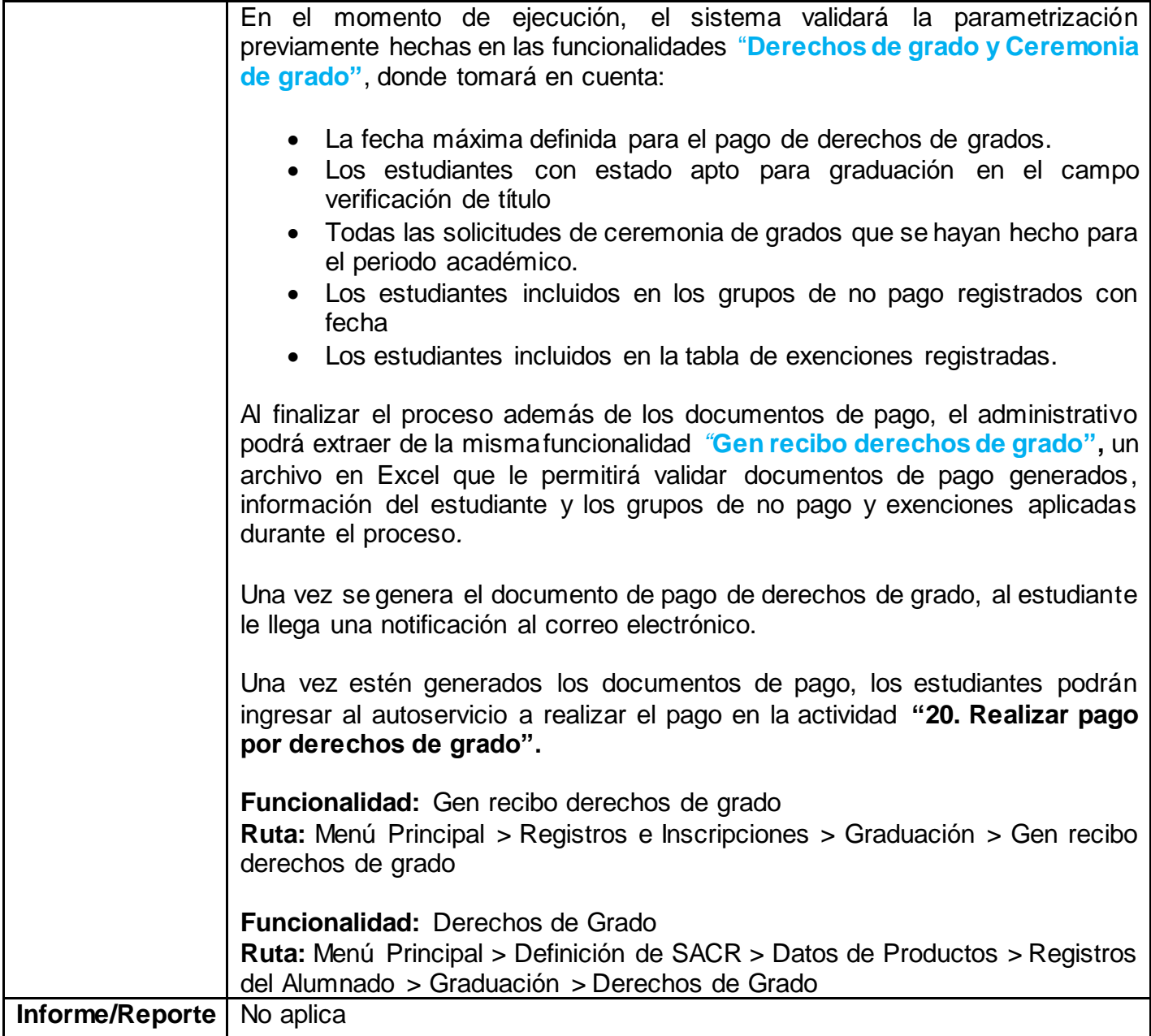

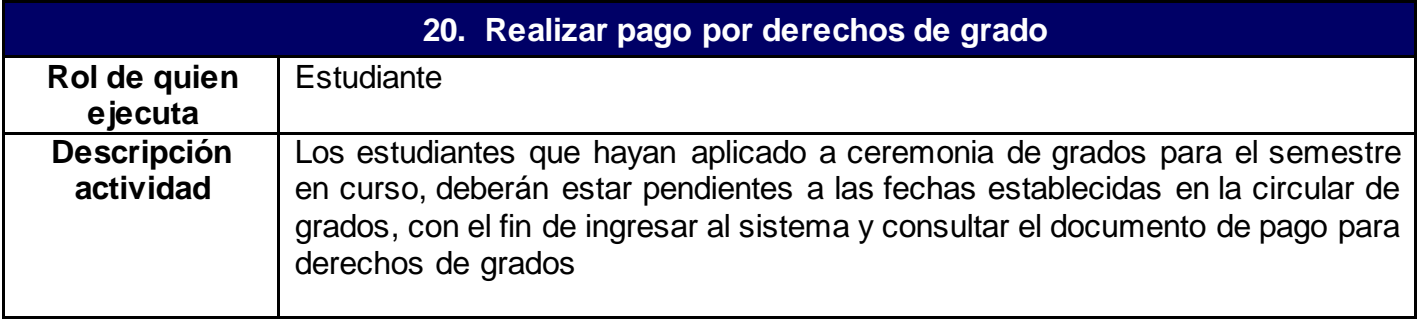

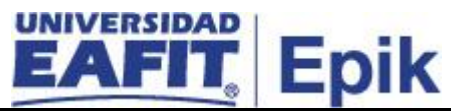

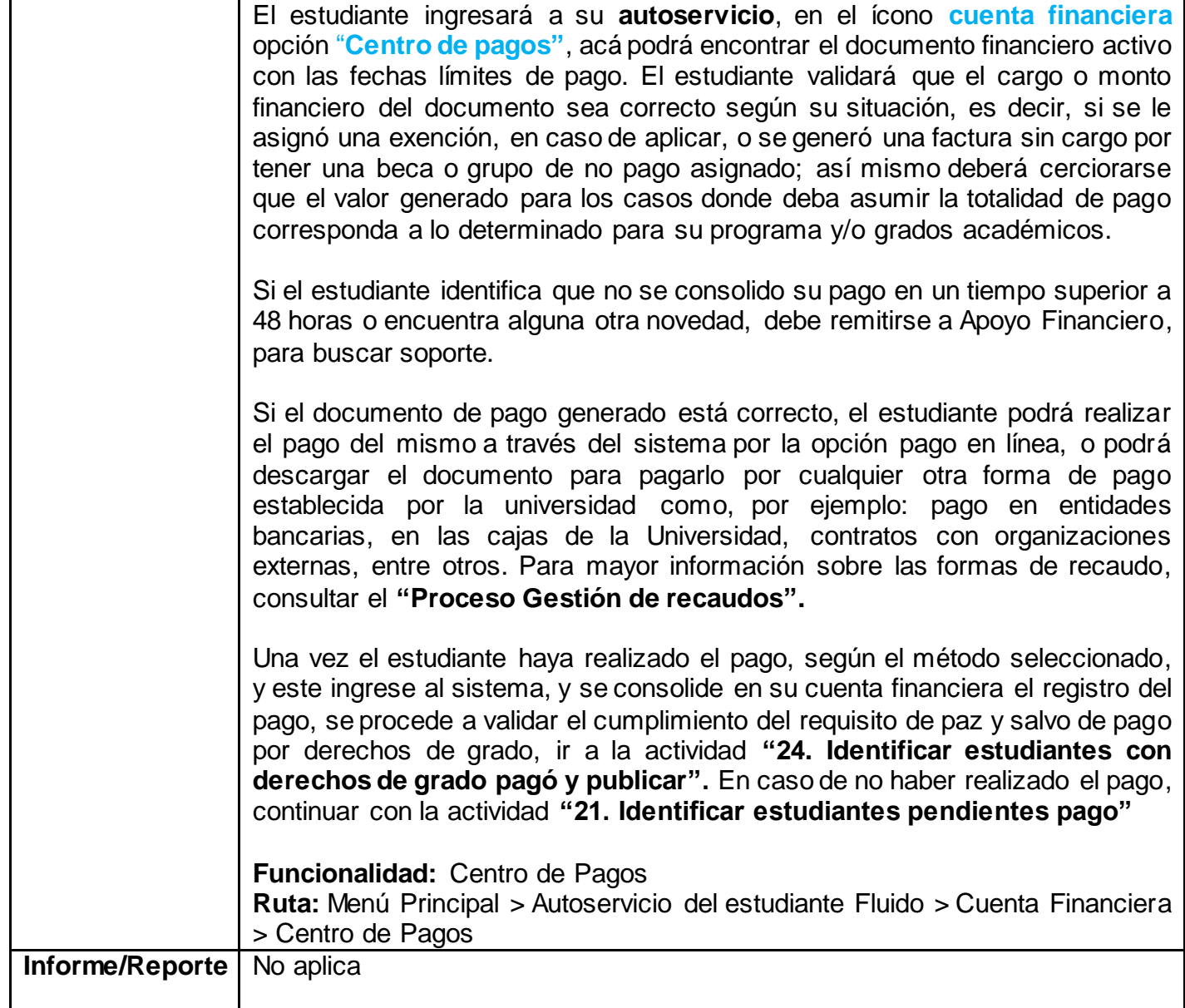

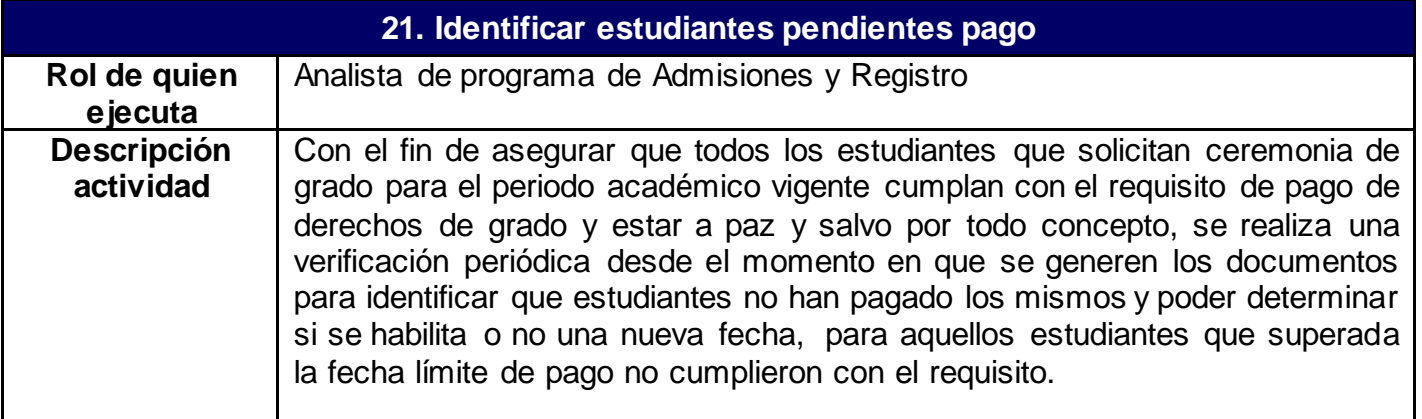

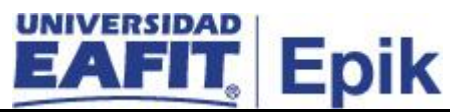

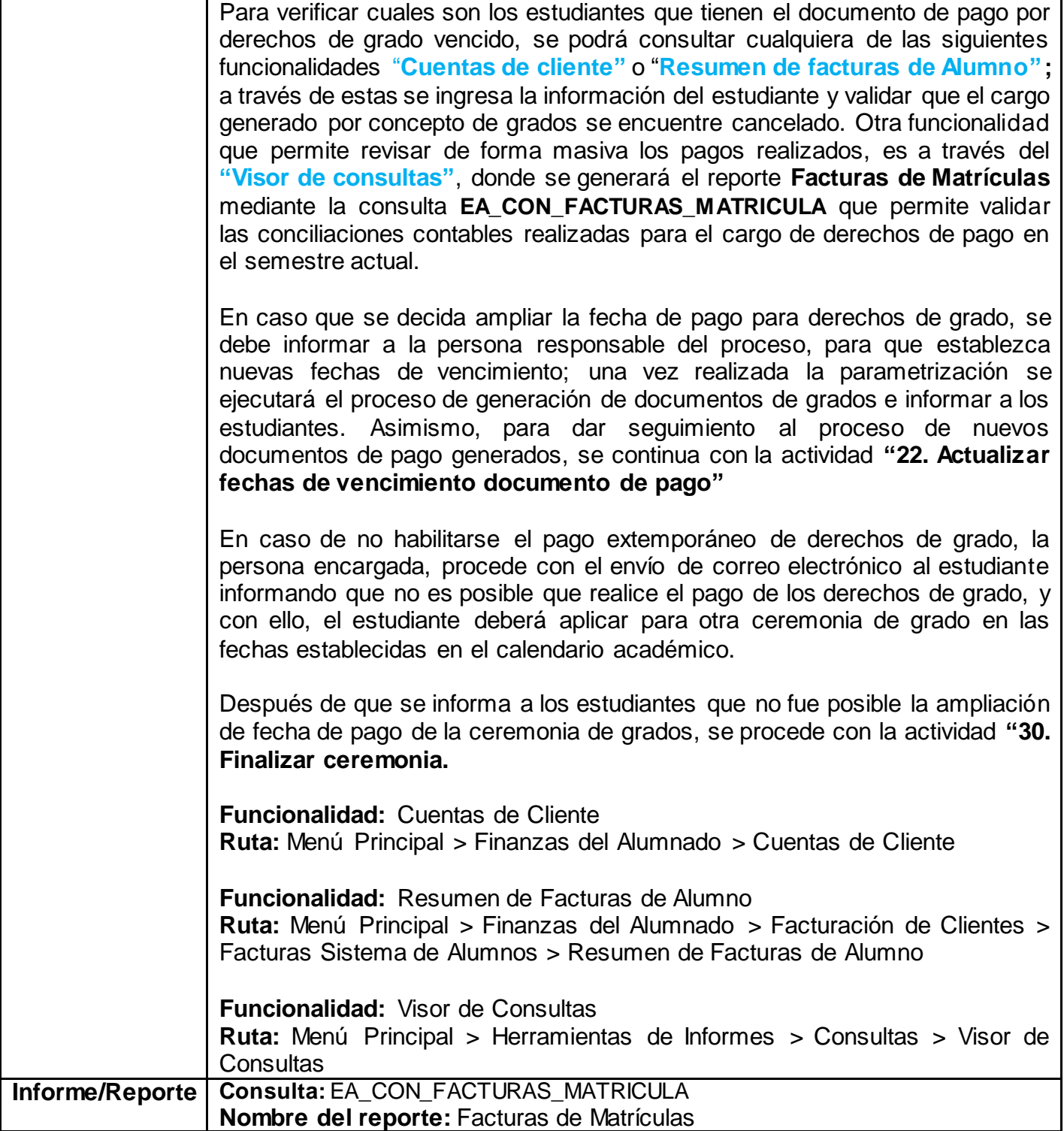

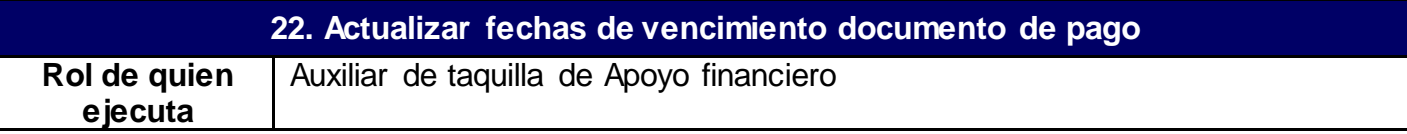

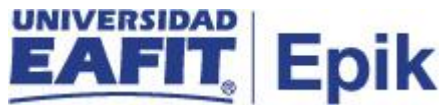

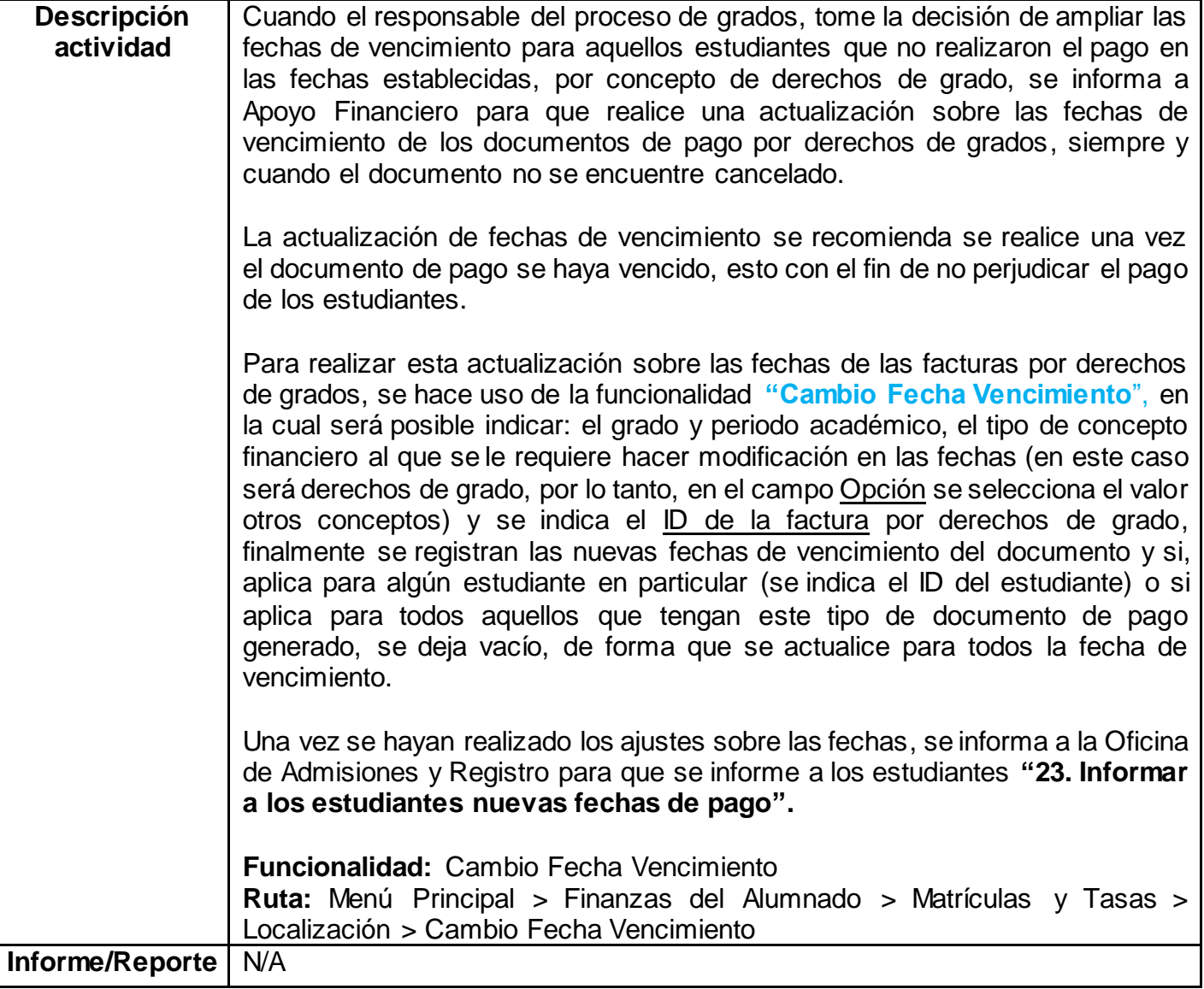

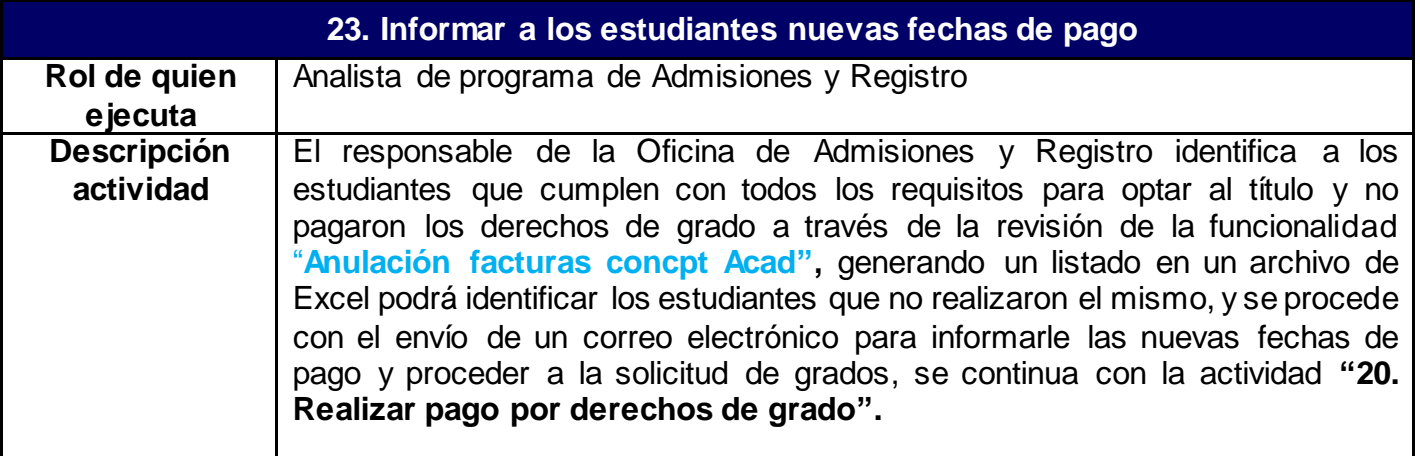

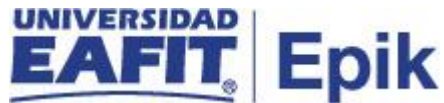

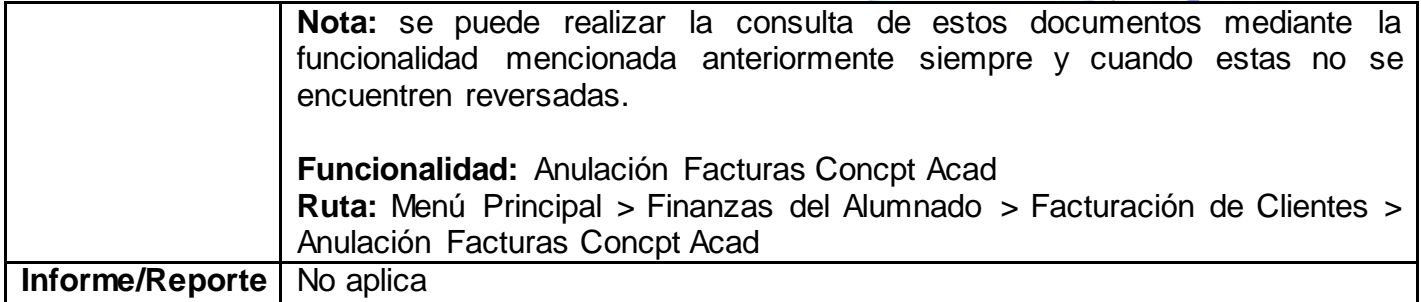

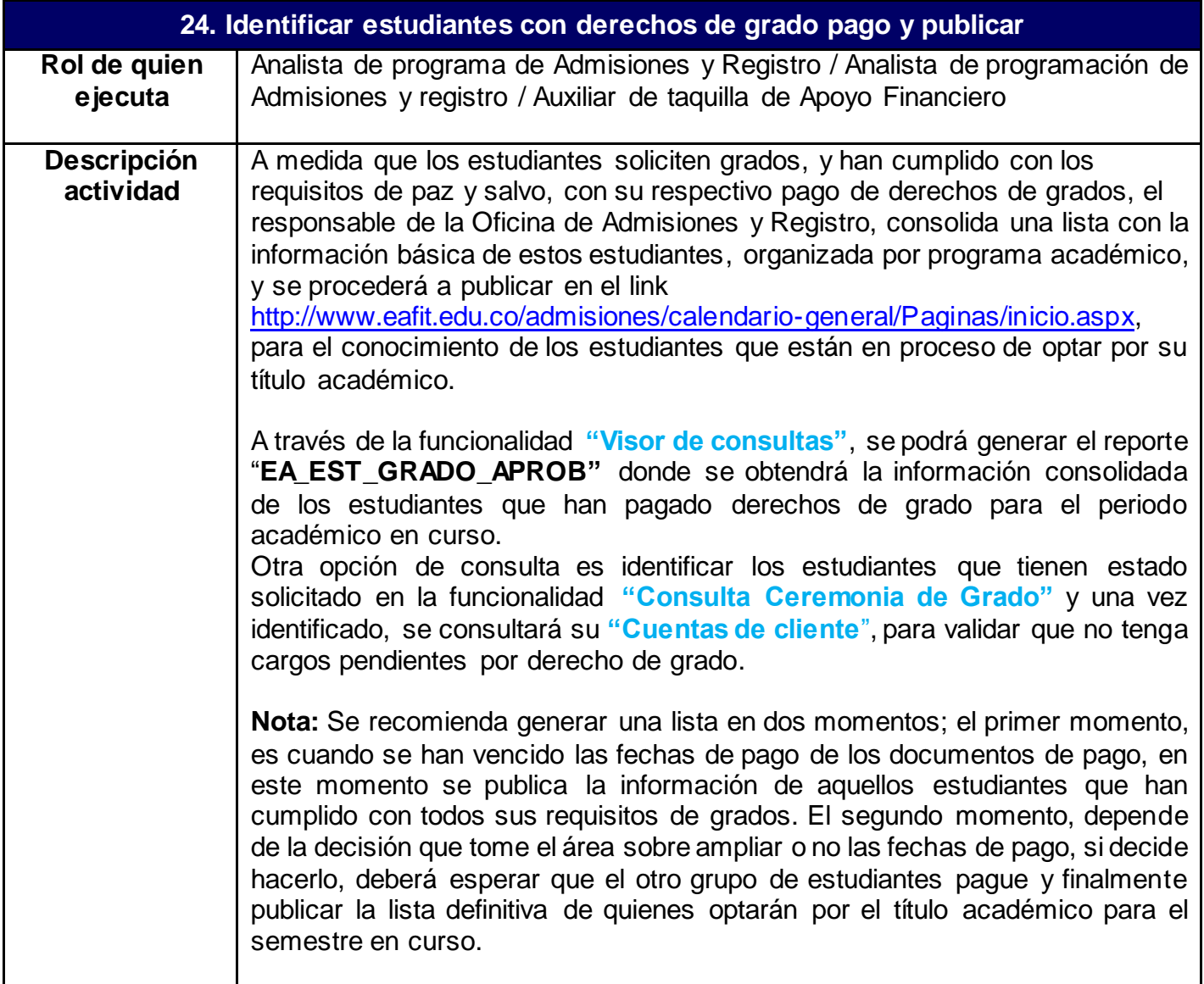

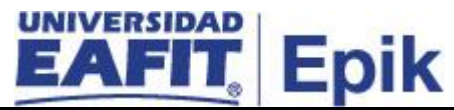

Luego de tener la población estudiantil con todos los requisitos de grados al día, se ejecuta un proceso donde se aprueba su solicitud de grados, y se continua con la actividad **"25. Aprobar solicitud de graduación estudiante"**.

### **Casuística reversa de pago derechos de grado**

Si se requiere reversar el proceso de grado de un estudiante, ya sea porque es voluntad propia retirarse del proceso de graduación (motivos de fuerza mayor) o porque se identifique una anomalía en el proceso, administrativamente se debe identificar que se ha gestionado de la solicitud de grados para hacer las reversiones a las que haya lugar, teniendo en cuenta los siguientes tres casos.

**1. Ceremonia de grados con estado cerrada:** En los casos donde se haya que hacer reversa de pago de derechos de grado, cuando al estudiante se le ha concedido un título, se debe anular el registro del diploma por la funcionalidad "**Actzar Consec/Conceder Titulo"** y cambiar el estado del estudiante en su programa académico en la funcionalidad **"Programa /Plan de Alumno"**, pasando de un estado finalizado a Egresado no graduado y desmarcar el cumplimiento de paz y salvos en **"Gestión de listas de control"** si es por el incumplimiento de alguno de estos que no se puede graduar. Es importante recordar que al cambiar el estado en plan programa, puede suceder que, al momento de revisar los requisitos del estudiante, pierde por rendimiento académico, pasará a un estado de inactivo.

**2. Ceremonia de grados sin cerrar:** En este caso se cambia el estado del estudiante en su programa académico y se desmarca el cumplimiento de paz y salvos como se mencionó previamente.

**3. Cambios a nivel financiero:** En caso que, el estudiante no se le haya generado facturación electrónica, se procede con la cancelación de factura a través de la funcionalidad **"Cancelación de facturas"** y la reversa del cargo en la funcionalidad **"Reversa del cargo"**, generando un saldo a favor por el valor pagado. Si ya se envió la factura electrónica se debe registrar de manera administrativa el saldo a favor del estudiante por la funcionalidad **"Contabilización de Alumno"**.

**Funcionalidad:** Contabilización de Alumno

**Ruta:** Menú Principal > Finanzas del Alumnado > Cargos y Pagos > Contabilización de Alumno

**Funcionalidad:** Visor de Consultas **Ruta:** Menú Principal > Herramientas de Informes > Consultas > Visor de Consultas

**Funcionalidad:** Consulta Ceremonia de Grado

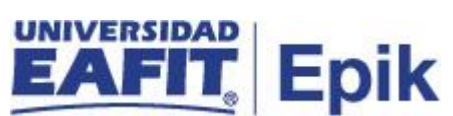

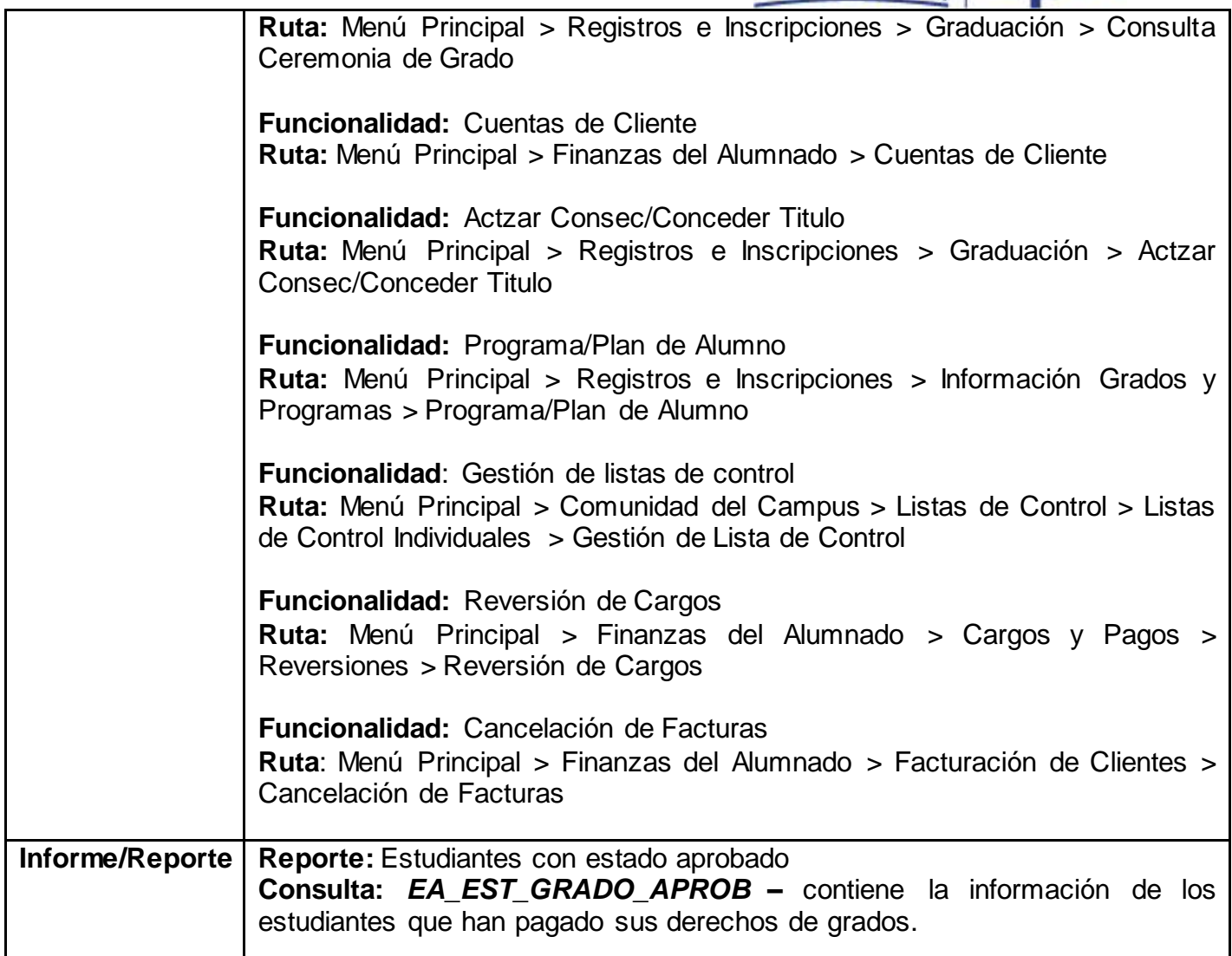

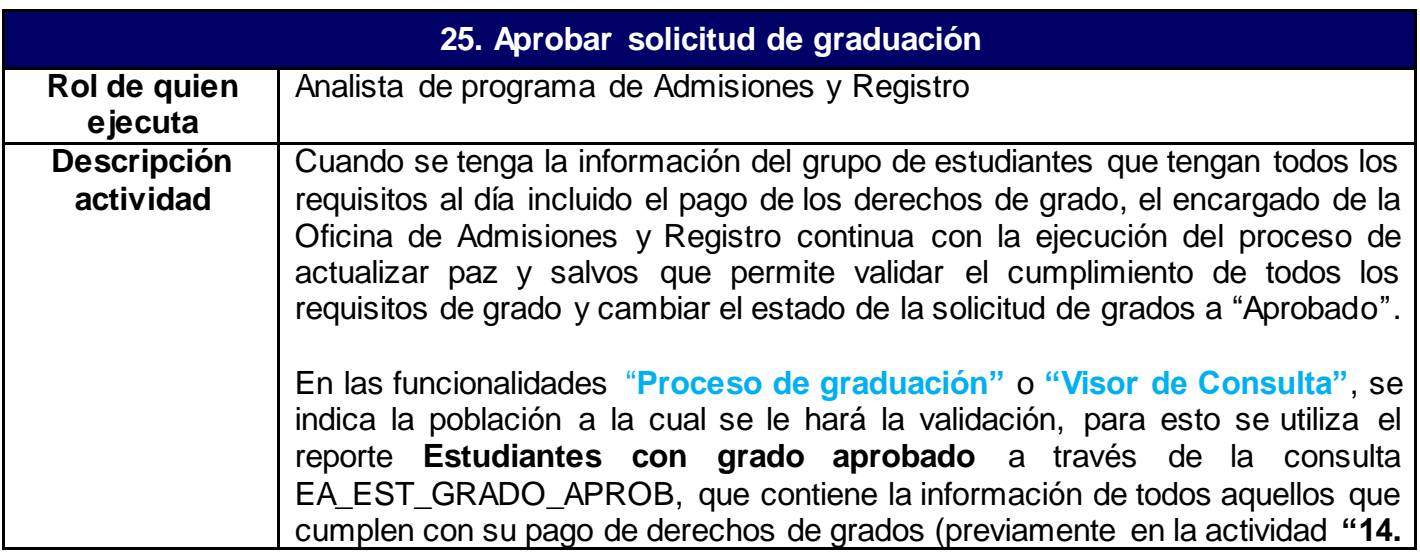

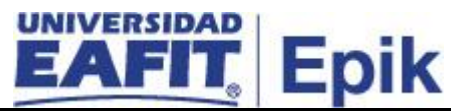

**Consolidación de paz y salvos"** se garantiza que los estudiantes con paz y salvos financieros y académicos tuvieran todo al día para que se generará documento de pago).

Con base en el proceso ejecutado e indicando que se actualizará la información del campo de "estado verificación de título" a **APROBADO**, a los estudiantes del semestre académico en curso; además de realizar este cambio, el proceso actualizará la información en la funcionalidad "**Programa/Plan de Alumno":**

- **Estado:** Activo en Programa.
- **Acción programa:** Cambio de datos.
- **Motivo acción**: Graduation Appld Self Service.
- **Estado verificación de Título:** Aprobado.

Dado que este proceso se tiene que ejecutar de forma permanente a medida que los estudiantes van pagando los derechos de grado con el fin de agilizar las solicitudes de los estudiantes, se podrá definir una recurrencia para ejecutar el proceso cada cierto tiempo, para definir esta recurrencia se utiliza la funcionalidad "**Recurrencias",** donde se indica entre qué fechas se ejecuta el proceso, cada cuanto, y en qué momento del día.Esta recurrencia se asocia al **"Proceso de Graduación"** para que se ejecute automáticamente.

Nota: La funcionalidad de recurrencia, es una parametrización que debería de estar programa con anterioridad a la ejecución del proceso de graduación.

Adicional al proceso de graduación, en la funcionalidad de **"Recurrencias"**, se programan las notificaciones a través de la funcionalidad **"Proceso Envío Notifica. Grado"**, en la cual se les informa a los estudiantes que su grado fue aprobado y la fecha de la ceremonia.

Cuando se ejecuta el proceso de graduación, se podrá obtener un log (Resultado final) con el fin de conocer los posibles errores en los cambios de estado de los estudiantes, en caso de identificarse alguna anomalía, se procede a revisar el cumplimiento de requisitos de grado y el pago del estudiante, con el fin de ejecutar nuevamente la funcionalidad "**Proceso de graduación".** 

Al momento de realizarse el cambio de estado del estudiante donde se indica a nivel de sistema que la solicitud de grados es aprobada; Epik informa a los sistemas Mercurio, modelo canónico y Elocua, el estado del estudiante en su programa académico y su información personal, para que en estos sistemas se actualice dicha información y se permita al graduado tener acceso a los aplicativos de la universidad y se realicen campañas de mercado o lo que sea necesario.

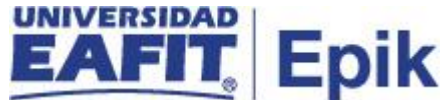

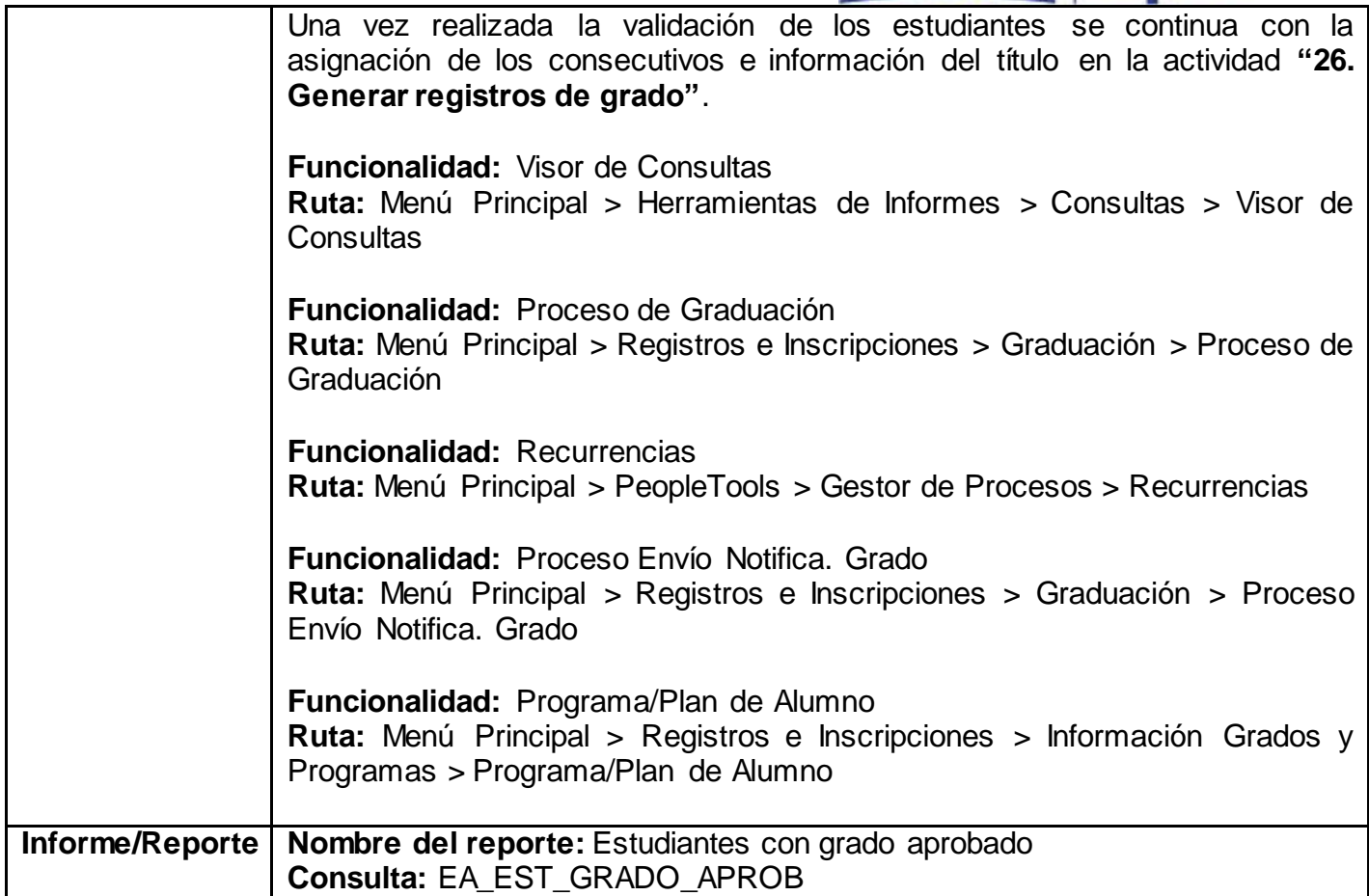

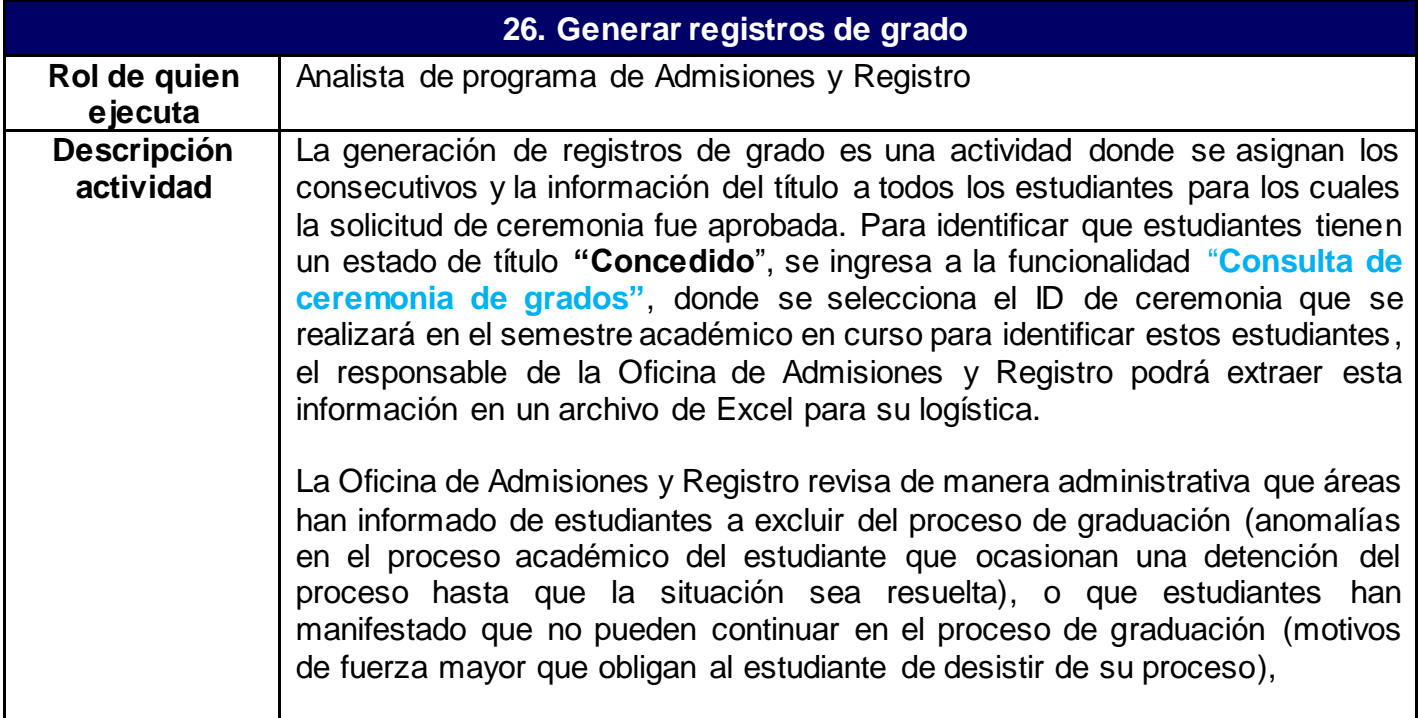

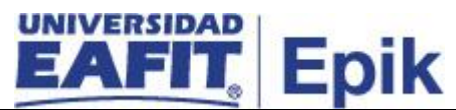

Luego de identificar los requerimientos de exclusión de estudiantes del proceso de grados, se procede con la ejecución del proceso **"Actzar Consec/Conceder Titulo"**, este proceso permite actualizar los consecutivos y la información referente al título académico que se le otorgará a un estudiante (números de registro del diploma (libro, folio), acta de grado individual y acta de grado colectiva). Para ejecutar el proceso se selecciona sobre que ceremonia se harán los cambios, al seleccionar la ceremonia, se extrae el grupo de estudiantes que han hecho solicitud de grados y a su vez tienen un estado **"Aprobado"** en el campo verificación de título, sobre este listado se marcan los estudiantes que serán excluidos de la actualización de consecutivos y se continua con la ejecución del proceso.

Al ejecutar el proceso, el sistema actualizará la siguiente información en la funcionalidad "**Programa/Plan de Alumno":**

- **Estado:** Programa Finalizado.
- **Acción programa:** Finalización programa (COMP)
- **Motivo acción**: Graduado.
- **Estado verificación de Título**: Título concedido.

Se podrá consultar el log del proceso en la funcionalidad "**Actzar Consec/Conceder Titulo"** una vez éste finalice, con el fin de validar que se haya ejecutado correctamente o de identificar que estudiantes tuvieron problemas en la asignación de registros y por tanto volver a ejecutar el proceso o hacer los cambios de forma manual en la funcionalidad "**Programa/Plan de Alumno".**

El proceso tiene en cuenta la parametrización de consecutivos hecha de forma previa en el sistema; esta configuración determina los números de registro desde los cuales debe iniciar el conteo para asignar consecutivos según el grado y programa académico. Antes de asignar un consecutivo a un estudiante, el sistema valida que este NO tenga un estado de la solicitud de Grado "Apto para solicitar grado" sino que el estado este **"Aprobado"**.

**Nota:** en caso de que se requiera un registro de grado para diplomas de estudiantes graduados en el año 1995 o antes, este debe hacerse administrativamente en la funcionalidad **"Actzar Consec/Conceder Titulo".**  En el diploma se registra la información correspondiente (Folio, libro y registro)

Este proceso deberá ser ejecutado tantas veces se requiera con el fin de garantizar que todos los estudiantes que solicitaron grados y cumplen todos los requisitos queden con su título académico concedido. Para esto se podrá definir una recurrencia a través de la funcionalidad "**Recurrencias",** donde se indica entre qué fechas se ejecuta el proceso, cada cuanto, y en qué momento del día.Esta recurrencia se asocia al proceso de **"Actzar Consec/Conceder Titulo"** para que se ejecute automáticamente.

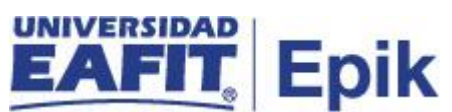

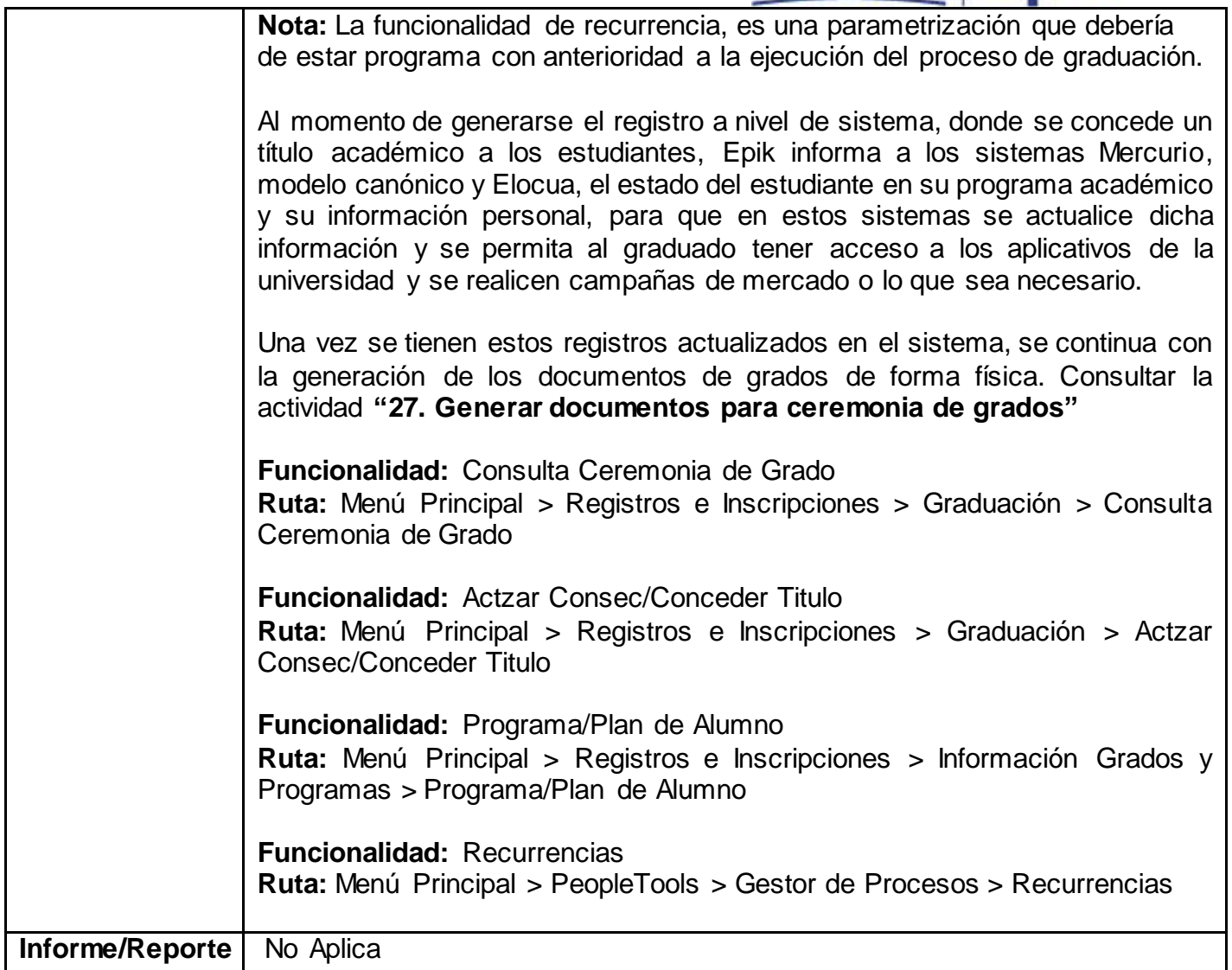

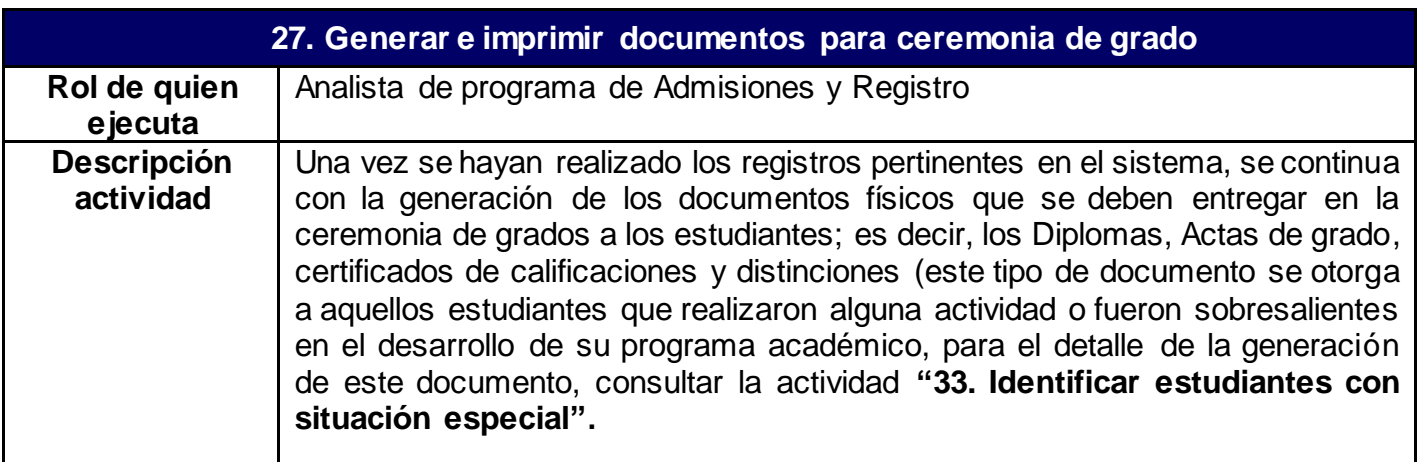

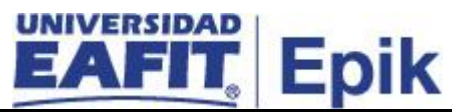

Todos los documentos se generan de forma masiva o individual acorde a las necesidades que tenga el responsable de la actividad al momento de la impresión y la gestión que se tengan del proceso de grados.

**Nota:** Antes de ejecutar cualquier proceso de generación de documentos se debe validar que los estudiantes se encuentren con el estado de **"verificación de título Concedido" y** en la funcionalidad "**Programa/Plan de Alumno"** la acción sea **"Finalización Programa"** para cualquier programa académico de pregrado y posgrado*.* 

• **Para la generación de certificados de calificaciones:**

El responsable de la Oficina de Admisiones y Registro deberá hacer una petición de generación de certificados de calificaciones para los graduandos a través de correo electrónico que será enviado al encargado de gestionar las solicitudes de certificados; en el proceso "**Gestión de certificados"**, el correo contendrá el detalle del tipo de certificado a generar, la información de los estudiantes, las fechas para la cual se necesitan los documentos, la persona encargada a través de la funcionalidad **"Generar Certificado Nota Grado"** ejecutará un proceso para generar dicha información de forma masiva bajo los criterios especificados La identificación de los estudiantes para los cuales se requiere certificado de calificaciones, se obtendrá a través de la funcionalidad "**Consulta ceremonia de grados",** donde se selecciona la o las ceremonias que están siendo gestionadas y se hará un filtro para extraer la información de los estudiantes que tienen estado de **"título concedido"** en su programa académico.

A través del reporte "**Información de graduados"**, a través de la consulta **"EA\_INFO\_GRADUADOS\_OLE"** que se genera por la funcionalidad **"Visor de consultas",** también se podrá obtener la información de los estudiantes que tienen en su programa académico una **acción programa "***Finalización programa (COMP***)"** y a los cuales se les puede generar su certificado de calificaciones.

La solicitud administrativa que se realice para la generación de estos documentos podrá realizarse una vez se identifique la población total de estudiantes a los cuales se les concederá el título o se podrá realizar de forma parcial según la necesidad y gestión que se tenga para la ceremonia de grados en curso.

• **Para la generación de diplomas:**

Los diplomas serán entregados a todos los graduandos en las ceremonias en curso y podrán ser generados de forma parcial o masiva según la forma en como este siendo gestionado el proceso de grados por el área para el periodo académico en curso.

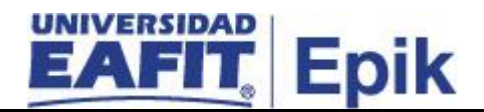

La Generación de diplomas se realizará a través de la funcionalidad **"Generación Masiva de Diplomas",** que permitirá imprimir los diplomas solo a aquellos estudiantes que tengan su programa académico en acción: "**finalización programa" y título "concedid**o". Para ejecutar el proceso se debe tener en cuenta la ceremonia para la cual se generarán los diplomas, el grado, programa académico y el tipo de diploma (corrección, duplicado, original), por lo que se debe tener en cuenta que, cuando se trate de la primera generación de diplomas, se seleccionará la opción **Original.** El proceso permite extraer la información de los diplomas que ya fueron generados para no ser tenidos en cuenta nuevamente en la ejecución del proceso y en caso de requerirse se podrá generar el diploma para un solo estudiante, especificando su **ID.** 

La funcionalidad **"Generación Masiva de Diplomas"** permite visualizar de forma previa el listado de estudiantes a los cuales les será generado el diploma, y tiene un flag de exclusión que puede ser marcado si se requiere que un estudiante con solicitud de grados aprobada deba ser retirado del proceso.

Los diplomas que están siendo generados serán impresos en las plantillas definidas en la parametrización **"***Tipos de Diploma BI"* y contemplando la papelería utilizada por la Universidad para la generación de los mismos. (Papelería membretada con marcas de agua, entre otros.)

A través de la consulta EADIPLOMENHO, que se ingresa en la funcionalidad **"Visor de Informes de Consultas"**, será posible generar los diplomas de los estudiantes a los cuales se les otorgará las diferentes menciones de honor. Para ello se continua con la actividad **"33. Identificar estudiantes con situación especial"**

Cuando se generan diplomas de programas que hacen parte de un convenio se debe tener en cuenta que la plantilla contiene dicha información.

**Nota:** Se podrán generar diplomas en inglés, duplicados o correcciones según la necesidad que se tenga en el área, pero serán servicios adicionales que se presentan en el proceso de Gestionar Certificados.

El encargado de generar los diplomas, podrá consultar la tabla de auditoria que genera el proceso cada vez que se ejecuta. Esta contiene la información de los diplomas generados, como lo son el registro de consecutivo, a que estudiantes les otorgará el diploma, en que fechas, quien ejecuta el proceso, entre otros.

• **Para la generación de actas individuales** 

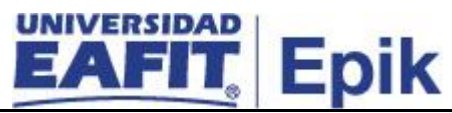

Otro de los documentos a entregar a los graduandos es el acta de grado, este documento contiene la información del título académico que será entregado al estudiante, fecha, lugar, institución, e información del registro académico donde se constata que el estudiante finalizó su programa, número del SNIES, Numero, y fecha de la resolución del programa otorgado por el Ministerio de Educación Nacional.

Para la generación de las actas individuales se utiliza la funcionalidad **"Visor de Informes de Consultas"**, esta funcionalidad permite generar actas de forma masiva o individual a los estudiantes que tengan estado de verificación de título "Concedido" y la acción en programa "Finalización programa" en la funcionalidad **"Programa/Plan de Alumno"**. Para la generación de las actas, se busca por la **acción ID origen de datos** con la consulta *EA\_ACTA\_GRAD,*  extrayendo la información personal y académica de los estudiantes para posteriormente generar el acta en PDF e imprimir.

### • **Para la generación de actas colectivas**

Para la generación de las actas colectivas se utiliza la funcionalidad **"Acta Colectiva"**.

Una vez se tengan impresos todos los documentos por graduandos y ceremonia, la persona encargada de esta actividad, prepara el material con los diplomas, actas de grado y menciones de honor, para enviar a Rectoría y Secretaría General para proceder con las firmas; los certificados de notas se entregan al Jefe de la Oficina de Admisiones y Registro para su firma, una vez todos los documentos estén firmados, el encargado de la Oficina de Admisiones y Registro, pone el sello correspondiente a los documentos y procede a entregar al Departamento de Comunicación quienes son los responsables de las ceremonias de grado, de acuerdo al protocolo establecido.

Durante la generación de los diplomas, acta individual, acta colectiva, pueden presentarse errores; por lo que se debe validar e identificar anomalías, para ello se deberá revisar las parametrizaciones asociadas al proceso y los logs de generación de los procesos una vez se hayan finalizado para identificar el error y proceder nuevamente a su generación; si los errores son físicos como el daño de la papelería, problemas de impresión, entre otros. se procederá con la anulación del documento físico y se imprimirá un nuevo ejemplar y se procederá con la actividad **"28 Anular o eliminar diplomas".**

Luego de generarse toda la documentación requerida, el sistema permite realizar unas auditorias que permiten hacer seguimiento a las modificaciones que se hagan sobre los registros del título otorgado al estudiante, la información del graduado y para conocer la trazabilidad del proceso de Generación de diplomas.

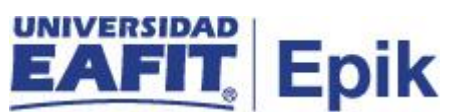

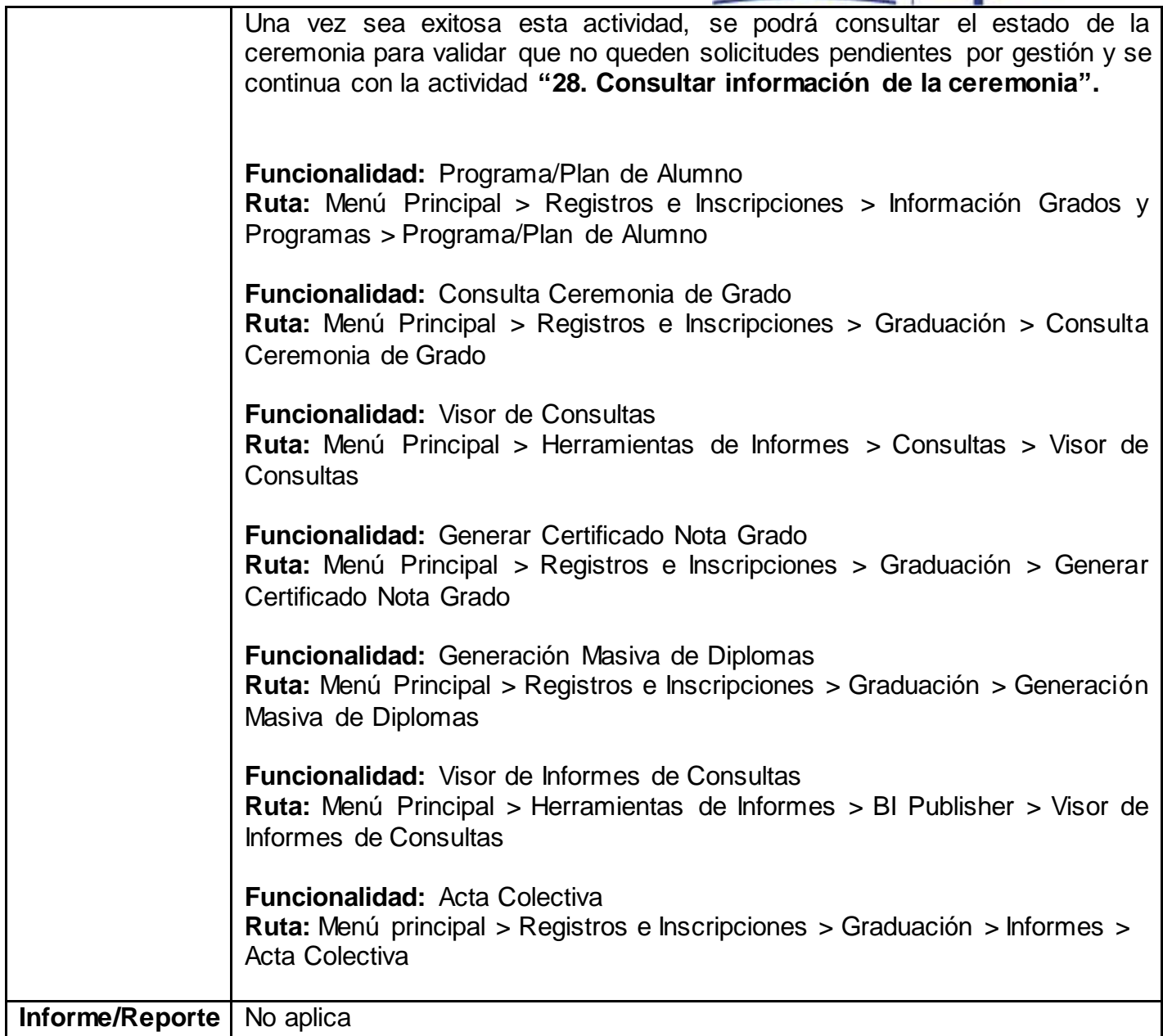

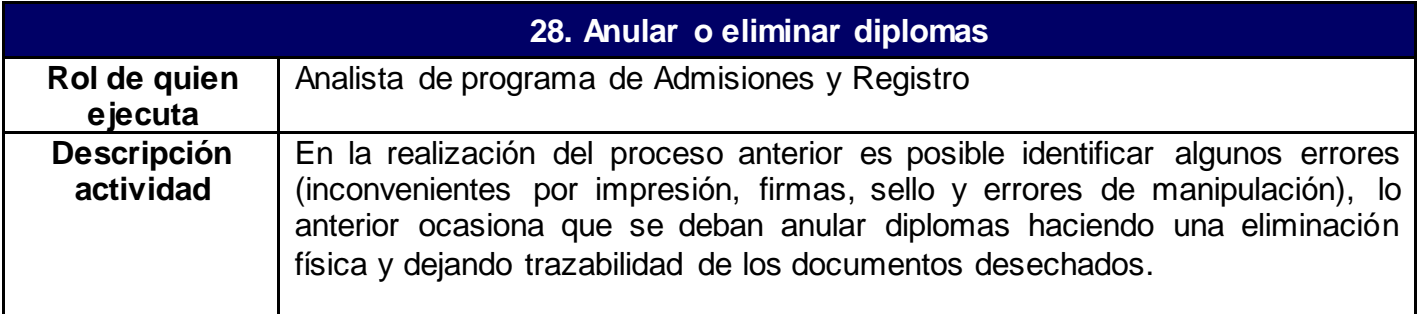

Para dejar trazabilidad, de los diplomas anulados se deberá crear un archivo "**Diplomas Anulados",** el cual será manejado por el encargado de la actividad en la Oficina de Admisiones y Registro, en cual se registrará la información del diploma anulado. Posterior a ello se continua con la anulación física del diploma, con la palabra anulado, garantizando que el papel no se utilice para una nueva impresión, puesto que la papelería membretada tiene un consecutivo que es importante tener en cuenta dentro del control de la misma, por ello es almacenada durante un semestre.

Para proceder con la eliminación de estos documentos se debe tener en cuenta:

- Diligenciar el formato **"Acta de Eliminación documentos de apoyo**" en el centro de Administración Documental.
- Envío de correo electrónico al Centro de Administración Documental con la información del acta digital y diplomas anulados para que la dependencia asigne el consecutivo del acta.
- Una vez el Centro de Administración Documental asigna el número al acta, se procede con:
	- o Destrucción de los diplomas físicos registrados en el acta en la trilladora del Departamento de Planta Física.
	- o Impresión del acta, así como del informe del archivo diplomas anulados, se firma por el Jefe de Oficina de Admisiones y Registro, el responsable del proceso de grado y finalmente se envía esta información al Centro de Administración Documental para su conservación.

Durante este registro debe quedar claro el **tipo de anulación** por lo que se tendrá en cuenta**:**

- El diploma anulado sin haberse impreso; es decir no ha sido usado para impresión, pero se anula por cambio en el diseño, defecto de fábrica o el material está afectado físicamente.
- El diploma ya impreso y se debe anular por error en la firma o deterioro del mismo en el proceso de impresión, firma, sello y empaque.
- El diploma ya impreso y se debe anular el título; se presenta cuando el estudiante no se gradúa y se por ende se debe retirar del proceso de grado.

**Nota:** en caso que se requiera anular un registro de un titulo de un estudiante, se debe ingresar a la funcionalidad **"Títulos de Alumno"** y eliminar el registro allí contenido dando clic en el símbolo (-) y guardar, luego agregar un nuevo registro con el estado de titulo denegado. Adicional el administrativo debe ingresar a la funcionalidad **"Programa/Plan de Alumno"**, y eliminar en la primera pestaña el registro de graduado.

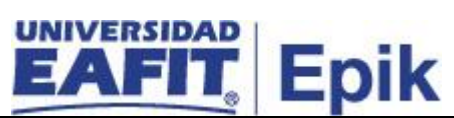

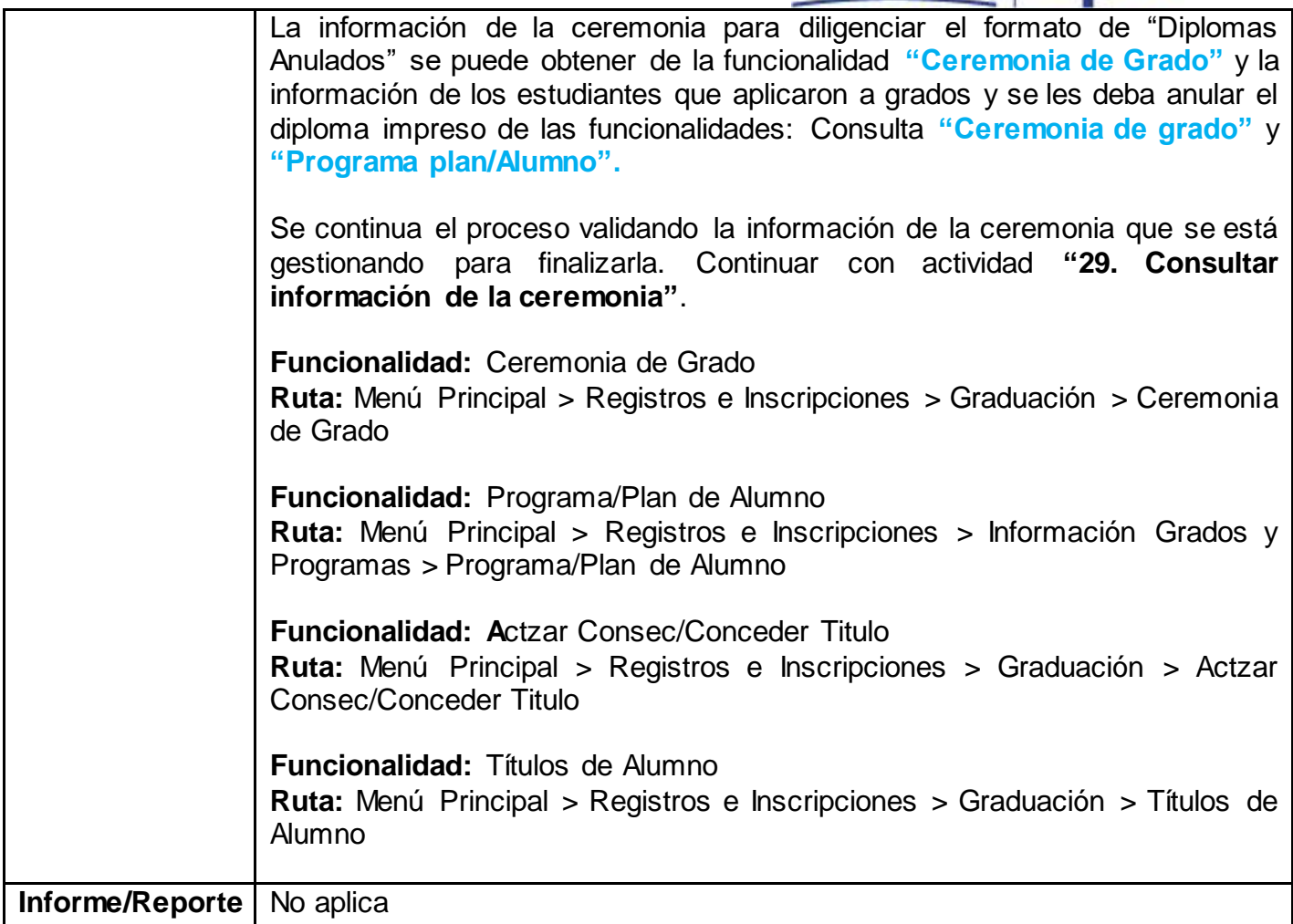

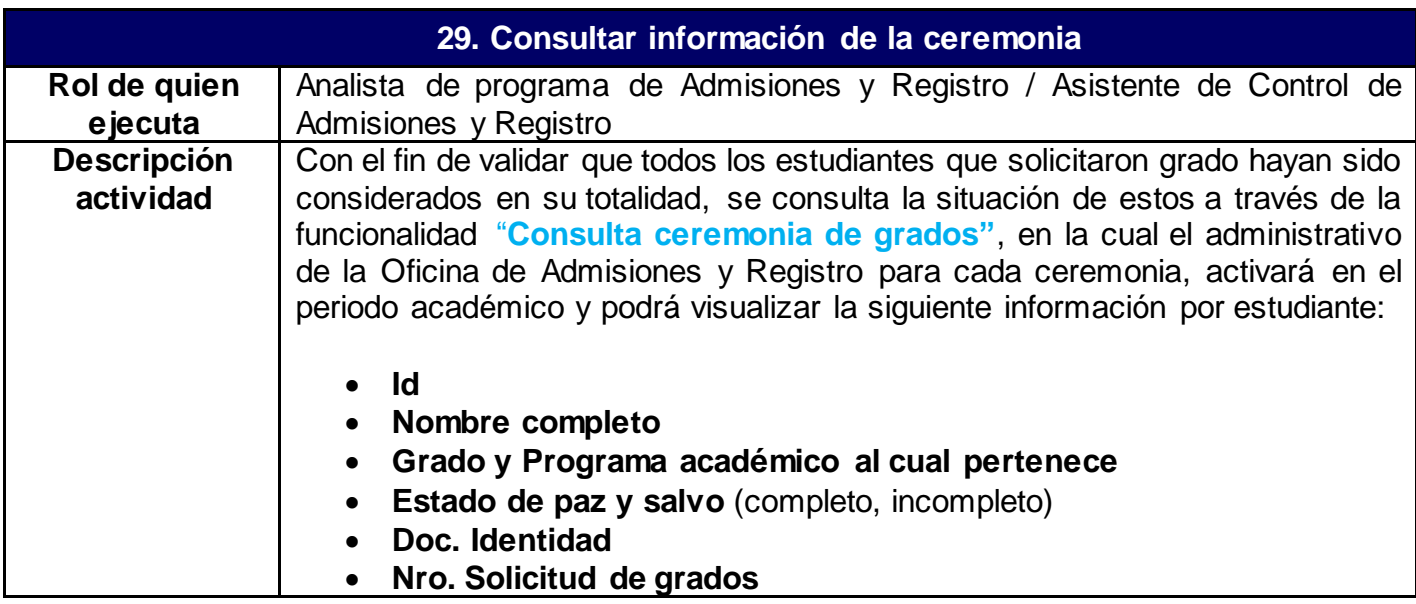

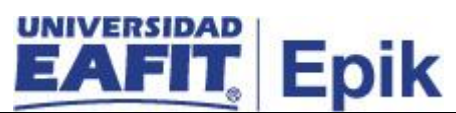

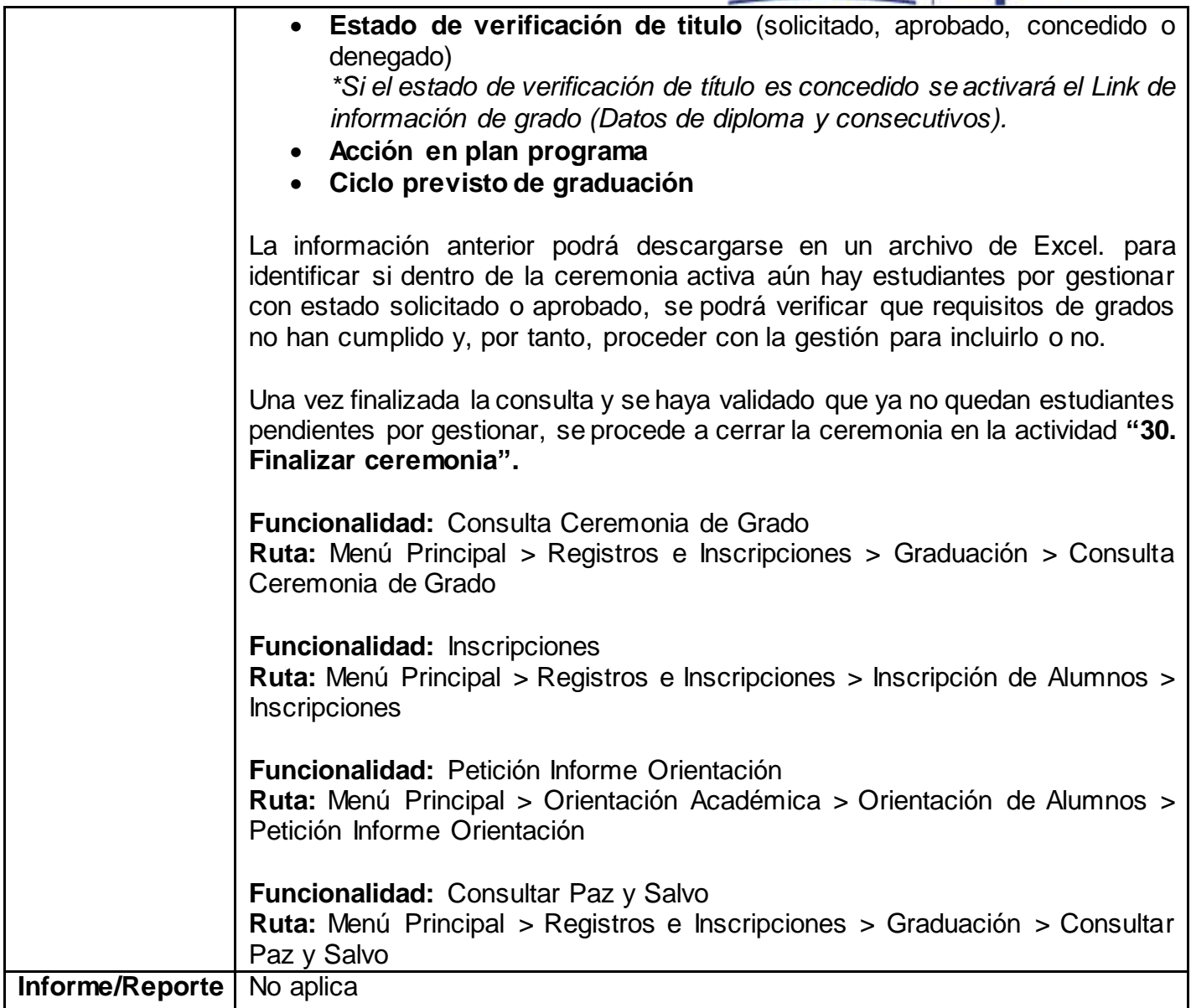

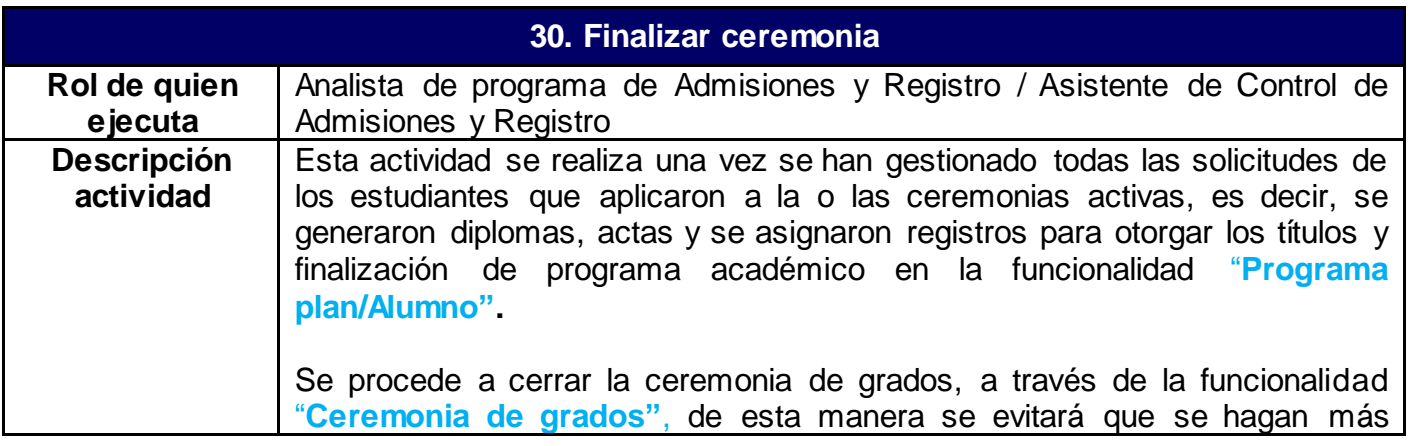

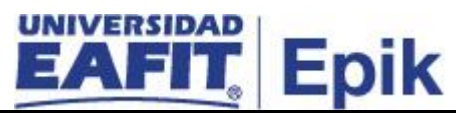

solicitudes por parte de los estudiantes y administrativos. Cambiando el estado de la ceremonia de **"Abierta" a "Cerrada".** Esta actividad deberá realizarse para todas las ceremonias que hayan sido definidas para el periodo académico.

Posterior al cierre de la ceremonia se ejecutará en la funcionalidad "**Finalizar ceremonia"**, donde se indicará el ID de la ceremonia que se quiere finalizar, para lo cual el sistema arroja la información de todos los estudiantes que quedaron pendientes por gestionar, o que quedaron con estado **Apto p/Graduación ó Solicitud Graduación** en el estado de verificación de título, pasándolo a estado **"Denegado"**, es decir, estudiantes que no cumplieron requisitos de grado y que no se encuentran a paz y salvo en las fechas establecidas; en caso de requerir la exclusión de un estudiante de la ejecución de este proceso, se podrá realizar cuando se marca el flag de exclusión.

Cuando se finaliza la ceremonia para este grupo de estudiantes se realizan los siguientes cambios en la funcionalidad "**Programa plan/Alumno",** sin embargo, serán cambios que dejan activo al estudiante y podrá en el próximo periodo académico hacer una nueva solicitud de grados.

- **Estado:** Activo en Programa.
- **Acción programa:** Cambio de datos (DATA).
- **Motivo acción 1:** Egresado no graduado (**ENOG) -** solo se agrega este estado cuando el estudiante cumple el 100% del plan de estudios y falta cumplir otro de los requisitos de grados.
- **Estado verificación de Título**: Denegado.

**Nota:** el proceso ejecutado en la funcionalidad "**Finalizar ceremonia**" internamente verifica el estado de finalización de las **"listas de control de cumplimiento del plan académico**" de los estudiantes de pregrado y posgrado, con el fin de realizar un cambio en el estado de **verificación de título** a denegado**",** en los casos que: 1: el estudiante no tuviera lista de control asignada (recordar que esta debe ser asociada a los estudiantes que solicitan grados cuando se realiza el proceso **"Configurar apertura de ceremonia de grados"** y realizará este mismo cambio a los estudiantes que tengan la lista de control asignada pero sin finalizar.

Por otro lado, a los estudiantes que tienen esta lista de control con estado finalizado, se les hará un cambio en el estado de **verificación de título** a Denegado y se les agregará el motivo "ENOG" (Egresado no graduado).

Además de los cambios nombrados anteriormente, al ejecutar el proceso, el estado de la ceremonia que previamente ha sido actualizada a "**cerrada**" pasará a un estado **"Finalizada"**

Al finalizar la ejecución del proceso, se dispondrá de un archivo Log que permitirá validar la adecuada generación del proceso o posibles errores en el cambio de estados del estudiante, lo que permitirá una gestión del error de

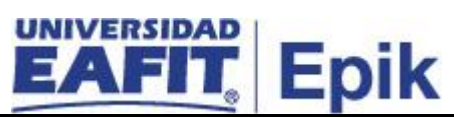

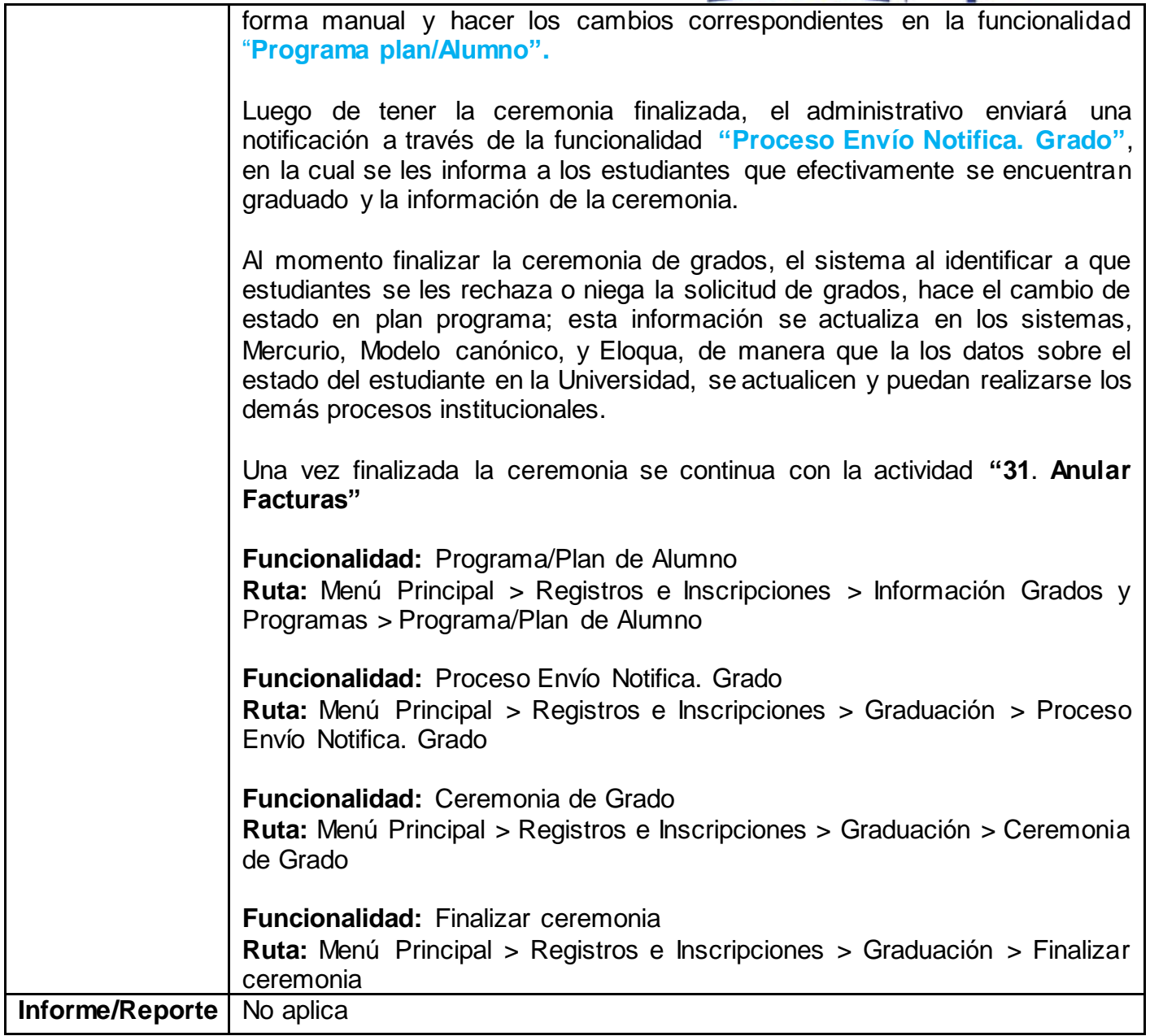

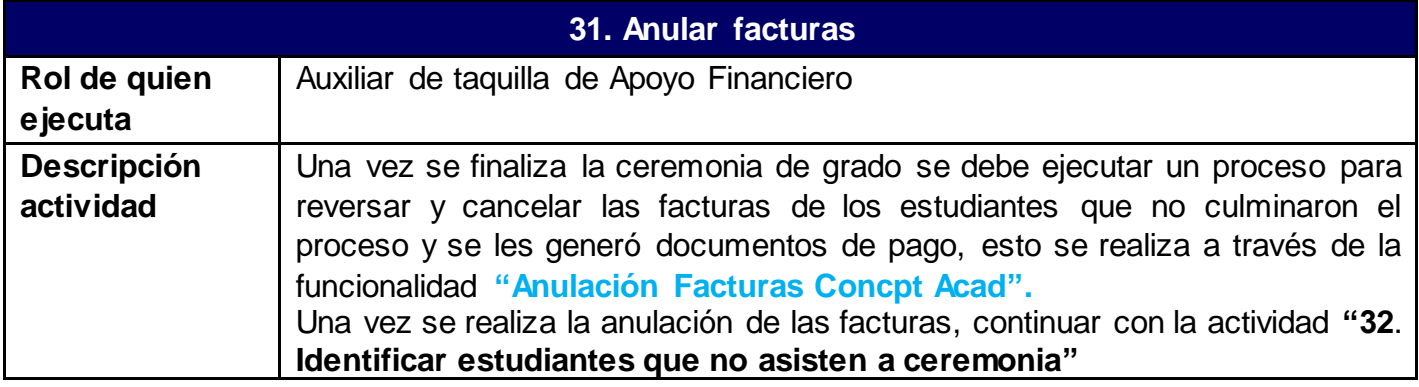

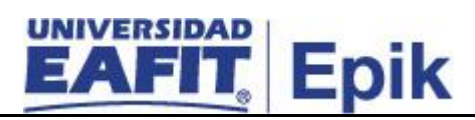

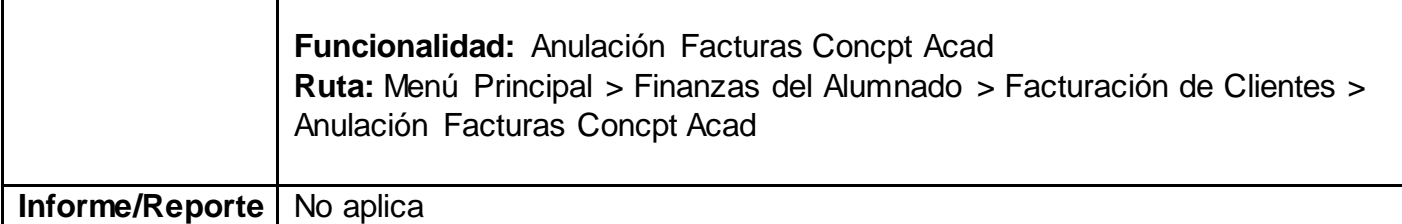

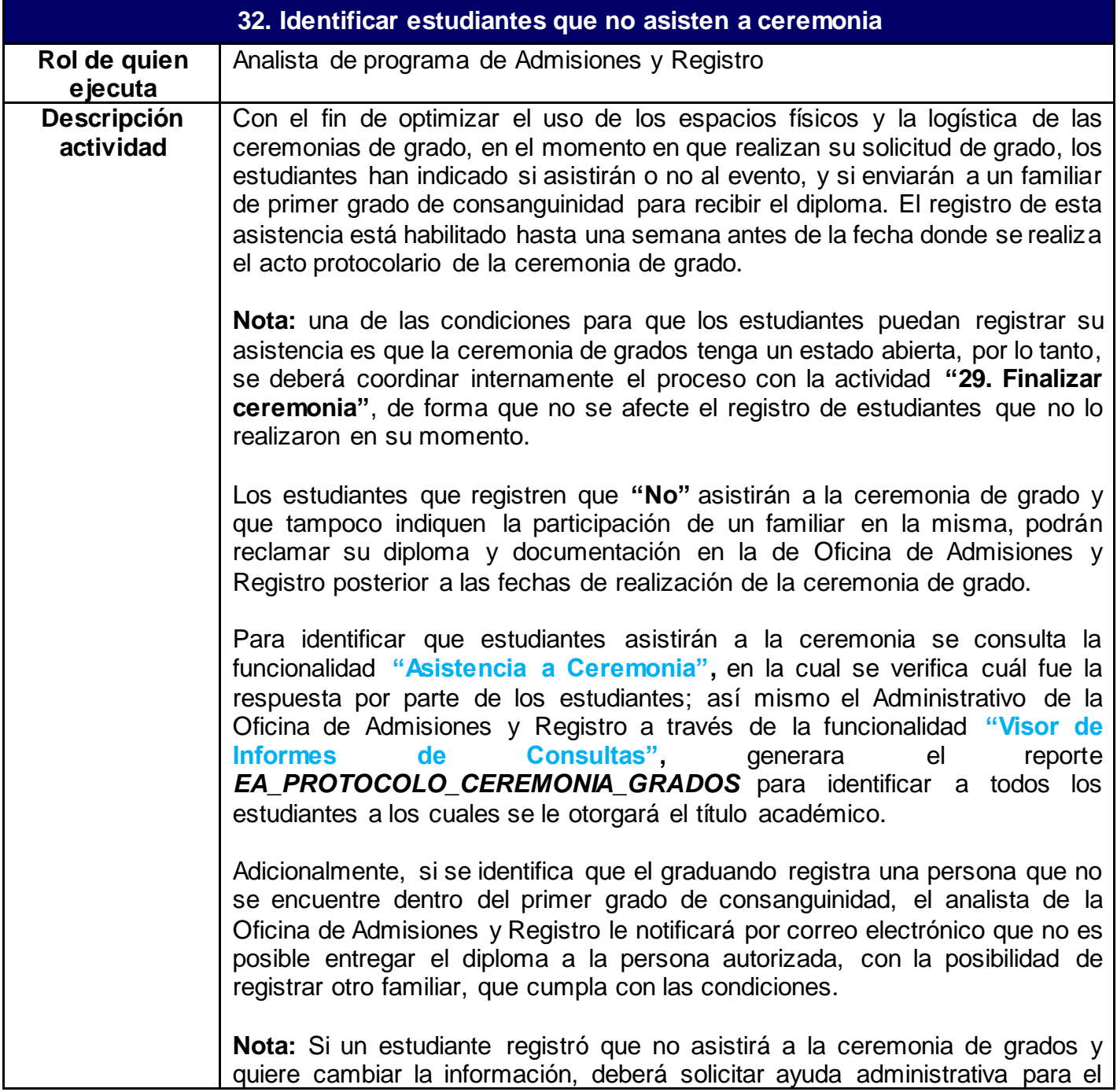

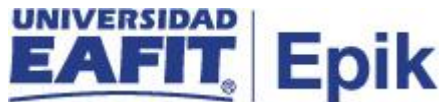

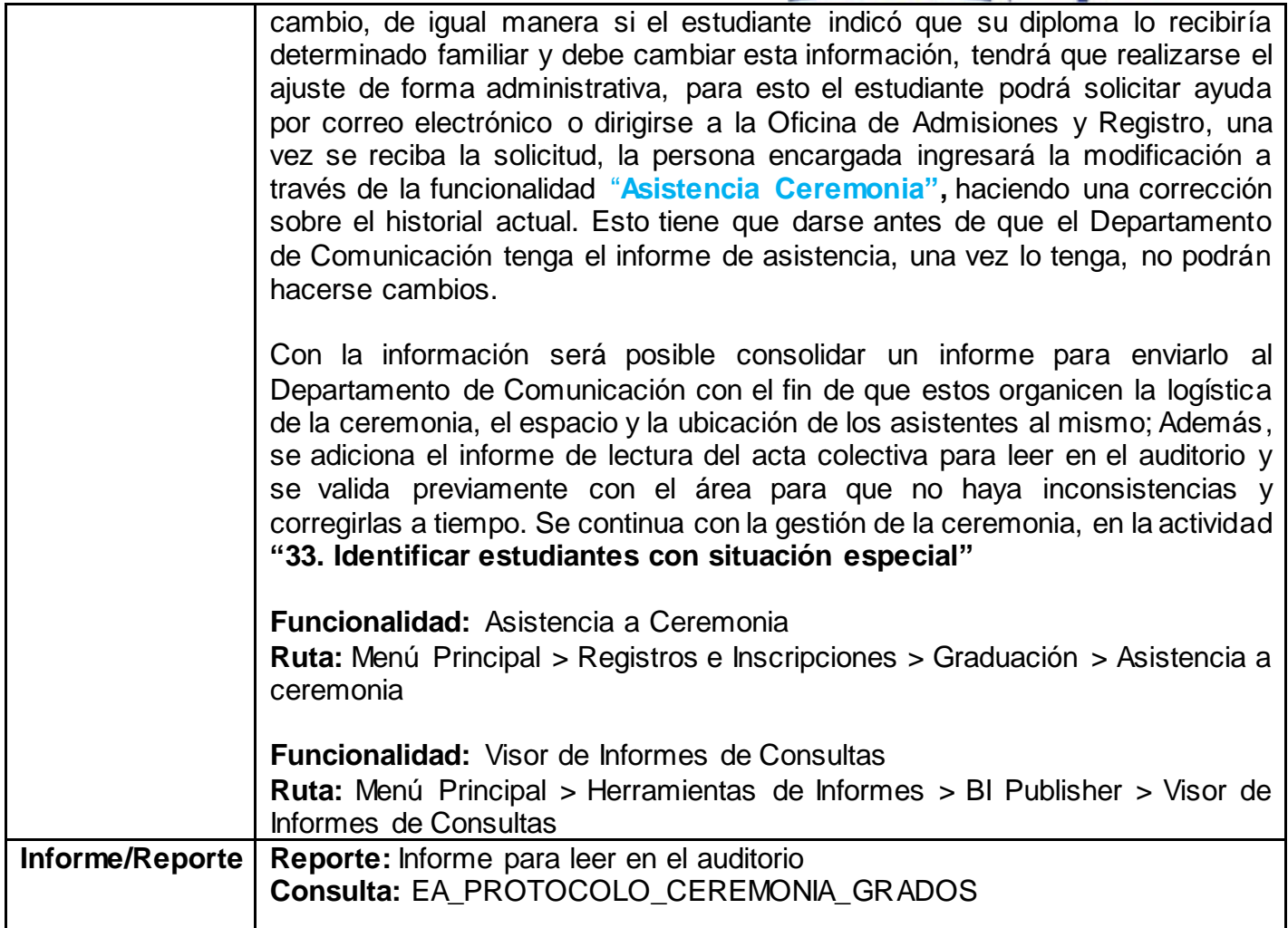

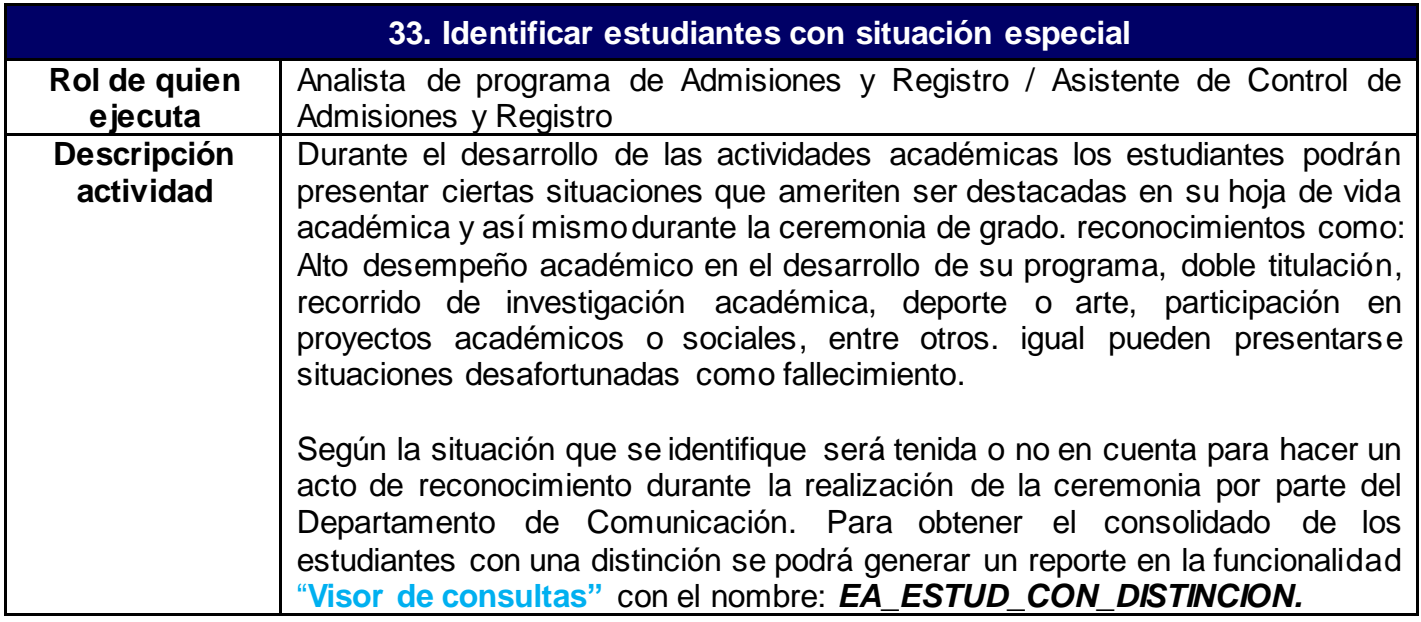

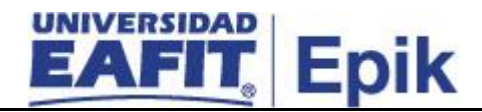

A continuación, se nombran las diferentes situaciones especiales y como pueden ser consultadas en el sistema:

**Grado póstumo:** Se otorga a aquellos estudiantes para los cuales la familia o la escuela del programa al que pertenecía el estudiante, realizó una solicitud ante el Consejo Académico para que se le otorgará grado póstumo. Con la respuesta afirmativa del Consejo, el área encargada registra dicha información de defunción en la funcionalidad "**Datos de Defunción"** y comunica al encargado del proceso de grado vía correo electrónico para realizar una solicitud de grados para el estudiante fallecido, por el componente administrativo "**Solicitud de graduación".** A estos estudiantes se les gestiona la concesión del título académico haciendo excepciones en el sistema (exención en el cumplimiento de requisitos de grado y en el pago de los derechos de grado), sin embargo, al final, al Departamento de Comunicación se le hará entrega de la información y los documentos de grados del estudiante.

**Sanción disciplinaria**: Podrá darse situaciones donde un estudiante previamente cometió una falta disciplinaria, pero cumplió a cabalidad y satisfacción su programa académico, en estas situaciones el Consejo Académico podrá autorizar la solicitud y gestión de ceremonia de grado para dichos estudiantes. En estos casos el encargado del proceso de grados deberá activar al estudiante en el programa académico por la funcionalidad "**Programa plan/Alumno",** y posteriormente hacer una solicitud de grado por el componente administrativo "**Solicitud de graduación"**, al estudiante se le validará el cumplimiento de requisitos de grados, el pago de los mismos y se generarán los documentos asociados a la concesión de título. Estos estudiantes podrán o no participar de la ceremonia de grados, según lo que disponga el Consejo Académico.

**Mención de honor por proyecto:** Algunos programas académicos requieren que los estudiantes presenten un trabajo de grado para optar por un título académico, pueden darse situaciones donde el proyecto sea meritorio de reconocimiento, cumpliendo a cabalidad con las condiciones para dicho reconocimiento como es el promedio académico, por lo que los jurados podrán solicitar ante el Consejo Académico una solicitud para que se realice una mención de honor al proyecto.

El analista encargado del grado debe enviar un correo electrónico a los jefes de carrera y coordinadores de posgrados solicitando informar en un plazo no mayor a la fecha límite de paz y salvo académico, las personas a las cuales se les otorgará la mención de honor por proyecto de grado.

Los casos para los cuales el Consejo Académico autorice dicha mención, se notificarán a Oficina de Admisiones y Registro para que registre la mención a cada estudiante y se pueda consultar de forma posterior para ingresarla en el

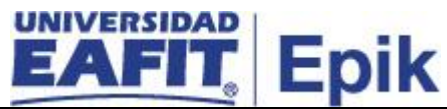

informe de lectura de grados en la ceremonia de grados. El registro de la mención del proyecto se realizará por la funcionalidad **"Distinciones y Premios",** acá se selecciona la información del estudiante y se le asigna la distinción correspondiente **"Estudiante por mejor proyecto de grado".** Con esto será posible extraer la información para incluirla en el reporte de lectura en el auditorio durante la ceremonia de grados.

Adicionalmente se procede con la expedición de la **carta mención por proyecto de grado** que será entregada de forma física con su diploma en la ceremonia de grado, este documento se generará de forma manual en el área.

**Mención de honor por promedio:** semestralmente las diferentes escuelas identifican los estudiantes que tienen un PCA mayor a 4.5; esta información es llevada al Consejo Académico quien se encarga de aprobar las menciones de honor por promedio académico para todos los estudiantes tanto de pregrado. Una vez estas menciones son autorizadas, se notifica al responsable en Oficina de Admisiones y Registro quien deberá hacer un registro de la mención para cada estudiante a través de la funcionalidad "**Distinciones y Premios",** y se agrega la distinción **"Mención de Honor por Promedio Crédito Acumulado".**

Luego se procede con la expedición de la **carta mención de honor,** que se hará de forma manual **y el diploma mención de honor por promedio** que será entregada de forma física con su diploma en la ceremonia de grado y que se podrá generar e imprimir a través de la funcionalidad "**Visor de Informes de Consultas",** con el nombre de consulta **"EA\_DIPLOMA\_MENC\_HONOR\_PROM"** una vez se genere el documento digital, se validará y se procederá a su impresión.

Adicional a los casos nombrados anteriormente, se podrán presentar algunas situaciones donde se destaque el desempeño de los estudiantes de música y de los doctorados, en estas situaciones, una vez se tengan aprobadas las menciones por parte del Consejo Académico, se procederá como en los casos anteriores, ingresando la mención en la funcionalidad "**Distinciones y Premios",** con las distinciones **"Estudiante con mejor recital de grado de música", y las distinciones a los Doctores (Suma cum laude, Magna cum laude y Cum laude).**

Luego se generarán las **cartas de mención por recital de grado y mención de honor para doctorados** de forma manual.

Se continua la gestión de la ceremonia, haciendo la asignación de los participantes **"34. Asignar graduandos por ceremonia".**

**Funcionalidad:** Visor de Consultas

**Ruta:** Menú Principal > Herramientas de Informes > Consultas > Visor de Consultas

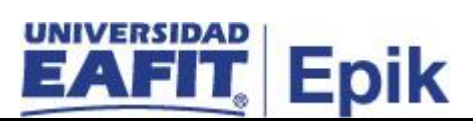

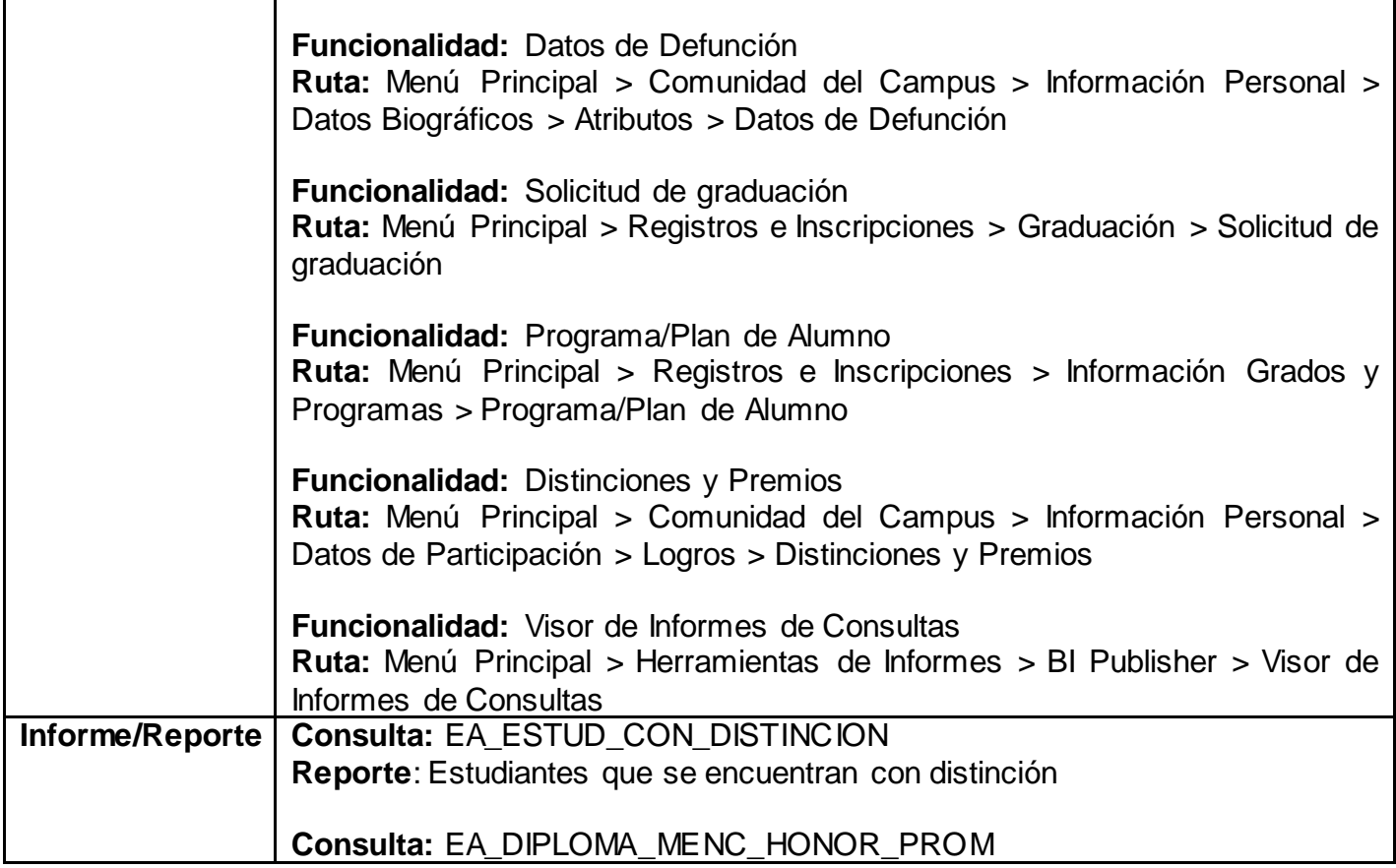

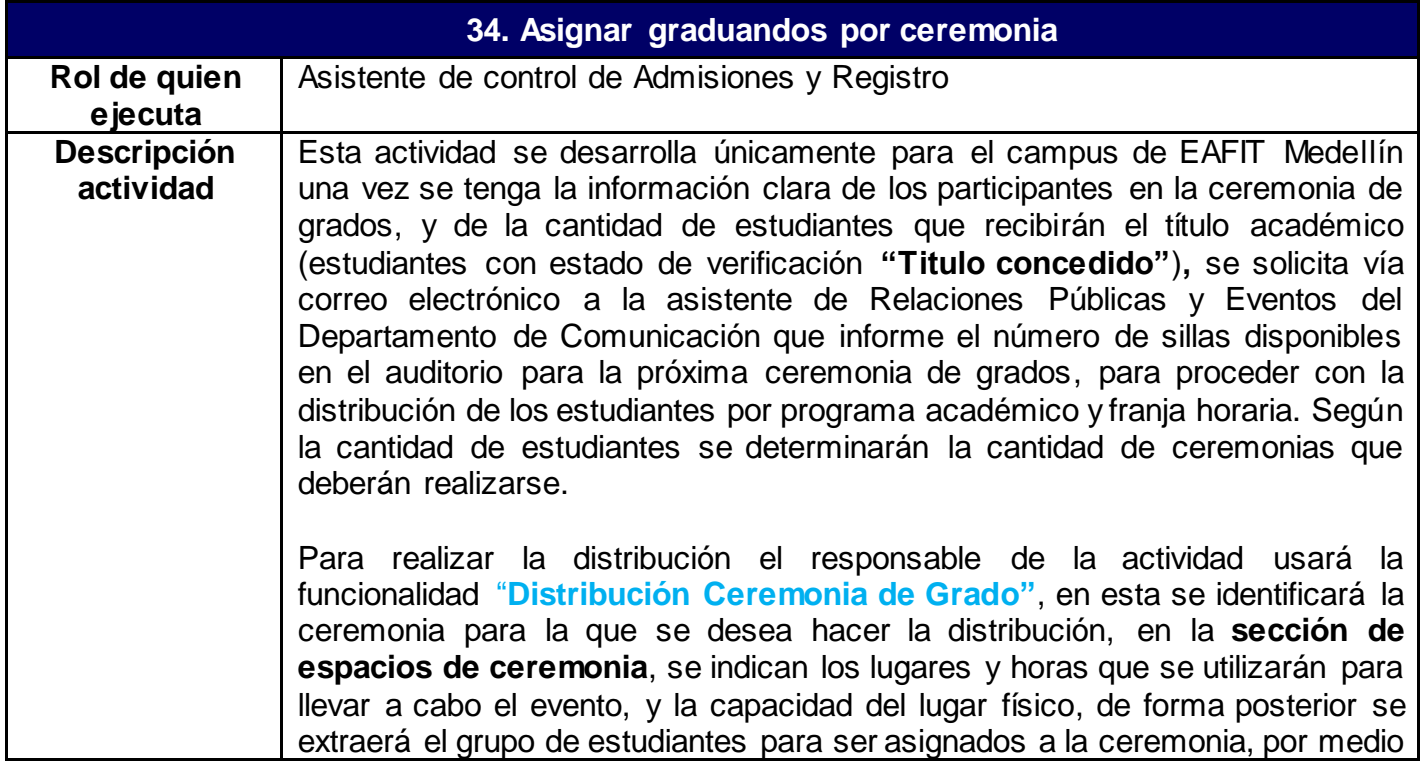

de la ejecución del botón **"Extraer estudiantes"** en este instante el sistema consultará la información de las personas a las cuales se les concedió título y los agrupará por grado y programa académico y mostrará información estadística de la cantidad de estudiantes encontrados, con esta información, el encargado de la actividad podrá en la sección **asignación colectiva** o **estudiantes**, hacer la distribución de forma masiva o individual.

Nota: El administrativo determinará si la cantidad de estudiantes a asignar en la franja horaria está con un cupo muy alto y se procede a realizar los traslados por programa. De igual forma al listar los estudiantes será permitido realizar un traslado entre franja de ceremonia.

- El horario de las ceremonias es el siguiente:
	- 10:00 a.m. 02:00 p.m 04:00 p.m 06:00 p.m

Si se requiere una ceremonia adicional, se asignará a las 08:00 a.m. Una vez se realice la asignación de ceremonias, los archivos se envían vía correo electrónico al Jefe de Admisiones y Registro para su revisión y aprobación, dando respuesta por el mismo medio. será posible generar el reporte: EA\_ASIGNACION\_CEREMONIA, a través de la funcionalidad "**Visor de consultas"** con el fin de tener la información consolidada de las ceremonias de grado por franja horaria, teniendo en cuenta la capacidad establecida en la distribución de estas.

El responsable de la actividad deberá tener en cuenta:

- La asignación de ceremonias solo se realiza para las ceremonias de grado que se realizan en Medellín.
- Según la información del reporte: Asignación de ceremonias, identificar los estudiantes que se graduaran de dos programas con el objetivo de juntar los programas en una misma ceremonia de grado y generar solo un puesto en la ubicación en el auditorio.

**Nota:** cuando los estudiantes se gradúan de dos programas, estos podrán elegir a que ceremonia van asistir. Para esto se contacta al estudiante para conocer su decisión.

• Validar la asignación de 180 graduandos por ceremonia, para esto se juntan los programas y el número de graduandos de cada uno de ellos para evitar que quede un programa en ceremonia diferente, excepto para Administración de Negocios, este programa se divide en dos ceremonias ya que semestralmente se estarían graduando aproximadamente 230 estudiantes, una vez se tiene el número de ceremonias de grado, se comparte por correo electrónico al Coordinador del Departamento de Comunicación.

Posterior a la asignación de ceremonias, Oficina de Admisiones y Registro procede con la generación del informe para leer en el auditorio el cual se envía al Departamento de Comunicación para iniciar con la logística de ubicación en el auditorio de cada uno de los graduandos por ceremonia y finalmente la

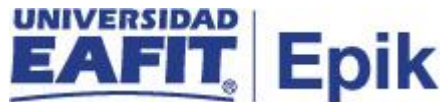

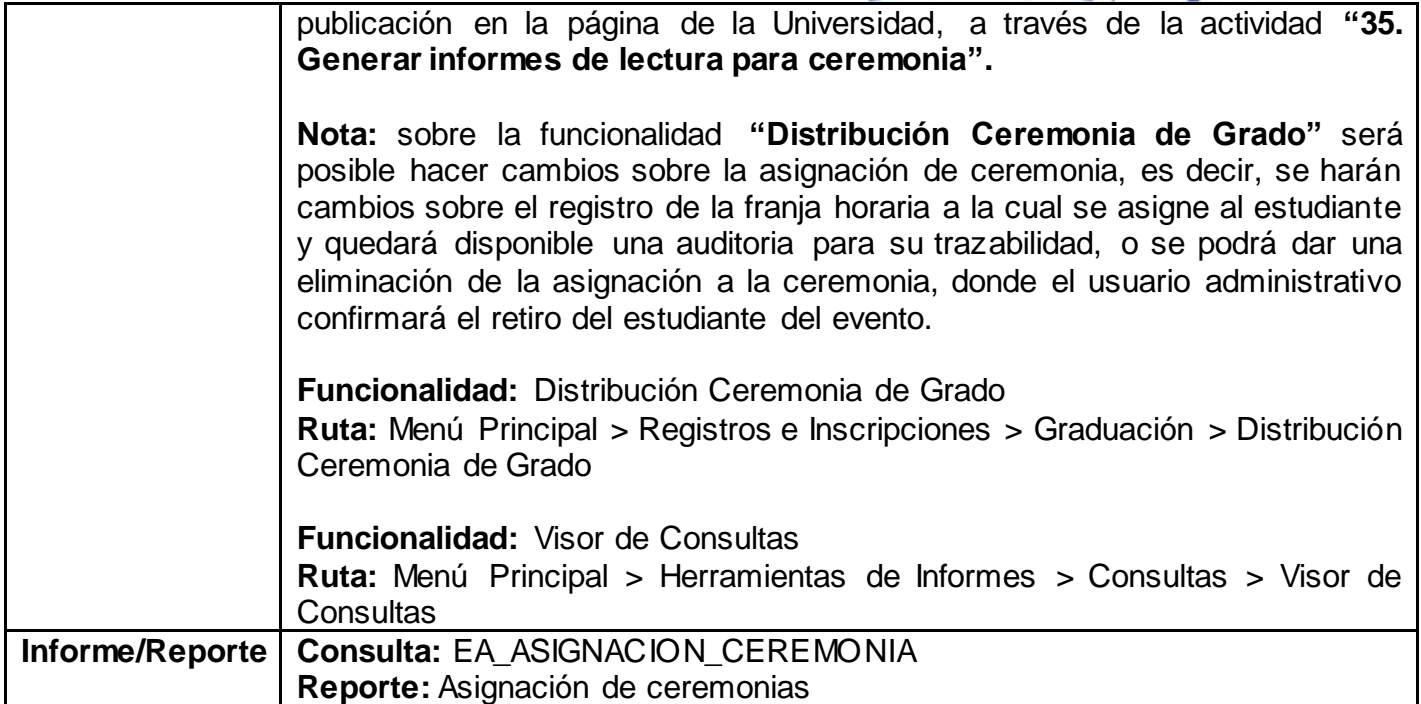

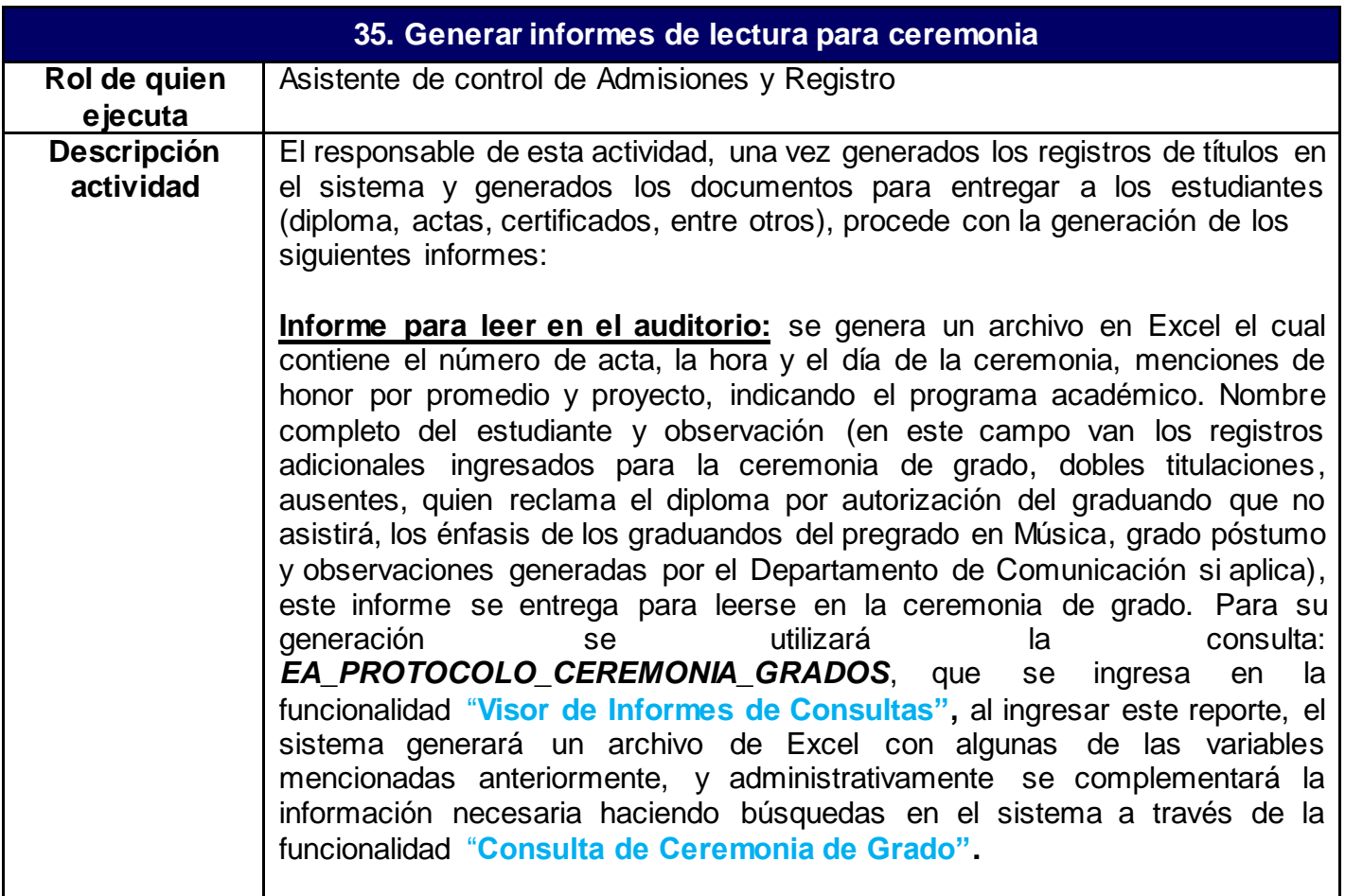

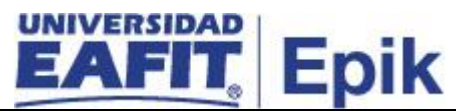

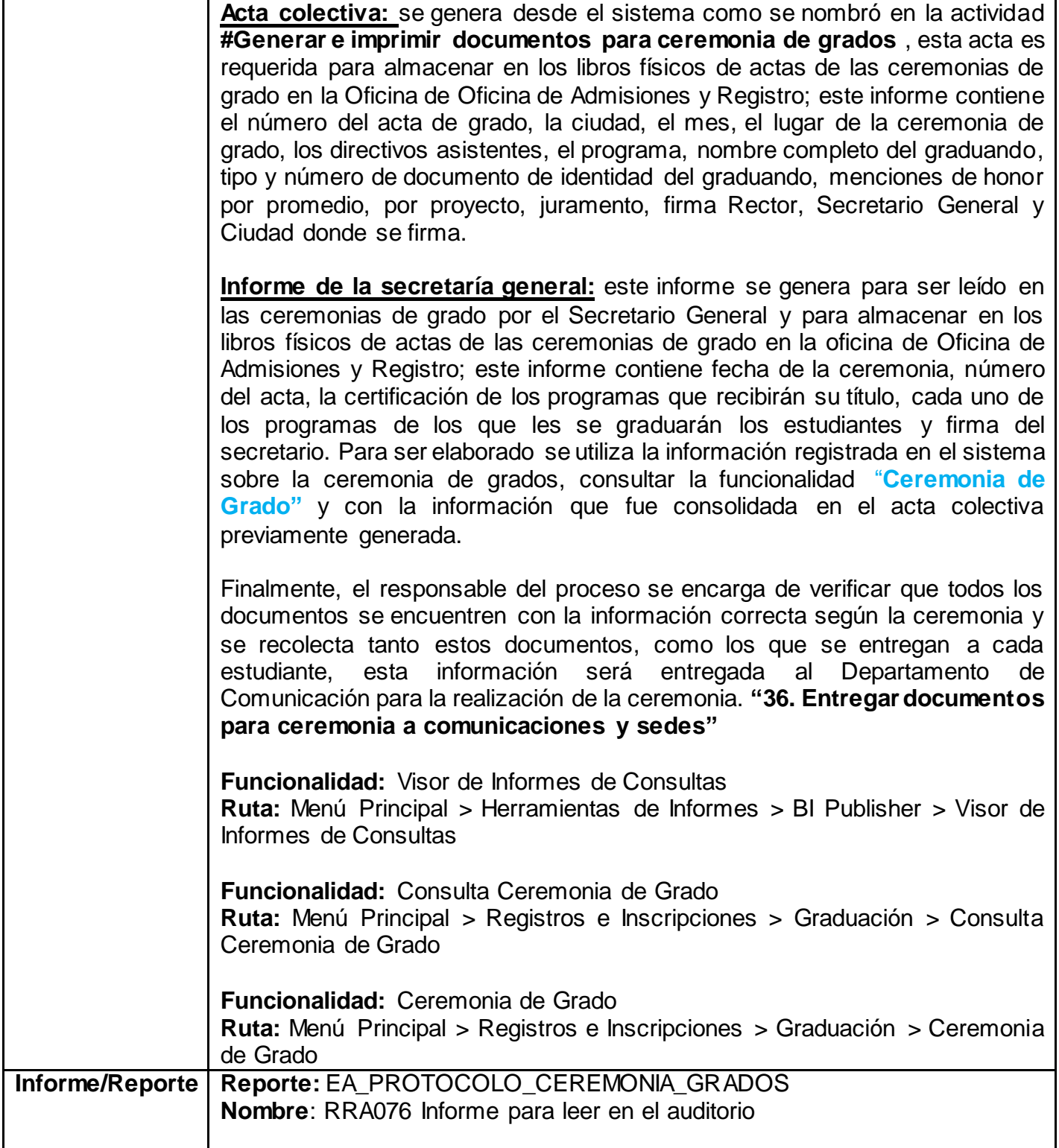

**36. Entregar documentos para ceremonia a comunicaciones y sedes**

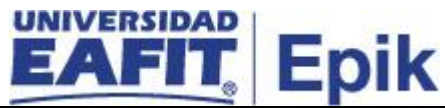

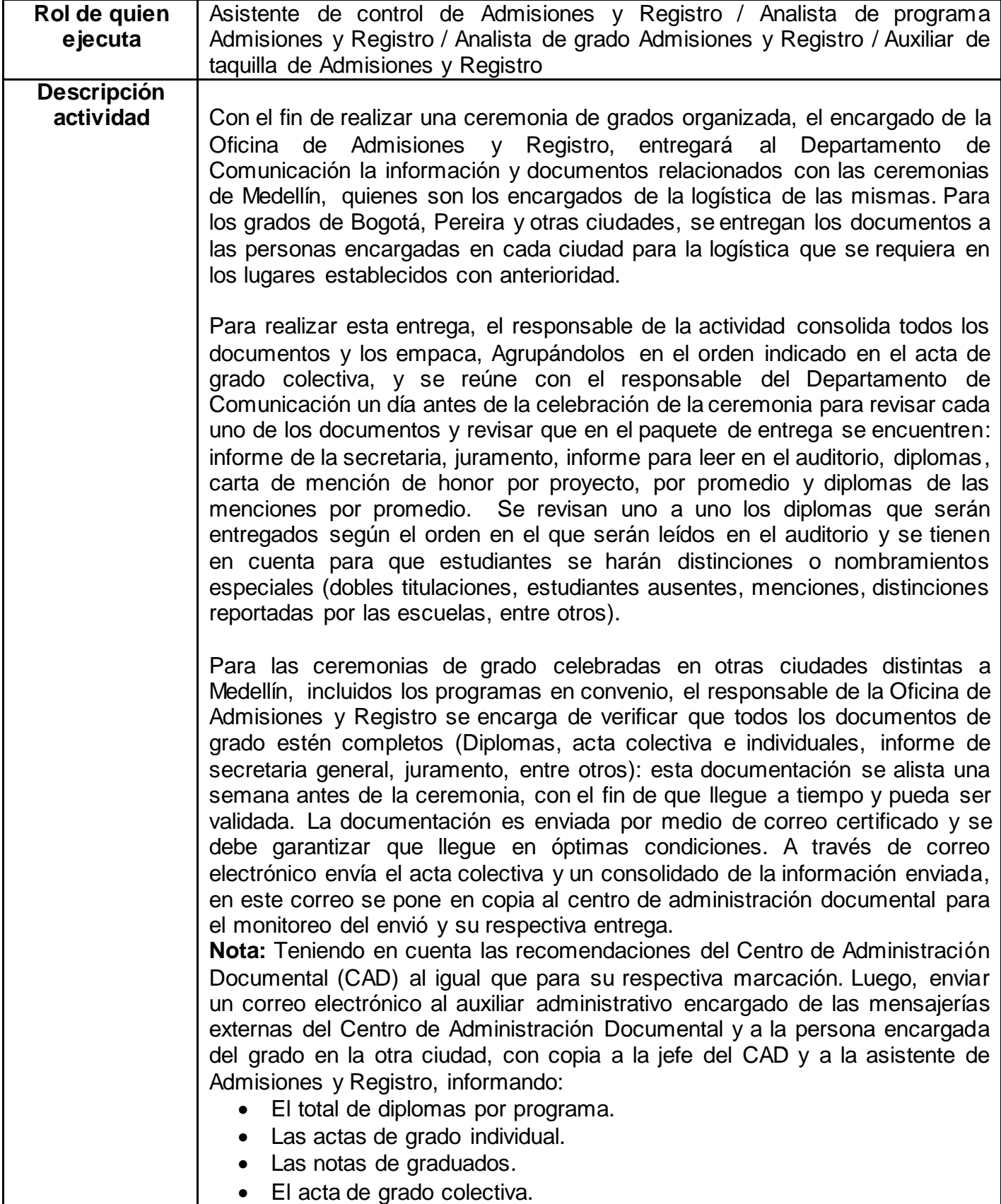

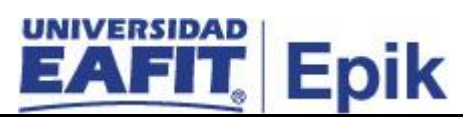

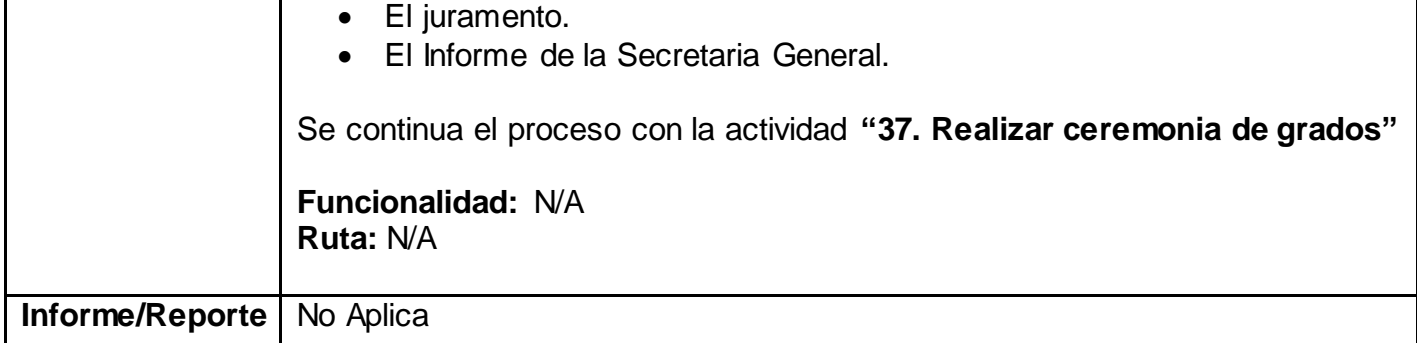

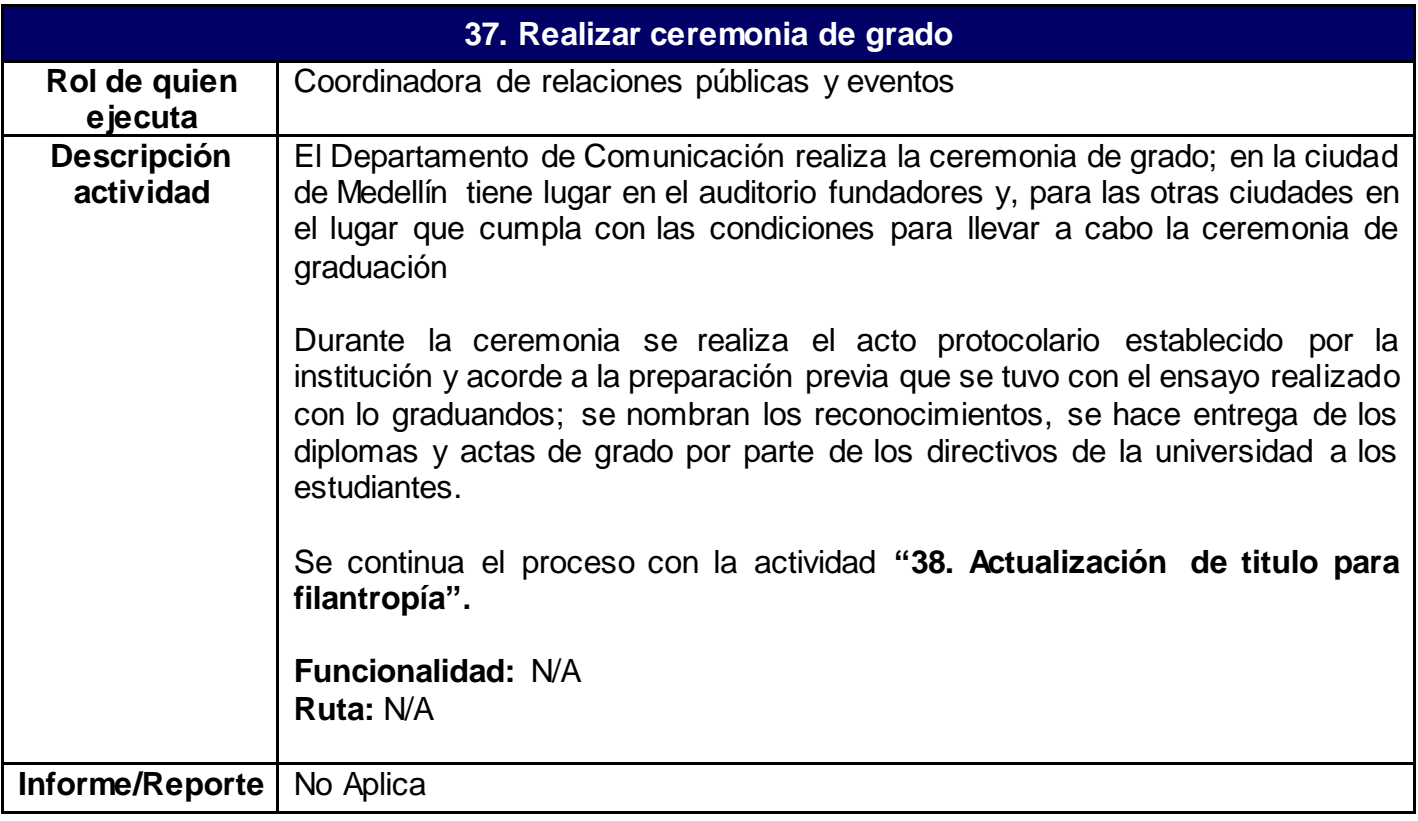

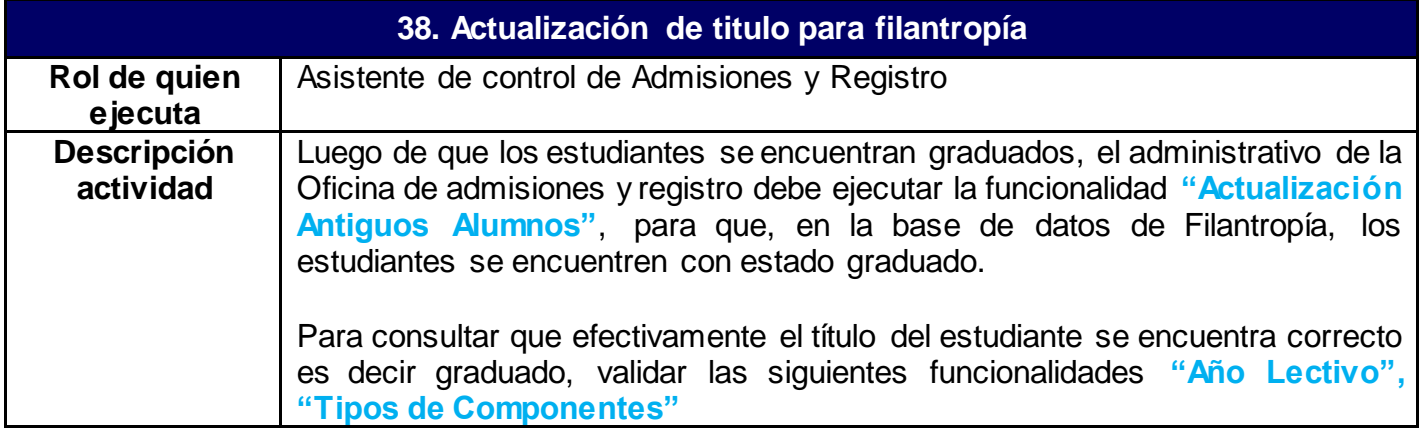

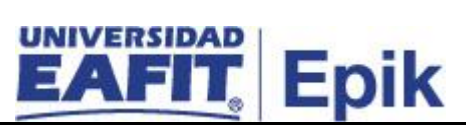

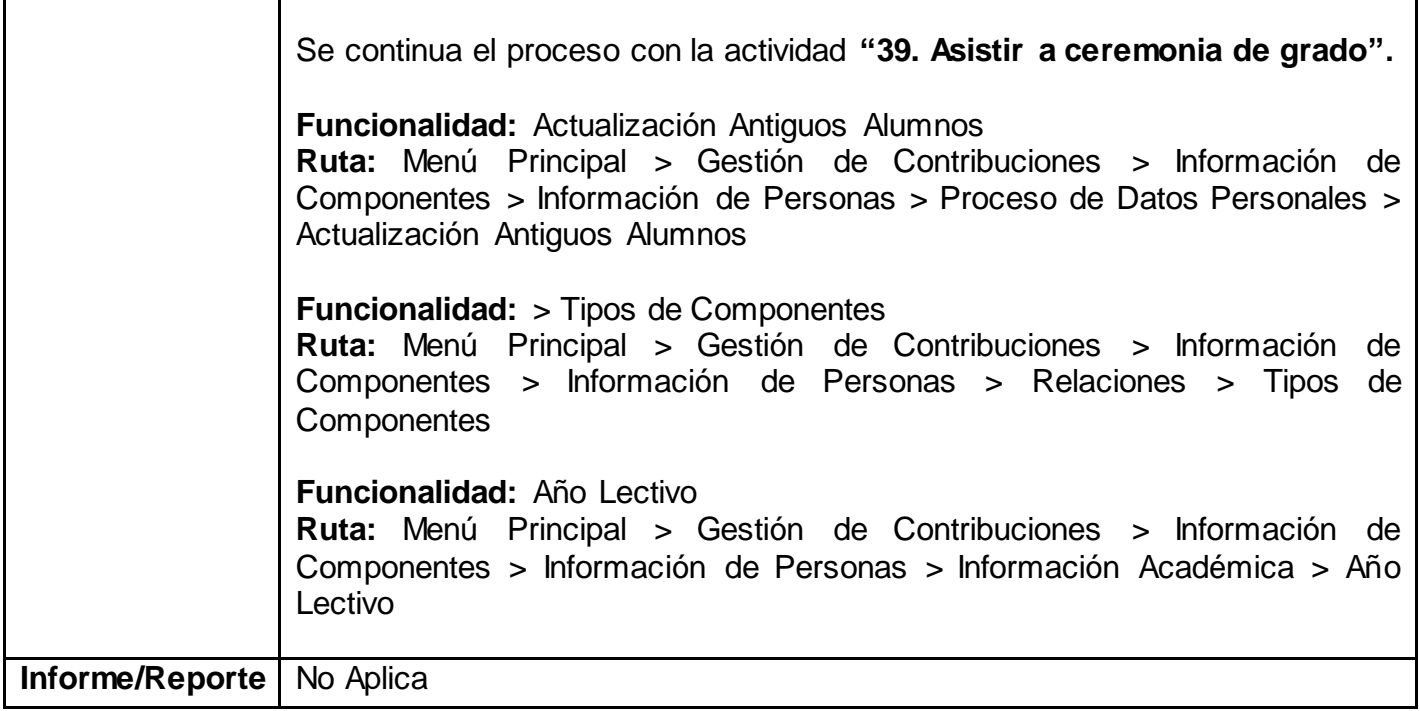

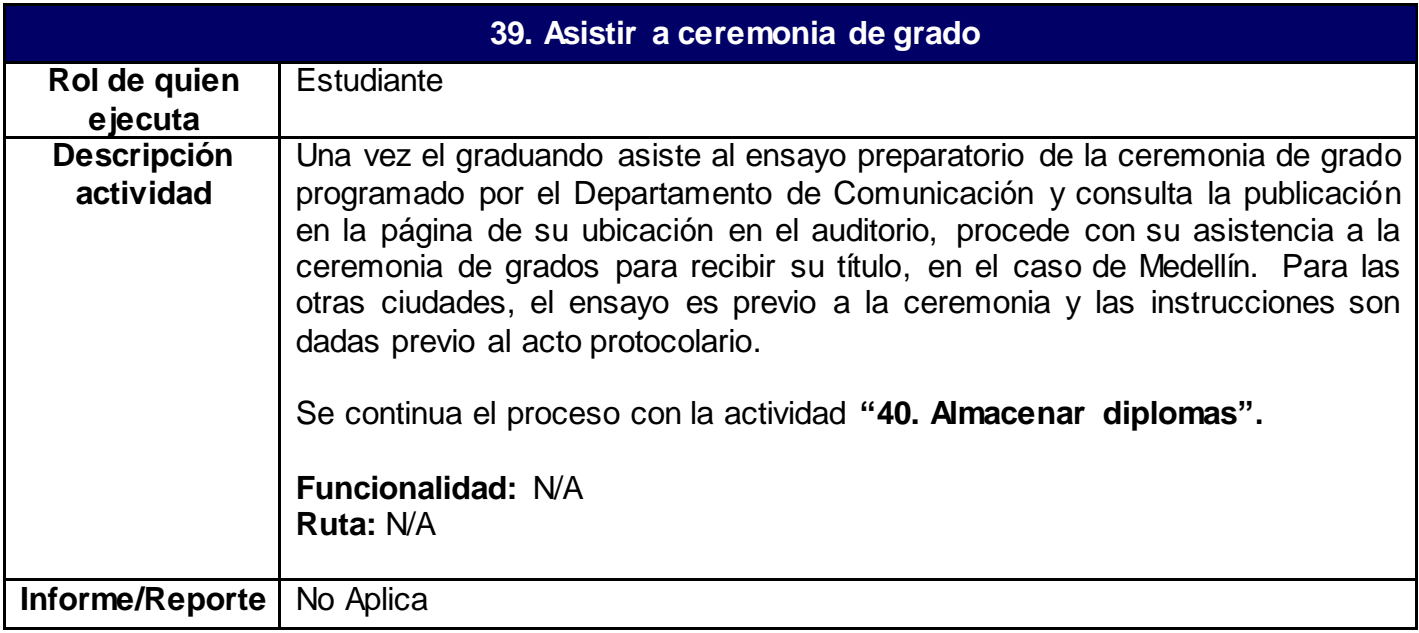

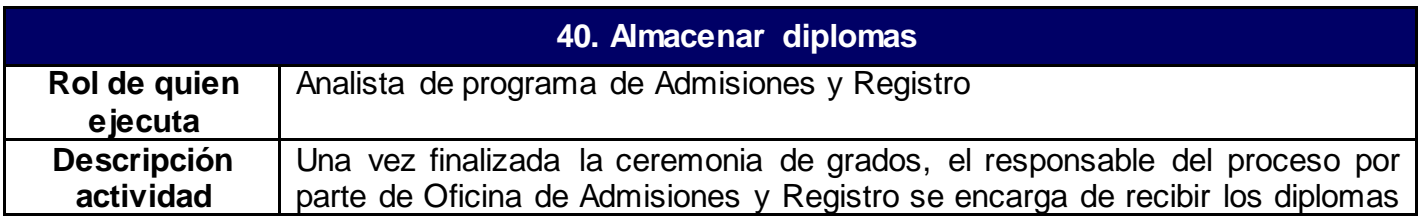

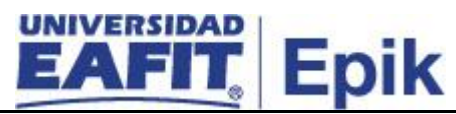

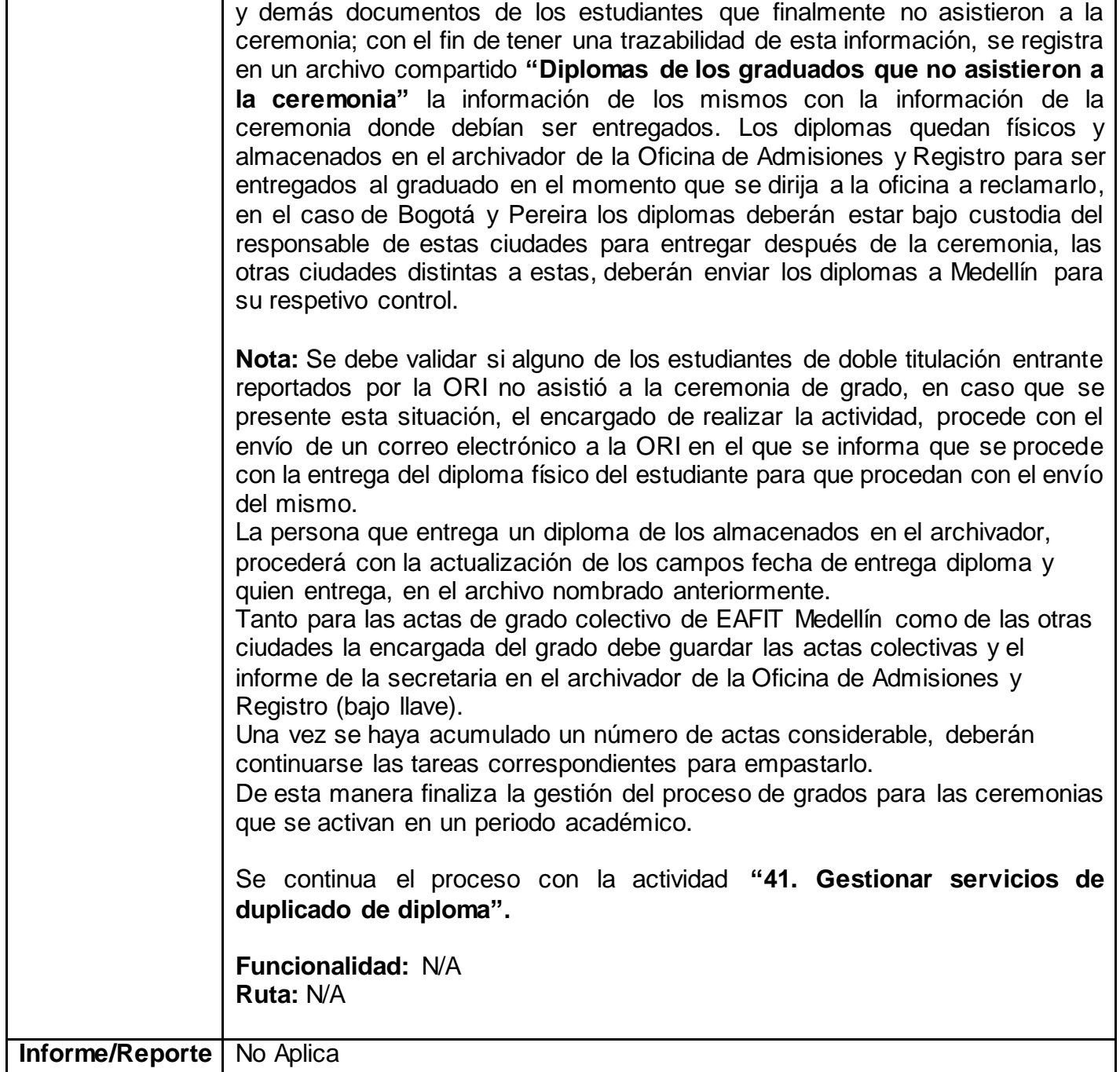

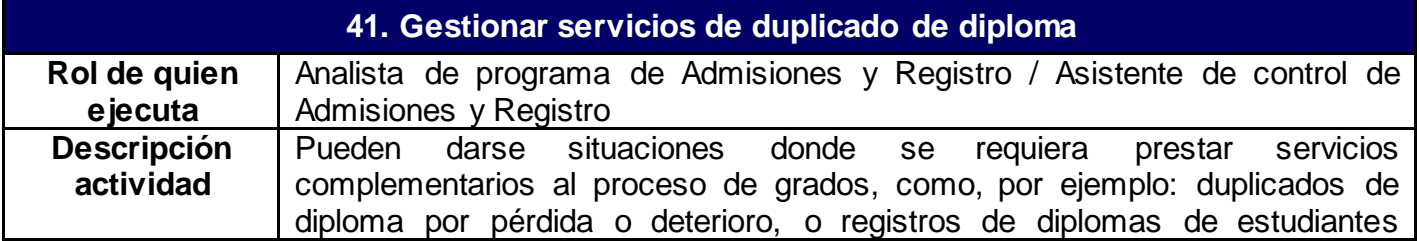

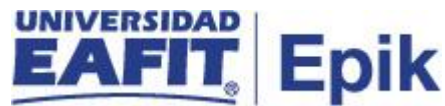

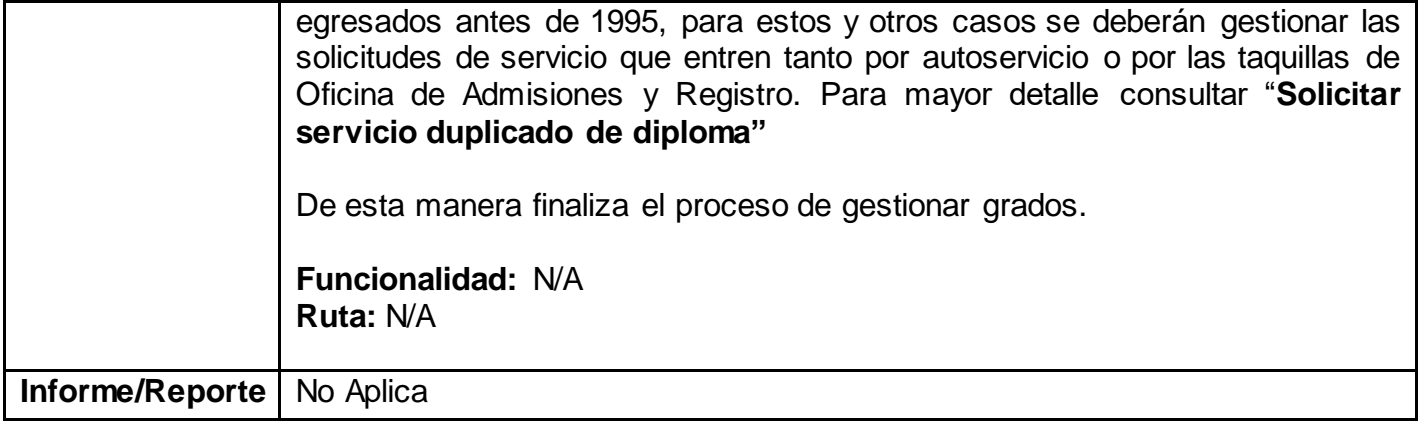